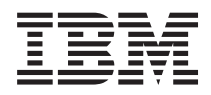

na plánovanie IBM - iSeries Aktualizácie migrácie

*Verzia 5*

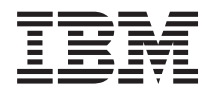

# na plánovanie IBM - iSeries Aktualizácie migrácie

*Verzia 5*

# **Poznámka**

Skôr než použijete tieto informácie a nimi podporovaný produkt, prečítajte si informácie v ["Vyhlásenie",](#page-62-0) na [strane](#page-62-0) 57 a manuál *IBM eServer Safety Information*, G229-9054.

**Piate vydanie (február 2006)**

Táto verzia sa nespúšťa na všetkých modeloch RISC (reduced instruction set computer) ani na modeloch CISC.

**© Copyright International Business Machines Corporation 1998, 2006. Všetky práva vyhradené.**

# **Obsah**

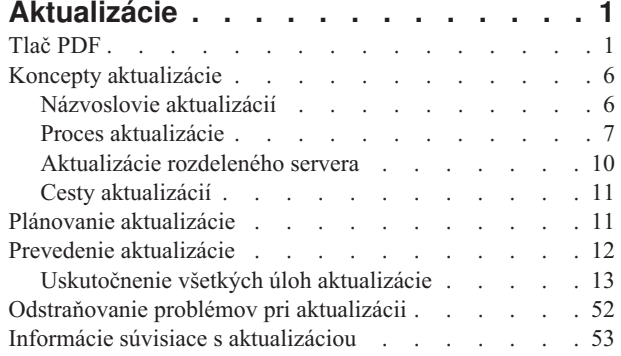

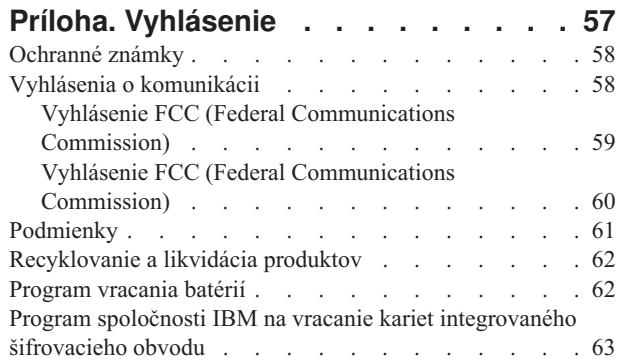

# <span id="page-6-0"></span>**Aktualizácie**

Tieto informácie použite na aktualizáciu z jedného servera IBM @ server iSeries, hardvérovej funkcie, alebo vydania i5/OS na iný server iSeries, hardvérovú funkciu alebo vydanie i5/OS. Ak chcete vykonať aktualizáciu na **@ server** alebo IBM Systems platformu, pozrite si tému Aktualizácie v IBM Systems Hardware Information Center.

Pri rozširovaní si cieľový server ponecháva rovnaké výrobné číslo, ako zdrojový server. Ak prechádzate na nový server iSeries s odlišným sériovým číslom, pozrite si tému Migrácia. Ak rozširujete kapacitu servera aktivovaním záložných procesorov, pozrite si tému Capacity on Demand.

Služby na plánovanie a migráciu iSeries vám pomôžu pri plánovaní a aktualizácii na najnovšie servery iSeries. Súčasťou týchto služieb je aj plánovacia relácia, ktorá rozoberá všetky známe požiadavky zákazníkov. Výsledkom tejto relácie je konečná hardvérová a softvérová konfigurácia a plán inštalácie. Servisný odborník môže tiež vykonať niektoré služby, napríklad aktualizáciu servera na novšie vydanie i5/OS, migráciu diskovej pamäte, aktualizáciu serverov s oddielmi a konsolidáciu serverov, priamo na mieste. Bližšie informácie získate výberom **Migrácia** na webovej stránke Integrovaných služieb aplikácií.

**Súvisiace koncepty** Aktualizácie Migrácia Capacity on Demand [Integrované](http://www-1.ibm.com/services/its/us/inteapps.htm) služby aplikácií

# **Tlač PDF**

Použite tento odkaz na zobrazenie a vytlačenie týchto informácií vo formáte PDF.

# **Ďalšie dôležité zdroje**

Ak si chcete zobraziť alebo stiahnuť tento dokument vo formáte PDF, vyberte si [Aktualizácie](rzamd.pdf) (približne 327 KB alebo 50 strán). Ak chcete vytvoriť zoznam úloh špecifických pre vašu aktualizáciu, prejdite na online rozhovor [Prispôsobiť](rzamdintwelcome.htm) úlohy [aktualizácie.](rzamdintwelcome.htm) Po dokončení pohovoru budete schopní vytlačiť prispôsobené verzie PDF vašich informácií o aktualizácii.

Téma Aktualizácie sa odvoláva na referenčné informácie nachádzajúce sa v iných témach Informačného centra. Na priame prepojenie na tieto témy, použite online verziu témy Aktualizácie. Ak však používate vytlačenú alebo PDF verziu témy Aktualizácie, mali by ste si tiež vytlačiť nasledujúce zdroje, ktoré budete používať spolu s PDF Aktualizácie.

**Poznámka:** Ak si chcete tému vytlačiť, použite funkciu tlače vo vašom prehliadači. Môžete kliknúť pravým tlačidlom myši v tomto ráme alebo otvorte rám v novom okne a potom použite tlač.

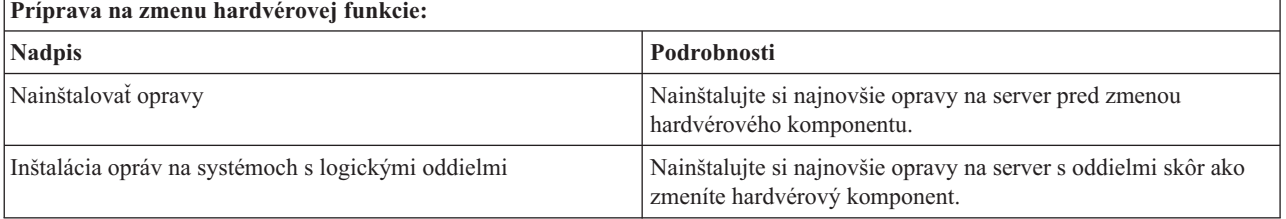

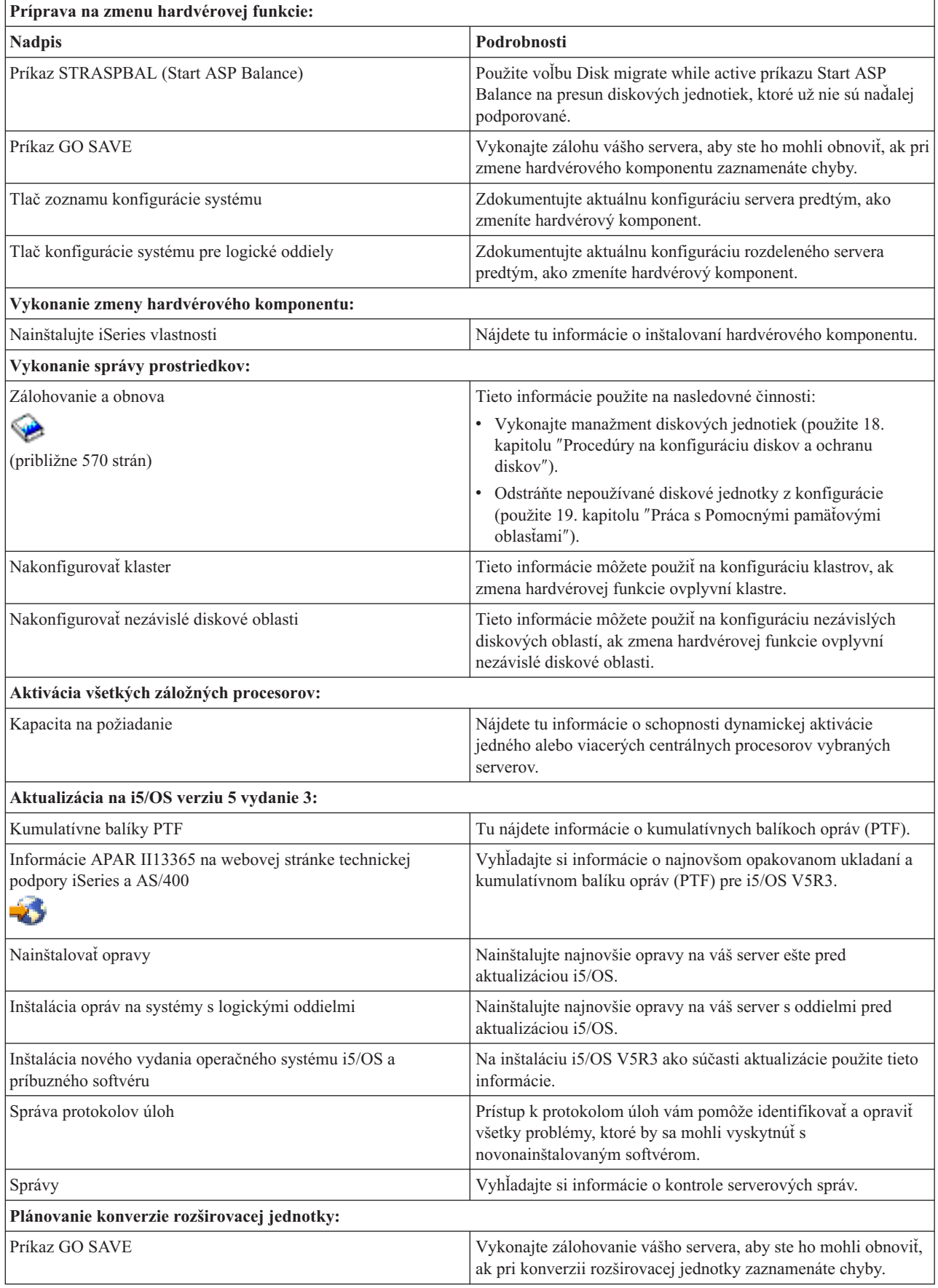

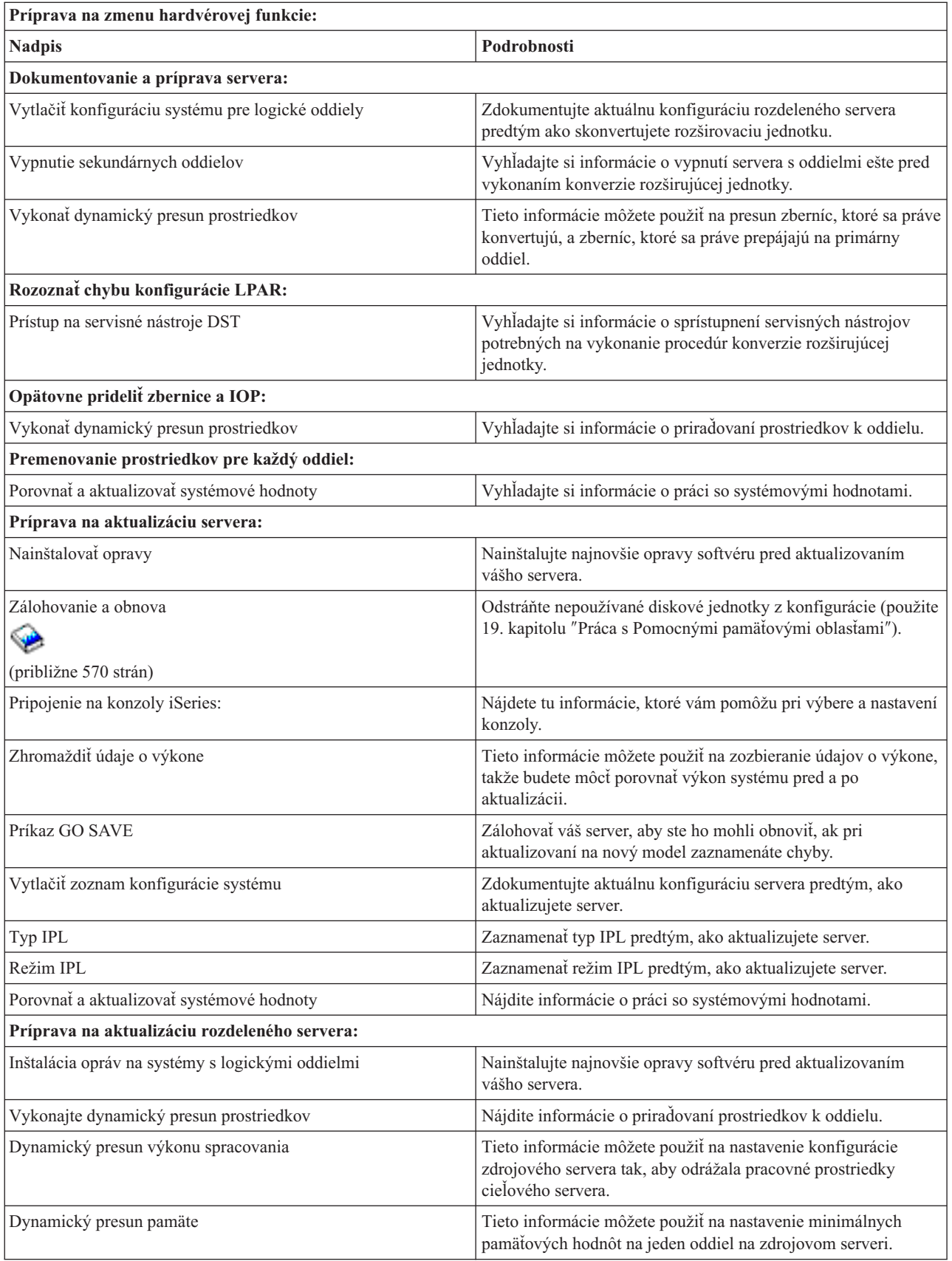

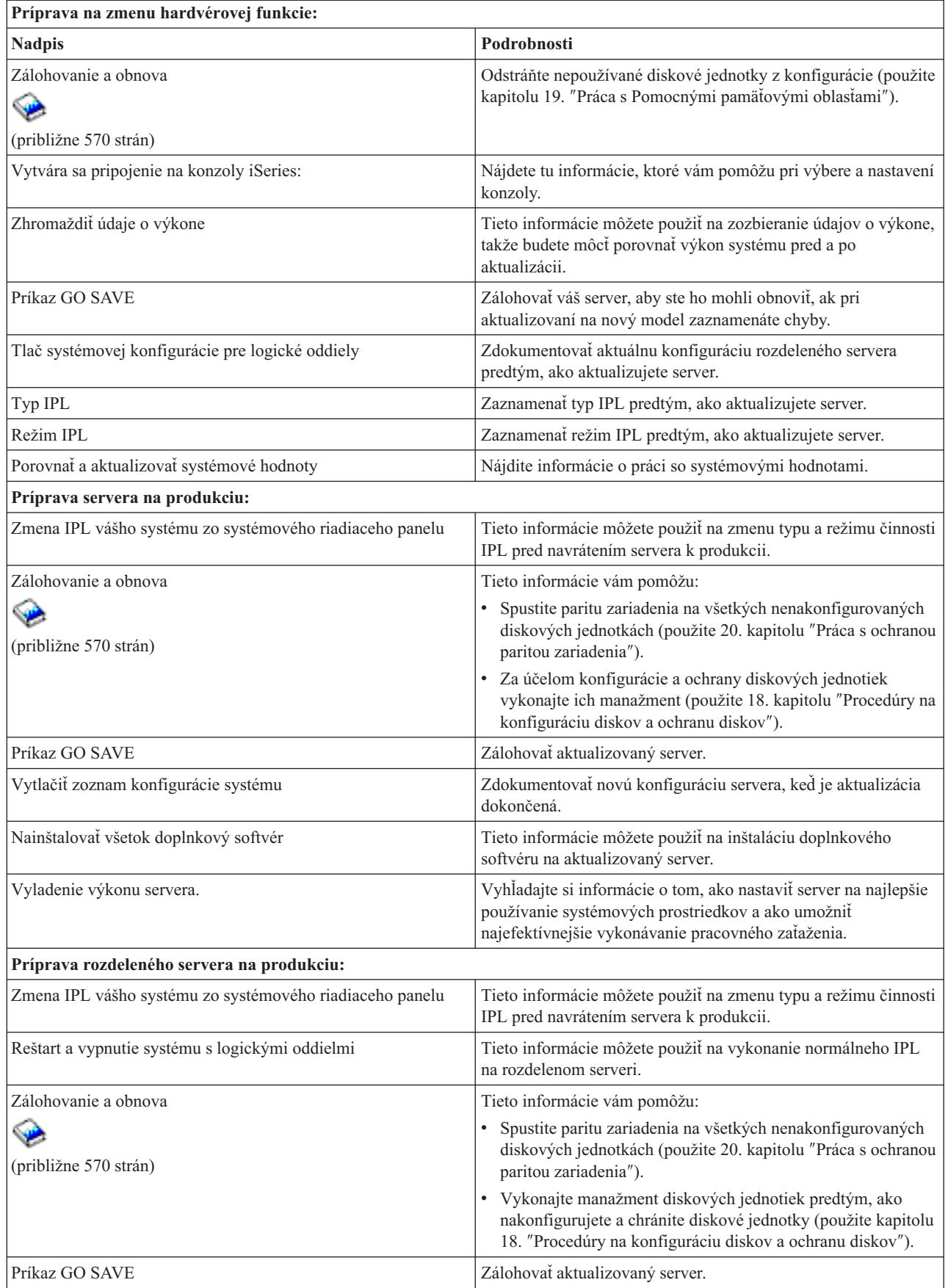

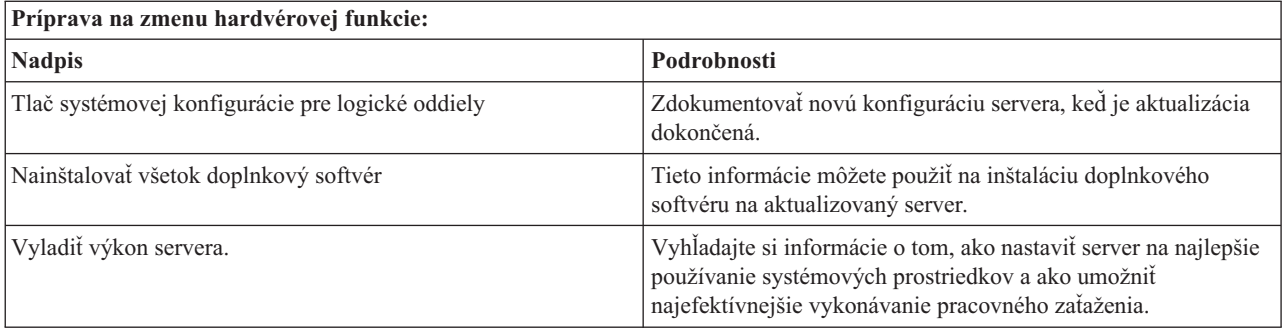

# **Iné informácie**

Môžete tiež zobraziť alebo vytlačiť ktorýkoľvek z nasledujúcich súborov PDF:

- Manuály:
	- Memo to Users (okolo 50 strán)

Tento dokument obsahuje informácie o softvérových a hardvérových zmenách, ktoré by mohli potenciálne ovplyvniť činnosť vášho systému.

 $-$  Migration (okolo 126 KB)

Tieto informácie môžete použiť, ak chcete migrovať vaše údaje na iný server s rozdielnym sériovým číslom. Tieto informácie predpokladajú, že premiestňujete údaje z jedného servera na iný. Ak inštalujete novú verziu i5/OS na ten istý server, nie je potrebné vykonať explicitnú migráciu údajov. Stačí nainštalovať novú verziu i5/OS.

- Inštalácia, aktualizácia alebo vymazanie i5/OS a príbuzného softvéru (približne 220 strán) Tieto informácie môžete použiť, ak aktualizujete server na nové vydanie i5/OS.
- Logické oddiely

Ak vykonávate aktualizáciu z rozdeleného servera alebo na rozdelený server, túto tému môžete použiť pre voľbu z množstva dokumentov PDF, ktoré obsahujú informácie o logických oddieloch.

– Zálohovanie a obnova (približne 570 strán)

Tieto informácie môžete použiť na zálohovanie vášho servera pred vykonaním úloh aktualizácie. To vám umožní vykonať zotavenie fungujúcej konfigurácie pri chybách, ktoré by ste mohli zaznamenať počas niektorej časti aktualizácie.

Prečítajte si tému Súvisiace [informácie,](#page-58-0) kde nájdete ďalšie informácie.

# **Ukladanie súborov PDF**

Ak chcete uložiť dokument PDF na vašej pracovnej stanici na zobrazovanie a úpravy:

- 1. Kliknite pravým tlačidlom na dokument PDF vo vašom prehliadači (kliknite pravým tlačidlom na vyššie uvedený odkaz).
- 2. Ak používate Internet Explorer, kliknite na tlačidlo **Uložiť cieľ ako**. Ak používate Netscape Communicator, kliknite na tlačidlo **Uložiť odkaz ako**.
- 3. Presuňte sa do adresára, do ktorého chcete uložiť dokument PDF.
- 4. Kliknite na tlačidlo **Uložiť**.

# **Sťahovanie Adobe Acrobat Reader**

Na prezeranie alebo tlač týchto súborov PDF potrebujete Adobe Acrobat Reader. Kópiu tohto programu si môžete

stiahnuť z webovej stránky [spoločnosti](http://www.adobe.com/products/acrobat/readstep.html) Adobe (www.adobe.com/products/acrobat/readstep.html) .

### <span id="page-11-0"></span>**Súvisiace koncepty**

"Aktivácia všetkých záložných [procesorov"](#page-25-0) na strane 20

Funkcia Capacity on Demand ponúka schopnosť dynamickej aktivácie jedného alebo viacerých centrálnych procesorov vybraných serverov. Ak aktualizujete zo servera, ktorý má aktivovanú funkciu Capacity on Demand a máte záložné procesory, ktoré neboli aktivované, musíte ich všetky aktivovať ešte pred aktualizáciou softvéru alebo servera.

#### **Súvisiace úlohy**

["Uskutočnenie](#page-18-0) všetkých úloh aktualizácie" na strane 13

Toto je úplný zoznam všetkých možných úloh aktualizácie. Nie je prispôsobený pre vašu aktualizáciu. Túto tému použite v prípade, ak používate CD-ROM alebo informačnú PDF verziu.

["Pridanie,](#page-18-0) alebo náhrada časti hardvéru" na strane 13

Z dôvodu požiadaviek na kapacitu a kompatibilitu budete možno musieť pred rozšírením na V5R4 a na nový server zmeniť jednu alebo viac hardvérových funkcií.

["Aktualizácia](#page-25-0) na i5/OS verziu 5 vydanie 4" na strane 20

Pri dokončovaní aktualizácie softvéru vykonajte tieto úlohy.

["Konvertovanie](#page-26-0) rozširujúcich jednotiek na rozdelenom serveri" na strane 21

Keď vykonávate konverziu niektorej z týchto rozširujúcich jednotiek v rozdelenom prostredí, je dôležité, aby bolo pred spustením konverzie rozširujúcej jednotky vykonané podrobné plánovanie.

["Aktualizácia](#page-42-0) servera" na strane 37

Opisuje spôsob aktualizácie na nový server.

# **Koncepty aktualizácie**

Pozrite si postup rozširovania vášho servera a niektoré úvahy o rozširovaní rozdeleného servera. Vyhľadajte si informácie o tom, ktoré servery môžete aktualizovať na nové servery iSeries. Zoznámte sa s názvoslovím, ktoré je v tejto téme používané.

**Aktualizácia** je proces prechodu z jedného servera iSeries, hardvérovej funkcie alebo verzie softvéru na iný server iSeries, hardvérovú funkciu alebo verziu softvéru pri súčasnom zachovaní sériového čísla zdrojového servera. Viac informácií o aktualizáciách nájdete v týchto témach:

- Názvoslovie aktualizácií
- Proces aktualizácie
- Aktualizácie rozdeleného servera
- Cesty aktualizácií
- Capacity on Demand

Oboznámte sa so spôsobom aktivácie ďalších procesorov, aby sa váš server rozšíril bez toho, aby bol rozšírený na nový server.

#### **Súvisiace koncepty**

Capacity on Demand

# **Názvoslovie aktualizácií**

Túto informáciu využite na oboznámenie sa s pojmami aktualizácie.

V tomto dokumente nájdete terminológiu, používanú na definovanie aktualizácie. Ak presúvate svoje údaje alebo softvér z aktuálneho servera iSeries na server s iným sériových číslom, pozrite si tému Terminológia migrácie.

#### **Capacity on Demand**

Schopnosť aktivovať ďalšie procesory na vybraných serveroch iSeries. Tieto servery iSeries sa dodávajú s počtom procesorov, ktoré sú aktívne na vašom serveri iSeries pri dodaní. Tieto modely tiež obsahujú procesory, ktoré nie sú dostupné pre použitie pokiaľ ich neaktivujete. Uvedené procesory možno dočasne alebo natrvalo aktivovať.

#### <span id="page-12-0"></span>**aktualizácia hardvéru**

Ide o aktualizáciu, týkajúcu sa nasledovného:

- v zmena hardvéru na novšiu úroveň serverového hardvéru, zachovávajúcu si sériové číslo serveru
- v pridanie hardvéru k serveru
- v vylepšená funkcia hardvéru

### **aktualizácia licenčného programu (LP)**

Ide o špecifický typ aktualizácie softvéru pre používaný server, týkajúci sa jednej z nasledovných skutočností:

- v zmena na novšie vydanie LP
- vylepšená funkcia LP

### **Funkcia MES (miscellaneous equipment specification)**

Ide o akúkoľvek zmenu hardvéru (pridanie, vylepšenie, odstránenie, alebo akúkoľvek ich kombináciu). Sériové číslo servera sa nezmení. Uvádzame nasledovné špecifické typy:

- v Funkcia MES, inštalovateľná zákazníkom
- v Funkcia MES nainštalovaná spoločnosťou IBM (IBI)

#### **aktualizácia modelu**

Ide o špecifický typ hardvéru MES, ktorý vyvoláva zmeny v modeli hardvéru. Rozšírenie modelu môže zahŕňať pridanie, odstránenie alebo zmenu vlastností. Sériové číslo servera sa nezmení.

#### **aktualizácia operačného systému**

Ide o špecifický typ aktualizácie softvéru pre používaný server, týkajúci sa jednej z nasledovných skutočností:

- v zmena na novšie vydanie operačného systému
- v vylepšenie funkcie operačného systému

#### **Processors on Demand (POD)**

Záložné procesory na serveri, ktoré možno aktivovať na trvalé alebo dočasné použitie

#### **aktualizácia softvéru**

Ide o akúkoľvek zmenu softvéru na existujúci server, ktorý môže zahŕňať niektorú z nasledovných skutočností:

- · zmena softvéru na novšie vydanie
- pridanie softvéru
- vylepšenie funkcie softvéru

#### **SPD (system product division)**

Ide o architektúru zbernice, ktorá umožňuje komunikáciu I/O s procesorom. SPD-I/O hovorí o zariadeniach, ktoré využívajú architektúru zbernice SPD na komunikáciu s ostatnými časťami servera.

#### **zdrojový server**

Ide o používaný systém, ktorý sa aktualizuje novým hardvérom alebo novou úrovňou softvéru.

#### **cieľový server**

Ide o plánovanú konfiguráciu hardvéru a úrovne softvéru po ukončení aktualizácie.

#### **aktualizácia**

Ide o akúkoľvek zmenu hardvéru alebo softvéru na novšie vydanie, alebo akékoľvek vylepšenie hardvéru alebo softvéru. Kontrastná aktualizácia s migráciou, kde údaje sa presúvajú z jedného servera iSeries na iný server iSeries.

#### **Súvisiace koncepty**

Terminológia migrácie

# **Proces aktualizácie**

Túto informáciu použite na oboznámenie sa s tokom a časovaním aktualizácie neoddeleného servera.

Proces aktualizácie zahŕňa plánovanie, objednávanie, prípravu a vykonanie aktualizácie. Váš proces rozširovania je unikátny a hoci vykonáte každú z týchto hlavných úloh, ako ich vykonáte, v akom poradí ich vykonáte a čo budú

obsahovať, závisí od vášho aktuálneho prostredia a prostredia, ktoré chcete dosiahnuť. Každá z týchto hlavných úloh je tu podrobnejšie popísaná.

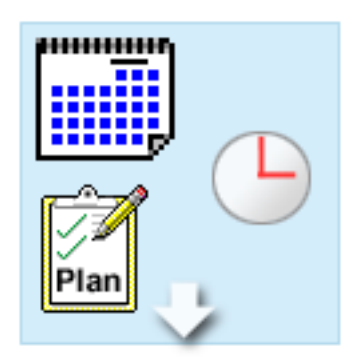

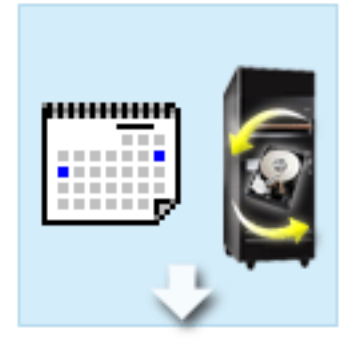

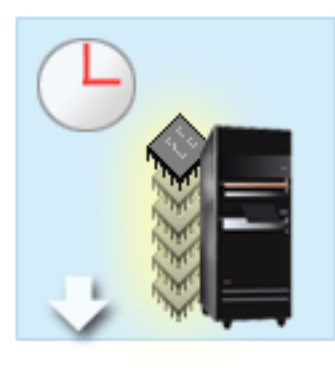

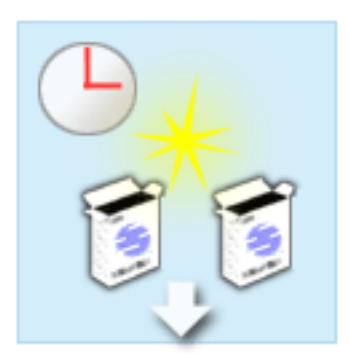

#### **Plán vašej aktualizácie**

Prvou úlohou v každom procese aktualizácie je jeho plánovanie a objednávanie vecí, ktoré budete potrebovať. Plánovanie je veľmi dôležité a čas, ktorý mu venujete, vám v konečnom dôsledku uľahčí celkovú aktualizáciu. Splnenie tejto úlohy môže trvať aj šesť týždňov v závislosti na zložitosti vášho prostredia.

Bližšie informácie obsahuje téma Plánovanie aktualizácie.

#### **Výmena hardvérových funkcií**

Budete musieť vymeniť alebo odstrániť hardvérové komponenty, ktoré nebudú fungovať vo vašom cieľovom prostredí. Hardvérové funkcie budete možno musieť vymeniť alebo odstrániť ešte pred nainštalovaním i5/OS V5R4, pred aktualizáciou na nový model alebo oboje. Napríklad, váš hardvér, pripojený cez SPD, nebude pracovať na modeloch 810, 825, 870 alebo 890. Tento hardvér musí byť vymenený a nové hardvérové komponenty pridané, ak je to potrebné, skôr ako rozšírite svoj server. Výmena vlastností hardvéru sa zvyčajne realizuje cez víkend.

Bližšie informácie obsahuje téma Pridanie alebo výmena hardvérovej funkcie.

**Aktivácia všetkých pohotovostných procesorov**

Ak aktualizujete zo servera povoleného pre Capacity on Demand a máte záložné procesory, ktoré neboli aktivované, musíte aktivovať všetky tieto procesory ešte pred aktualizáciou vášho softvéru alebo servera. Aktivácia standby procesorov môže byť uskutočnená za pár minút, za predpokladu, že máte požadovaný aktivačný kód POD.

Bližšie informácie obsahuje téma Aktivácia všetkých záložných procesorov.

#### **Inštalácia novej verzie i5/OS**

Ďalšou úlohou v procese aktualizácie je inštalácia novej verzie operačného systému i5/OS. Ak vykonávate aktualizáciu na nový model, musíte na váš server nainštalovať najnovší balík opakovaného uloženia a kumulatívnych opráv (PTF) i5/OS V5R4. Inštalácia i5/OSna server, ktorý nie je predzavedený, bude trvať minimálne hodinu. Bližšie informácie o najnovšom balíku opakovaného uloženia a kumulatívnych opráv (PTF) sa nachádzajú v informačných APAR II13365 na iSeries a webovej stránke technickej podpory AS/400.

Bližšie informácie obsahuje téma Aktualizácia na i5/OSverziu 5 vydanie 3.

#### **Konverzia rozširujúcich jednotiek**

Niektoré rozširujúce jednotky, ktoré nebudú fungovať s modelmi 810, 825, 870 alebo 890, môžu byť konvertované, aby fungovali s novými modelmi. Ak však rozširujete server s oddielmi, detailné plánovanie pred vykonaním konverzie rozširujúcej jednotky je nevyhnutné. Hoci môžu byť tieto konverzie rozširujúcej jednotky zvyčajne uskutočnené cez víkend, konverzia viac ako jednej rozširujúcej jednotky môže zvýšiť komplexnosť konverzie a zároveň aj množstvo času, ktoré je potrebné na dokončenie tejto úlohy.

Bližšie informácie obsahuje téma Konverzia rozširujúcich jednotiek pre server s oddielmi. **Dokončenie aktualizácie servera**

Poslednou úlohou v procese aktualizácie je samotná aktualizácia servera. Túto vykonáva servisný zástupca, ale vy ste zodpovední za prípravu aktualizácie a návrat servera k činnosti. Aktualizácia jedného servera na druhý vyžaduje asi tri dni.

Bližšie informácie obsahuje téma Aktualizácia servera.

Vaša jedinečná aktualizácia môže obsahovať jednu alebo všetky fázy úplného procesu aktualizácie. Ak chcete presne zistiť, ktoré činnosti aktualizácie musíte vykonať, použite informácie v téme o plánovaní aktualizácie. Po dokončení plánovania môžete na vytvorenie zoznamu úloh aktualizácie jedinečného pre vaše prostredie použiť dotazník v téme Aktualizácie. Článok je k dispozícii iba v online verzii informačného centra.

# **Súvisiace koncepty**

"Plánovanie [aktualizácie"](#page-16-0) na strane 11

Správne plánovanie vám môže pomôcť minimalizovať vaše prestoje a urobí aktualizáciu tak jednoduchou ako je to možné.

Capacity on Demand

"Aktivácia všetkých záložných [procesorov"](#page-25-0) na strane 20

Funkcia Capacity on Demand ponúka schopnosť dynamickej aktivácie jedného alebo viacerých centrálnych procesorov vybraných serverov. Ak aktualizujete zo servera, ktorý má aktivovanú funkciu Capacity on Demand a máte záložné procesory, ktoré neboli aktivované, musíte ich všetky aktivovať ešte pred aktualizáciou softvéru alebo servera.

Balík kumulatívnych opráv (PTF)

[Technická](http://www.ibm.com/eserver/iseries/support/) podpora iSeries a AS/400

#### **Súvisiace úlohy**

["Pridanie,](#page-18-0) alebo náhrada časti hardvéru" na strane 13

Z dôvodu požiadaviek na kapacitu a kompatibilitu budete možno musieť pred rozšírením na V5R4 a na nový server zmeniť jednu alebo viac hardvérových funkcií.

["Aktualizácia](#page-25-0) na i5/OS verziu 5 vydanie 4" na strane 20

Pri dokončovaní aktualizácie softvéru vykonajte tieto úlohy.

["Konvertovanie](#page-26-0) rozširujúcich jednotiek na rozdelenom serveri" na strane 21

Keď vykonávate konverziu niektorej z týchto rozširujúcich jednotiek v rozdelenom prostredí, je dôležité, aby bolo pred spustením konverzie rozširujúcej jednotky vykonané podrobné plánovanie.

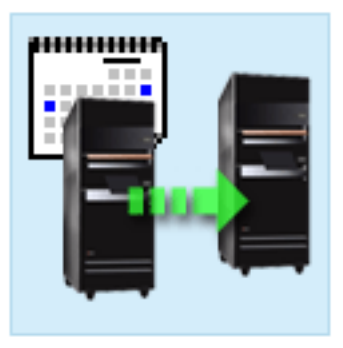

<span id="page-15-0"></span>["Aktualizácia](#page-42-0) servera" na strane 37 Opisuje spôsob aktualizácie na nový server.

# **Aktualizácie rozdeleného servera**

Tu nájdete informácie, týkajúce sa výhradne oddeleného servera.

Aktualizácie rozdeleného servera sú podstatne zložitejšie než aktualizácie servera bez oddielov. Pri rozširovaní rozdeleného servera si dajte pozor na nasledovné detaily.

# **Aktualizácia viacerých oddielov trvá dlhšie**

Ak aktualizujete rozdelený server, musíte v skutočnosti vykonať aktualizáciu každého z oddielov. V tomto procese rozširovania je zahrnuté plánovanie, príprava a samotná realizácia aktualizácie. Najzložitejšie je plánovanie a môže si, v závislosti od zložitosti vášho prostredia, vyžiadať až šesť týždňov. Inštalácia vydania i5/OS na server, ktorý nie je predzavedený, bude trvať minimálne hodinu. Aktualizácia z jedného servera na druhý si môže vyžiadať až tri dni na každý oddiel. Okrem toho sa odporúča, aby ste po aktualizácii každého oddielu stabilizovali server, čo znamená, že vám úplná aktualizácia môže zabrať niekoľko týždňov.

# **Aktualizácia servera môže zmeniť serverové prostriedky**

Ak skonvertujete rozširujúcu jednotku, dôjde k dvom veciam. Po prvé, vytvoria sa nové zbernice s novými číslami zberníc. Pred zapnutím oddielu musíte priradiť nové čísla zberníc správnemu oddielu. Po druhé, vytvoria sa niektoré nové názvy prostriedkov. Nové názvy prostriedkov musíte správne priradiť alebo premenovať. Bližšie informácie o konverzii z jednej rozširujúcej jednotky v prostredí s oddielmi nájdete v téme Konverzia rozširujúcich jednotiek v prostredí s oddielmi.

# **Aktualizácia servera si môže vyžiadať dodatočné riadenie prostriedkov**

Ak má cieľový server *menej* procesorov než zdrojový server, musíte sa uistiť, že cieľový server môže uspokojiť minimálne hodnoty procesora na oddiel. Oddiely môžete predefinovať buď pred alebo po vykonaní aktualizácie. Môžete buď upraviť konfiguráciu zdrojového servera tak, aby vyjadroval nastavenia procesorových prostriedkov cieľového servera, alebo môžete opraviť konfiguráciu na cieľovom serveri pred tým, než spustíte sekundárne oddiely.

Ak napríklad rozširujete štvorcestný server na dvojcestný server, musíte svoje oddiely nadefinovať tak, aby fungovali na dvojcestnom serveri. Toto môžete urobiť pred aktualizáciou, definovaním oddielov tak, aby používali len 2 zo 4 procesorov, alebo po aktualizácii definovaním oddielov tak, aby používali 2 namiesto 4 procesorov.

Ak má cieľový server *viac* procesorov než aktuálny server, konfigurácia na cieľovom serveri naznačí dodatočné zdroje, ktoré musia byť patričným oddielom priradené manuálne.

Podobne musíte zabezpečiť, aby server spĺňal minimálne pamäťové hodnoty na jeden oddiel. Aktuálne pamäťové hodnoty môžu byť prispôsobené na cieľovom serveri.

# **Spustenie Linux na hosťovskom oddiele má jedinečné požiadavky**

Ak vaše riešenie zahŕňa aj Linux, použite tému Linux, kde nájdete požiadavky na konfiguráciu Linuxu v logickom oddiele iSeries. Ak vykonávate aktualizáciu na systém s procesorom POWER4 a Linux a používate logický oddiel iSeries, skontrolujte, či spustená verzia Linux podporuje nový hardvér. Na webovej stránke témy Linux pre IBM nájdete zoznam distribútorov Linuxu podporujúcich nový hardvér. Ak vaša súčasná verzia Linux nepodporuje nový hardvér, ešte pred aktualizáciou na nový hardvér musíte vykonať aktualizáciu vašej distribúcie Linux.

# <span id="page-16-0"></span>**Zodpovednosť servisného technika.**

Pri aktualizácii servera rozširuje servisný zástupca všetok hardvér vášho rozdeleného servera. Servisný zástupca ale nepriraďuje prostriedky alebo aktualizovaný softvér, jednotlivým oddielom. Spoločnosť IBM ponúka tieto a ďalšie služby za poplatok. Bližšie informácie o týchto službách obsahuje téma **Migrácia** na webovej stránke Integrovaných služieb aplikácií.

Bližšie informácie o logických oddieloch nájdete v téme Logické oddiely.

**Súvisiace koncepty** Linux [Linux](http://www-1.ibm.com/servers/eserver/iseries/linux/) pre IBM [Integrované](http://www-1.ibm.com/services/its/us/inteapps.htm) služby aplikácií Logické oddiely "Plánovanie aktualizácie" Správne plánovanie vám môže pomôcť minimalizovať vaše prestoje a urobí aktualizáciu tak jednoduchou ako je to možné. **Súvisiace úlohy** ["Konvertovanie](#page-26-0) rozširujúcich jednotiek na rozdelenom serveri" na strane 21 Keď vykonávate konverziu niektorej z týchto rozširujúcich jednotiek v rozdelenom prostredí, je dôležité, aby bolo pred spustením konverzie rozširujúcej jednotky vykonané podrobné plánovanie.

# **Cesty aktualizácií**

Ak nemôžete rozšíriť svoj server na model 8*xx*, môžete migrovať údaje z vášho servera na nový model. Bližšie informácie o migrácií údajov na nový server obsahuje téma Migrácia.

Kapacitu vybraných serverov môžete rozšíriť bez toho, aby ste vykonali rozšírenie na nový server tým, že na tomto serveri aktivujete jeden alebo viac pohotovostných procesorov. V skutočnosti, skôr ako budete môcť rozšíriť svoj server, všetky z procesorov na tomto serveri musia byť aktivované. Bližšie informácie obsahuje téma Capacity on Demand.

Bližšie informácie o platných cestách aktualizácie poskytuje príslušný obchodný zástupca alebo obchodný partner alebo môžete kliknuť na odkaz **Rozšírenie** na webovej lokalite IBM FACT.

**Súvisiace koncepty** Migrácia Capacity on Demand IBM [FACT](http://www.ibm.com/servers/eserver/fact/)

# **Plánovanie aktualizácie**

Správne plánovanie vám môže pomôcť minimalizovať vaše prestoje a urobí aktualizáciu tak jednoduchou ako je to možné.

Každé rozšírenie je jedinečné. Aktualizáciu možno vykonať z jedného servera na ďalší, alebo môžete aktualizovať vydanie i5/OS. Ak máte hardvérové komponenty, ktoré nebudú fungovať na cieľovom serveri, musíte naplánovať ich výmenu alebo konvertovať tieto komponenty buď pred alebo počas rozširovania. Pri aktualizácii servera s oddielmi sa vynárajú ďalšie úvahy. Dôležité je vziať do úvahy, že čas ktorý strávite plánovaním vašej aktualizácie, pomôže minimalizovať vaše časové prestoje a uľahčiť vykonanie aktualizácie servera.

Ak si chcete prezrieť úlohy plánovania alebo vytvoriť prispôsobený kontrolný zoznam plánovania, použite informácie v téme Plánovanie v Informačnom centre **@ server**. Keď chcete použiť tieto informácie, musíte poznať špecifické informácie o vašej objednávke, ako je vydanie modelu, komponenty a všetky ďalšie riešenia, ktoré ste si objednali. Vráťte sa k tejto téme, keď dokončíte plánovacie úlohy v kontrolnom zozname pre vaše prostredie.

<span id="page-17-0"></span>Môžete si tiež pozrieť viacero scenárov, ktoré popisujú súčasné a cieľové prostredie a vysvetľujú ako vykonať rozšírenie zo súčasného na cieľové prostredie.

Ak ste dokončili úlohy vo vašom prispôsobenom kontrolnom zozname plánovania, ďalším krokom bude vykonanie aktualizácie.

**Poznámka:** Spoločnosť IBM ponúka svojim zákazníkom možnosť na určitý čas spustiť naraz zdrojový aj cieľový server. Tento čas môžete využiť na presun svojich údajov, rozširovacích jednotiek a oddielov na cieľový server. Túto voľbu si môžete kúpiť ako RPQ 847156. Informácie, týkajúce sa podmienok tejto RPQ (request for price quotation), dostanete od vášho marketingového zástupcu.

Služby na plánovanie a migráciu iSeries pomáhajú pri plánovaní aktualizácie na najnovšie modely iSeries. Tieto služby zahrňujú plánovaciu reláciu na prejednávanie požiadaviek zákazníkov. Bližšie informácie obsahuje webová stránka Integrované služby aplikácií na odkaze **Migrácia**.

#### **Súvisiace koncepty**

"Proces [aktualizácie"](#page-12-0) na strane 7

Túto informáciu použite na oboznámenie sa s tokom a časovaním aktualizácie neoddeleného servera.

["Aktualizácie](#page-15-0) rozdeleného servera" na strane 10

Tu nájdete informácie, týkajúce sa výhradne oddeleného servera.

"Prevedenie aktualizácie"

Vyhľadajte si pokyny na prípravu a vykonanie všetkých aspektov aktualizácie vrátane pridania alebo výmeny hardvérovej funkcie, konverzie rozširujúcich jednotiek v prostredí s oddielmi, aktualizácie vydania i5/OS a aktualizácie vášho servera.

[Integrované](http://www-1.ibm.com/services/its/us/inteapps.htm) služby aplikácií

["Uskutočnenie](#page-22-0) zmeny časti hardvéru" na strane 17

Dokončenie zmeny hardvérovej funkcie sa opisuje v tejto téme.

# **Súvisiace úlohy**

Plánovanie

["Pridanie,](#page-18-0) alebo náhrada časti hardvéru" na strane 13

Z dôvodu požiadaviek na kapacitu a kompatibilitu budete možno musieť pred rozšírením na V5R4 a na nový server zmeniť jednu alebo viac hardvérových funkcií.

"Príprava na zmenu časti [hardvéru"](#page-19-0) na strane 14

Táto téma opisuje prípravu na pridanie alebo výmenu hardvérovej funkcie.

"Príprava na zmenu časti hardvéru na [rozdelenom](#page-21-0) serveri" na strane 16

Opisuje spôsob prípravy na pridanie alebo výmenu funkcie hardvéru.

["Aktualizácia](#page-42-0) servera" na strane 37

Opisuje spôsob aktualizácie na nový server.

"Príprava na [aktualizáciu](#page-43-0) servera" na strane 38

Opisuje spôsob prípravy na aktualizáciu servera.

"Príprava na [aktualizáciu](#page-46-0) servera s oddielmi" na strane 41 Opisuje spôsob prípravy na aktualizáciu servera.

# **Prevedenie aktualizácie**

Vyhľadajte si pokyny na prípravu a vykonanie všetkých aspektov aktualizácie vrátane pridania alebo výmeny hardvérovej funkcie, konverzie rozširujúcich jednotiek v prostredí s oddielmi, aktualizácie vydania i5/OS a aktualizácie vášho servera.

Táto téma zahŕňa inštrukcie tak o nerozdelených, ako aj o rozdelených serveroch. Môžete si prezrieť všetky informácie, alebo môžete použiť interaktívny rozhovor a vytvoriť zoznam úloh prispôsobený vašej aktualizácii.

<span id="page-18-0"></span>Po dokončení plánovania aktualizácie je váš server pripravený na začatie aktualizácie. Na vytvorenie prispôsobeného zoznamu úloh pre aktualizáciu môžete použiť online interaktívny článok, alebo si môžete úplný zoznam úloh zobraziť.

# **Súvisiace koncepty**

"Plánovanie [aktualizácie"](#page-16-0) na strane 11

Správne plánovanie vám môže pomôcť minimalizovať vaše prestoje a urobí aktualizáciu tak jednoduchou ako je to možné.

# **Uskutočnenie všetkých úloh aktualizácie**

Toto je úplný zoznam všetkých možných úloh aktualizácie. Nie je prispôsobený pre vašu aktualizáciu. Túto tému použite v prípade, ak používate CD-ROM alebo informačnú PDF verziu.

Táto téma obsahuje **všetky** úlohy pre rozširovanie nerozdelených aj rozdelených serverov. Ak chcete získať zoznam úloh **špecifických** pre vašu aktualizáciu, môžete využiť interaktívny dotazník na prispôsobenie vašich aktualizačných úloh.

V tejto téme nájdete úlohy pre aktualizáciu rozdeleného aj nerozdeleného servera.

Ak si chcete zobraziť alebo stiahnuť verziu PDF tejto témy, vyberte si tému Aktualizácie (približne 338 KB). Ak si chcete zobraziť alebo vytlačiť iné témy súvisiace s Aktualizáciou, pozrite si Tlač PDF.

### **Súvisiace koncepty**

"Aktivácia všetkých záložných [procesorov"](#page-25-0) na strane 20

Funkcia Capacity on Demand ponúka schopnosť dynamickej aktivácie jedného alebo viacerých centrálnych procesorov vybraných serverov. Ak aktualizujete zo servera, ktorý má aktivovanú funkciu Capacity on Demand a máte záložné procesory, ktoré neboli aktivované, musíte ich všetky aktivovať ešte pred aktualizáciou softvéru alebo servera.

"Organizácia [prostriedkov"](#page-23-0) na strane 18

Keď zmeníte hardvérový komponent, možno budete musieť vykonať nasledujúce úlohy:

["Organizácia](#page-24-0) prostriedkov na rozdelenom serveri" na strane 19

Keď zmeníte hardvérový komponent, možno budete musieť vykonať nasledujúce úlohy:

#### **Súvisiace úlohy**

"Pridanie, alebo náhrada časti hardvéru"

Z dôvodu požiadaviek na kapacitu a kompatibilitu budete možno musieť pred rozšírením na V5R4 a na nový server zmeniť jednu alebo viac hardvérových funkcií.

["Aktualizácia](#page-25-0) na i5/OS verziu 5 vydanie 4" na strane 20 Pri dokončovaní aktualizácie softvéru vykonajte tieto úlohy.

["Konvertovanie](#page-26-0) rozširujúcich jednotiek na rozdelenom serveri" na strane 21

Keď vykonávate konverziu niektorej z týchto rozširujúcich jednotiek v rozdelenom prostredí, je dôležité, aby bolo pred spustením konverzie rozširujúcej jednotky vykonané podrobné plánovanie.

["Aktualizácia](#page-42-0) servera" na strane 37

Opisuje spôsob aktualizácie na nový server.

# **Súvisiaci odkaz**

"Tlač PDF" na [strane](#page-6-0) 1

Použite tento odkaz na zobrazenie a vytlačenie týchto informácií vo formáte PDF.

#### **Súvisiace informácie**

[Aktualizácie](rzamd.pdf)

# **Pridanie, alebo náhrada časti hardvéru**

Z dôvodu požiadaviek na kapacitu a kompatibilitu budete možno musieť pred rozšírením na V5R4 a na nový server zmeniť jednu alebo viac hardvérových funkcií.

<span id="page-19-0"></span>Možno budete musieť pridať viac pamäte alebo vymeniť páskovú jednotku, ktorá nie je kompatibilná s cieľovým serverom. Jedinečné požiadavky na vlastnosti hardvéru vám naznačia, kedy tieto časti hardvéru zmeniť. Niektoré príklady:

- v Ak máte hardvérové funkcie, ktoré nefungujú s i5/OS V5R4, budete ich musieť pred aktualizáciou systému i5/OS na V5R4 nahradiť.
- v Ak pridávate hardvérovú funkciu, ktorá funguje len s i5/OS V5R4, budete musieť aktualizovať systém na V5R4 ešte pred jej pridaním.
- v Ak máte hardvérové komponenty, ktoré nebudú fungovať s novým serverom, budete musieť vymeniť tieto hardvérové komponenty buď pred, alebo pri prechode na nový server.

Môžete potrebovať vymeniť viac ako jeden hardvérový komponent. Ak plánujete aktualizovať i5/OS aj server, skontrolujte, či sú všetky vaše hardvérové funkcie kompatibilné s i5/OS V5R4 aj novým serverom. Zmeny týchto hardvérových komponentov by ste mali určiť pri plánovaní vašej aktualizácie. Bližšie informácie o hardvérových funkciách a ich nahrádzaní nájdete na webových stránkach Plánovanie aktualizácie servera iSeries.

Ešte pred začatím týchto úloh skontrolujte, či ste ukončili potrebné plánovanie aktualizácie. Potom vykonajte pri zmene časti hardvéru tieto úlohy:

### **Súvisiace koncepty**

"Proces [aktualizácie"](#page-12-0) na strane 7

Túto informáciu použite na oboznámenie sa s tokom a časovaním aktualizácie neoddeleného servera.

Plánovanie [aktualizácie](http://www-03.ibm.com/servers/eserver/support/iseries/planning/index.html) iSeries

"Plánovanie [aktualizácie"](#page-16-0) na strane 11

Správne plánovanie vám môže pomôcť minimalizovať vaše prestoje a urobí aktualizáciu tak jednoduchou ako je to možné.

["Uskutočnenie](#page-22-0) zmeny časti hardvéru" na strane 17

Dokončenie zmeny hardvérovej funkcie sa opisuje v tejto téme.

"Organizácia [prostriedkov"](#page-23-0) na strane 18

Keď zmeníte hardvérový komponent, možno budete musieť vykonať nasledujúce úlohy:

["Organizácia](#page-24-0) prostriedkov na rozdelenom serveri" na strane 19

Keď zmeníte hardvérový komponent, možno budete musieť vykonať nasledujúce úlohy:

#### **Súvisiace úlohy**

["Uskutočnenie](#page-18-0) všetkých úloh aktualizácie" na strane 13

Toto je úplný zoznam všetkých možných úloh aktualizácie. Nie je prispôsobený pre vašu aktualizáciu. Túto tému použite v prípade, ak používate CD-ROM alebo informačnú PDF verziu.

"Príprava na zmenu časti hardvéru"

Táto téma opisuje prípravu na pridanie alebo výmenu hardvérovej funkcie.

"Príprava na zmenu časti hardvéru na [rozdelenom](#page-21-0) serveri" na strane 16

Opisuje spôsob prípravy na pridanie alebo výmenu funkcie hardvéru.

["Pridanie,](#page-18-0) alebo náhrada časti hardvéru" na strane 13

Z dôvodu požiadaviek na kapacitu a kompatibilitu budete možno musieť pred rozšírením na V5R4 a na nový server zmeniť jednu alebo viac hardvérových funkcií.

# **Súvisiaci odkaz**

"Tlač PDF" na [strane](#page-6-0) 1

Použite tento odkaz na zobrazenie a vytlačenie týchto informácií vo formáte PDF.

#### **Príprava na zmenu časti hardvéru:**

Táto téma opisuje prípravu na pridanie alebo výmenu hardvérovej funkcie.

Skôr než s touto procedúrou začnete, uistite sa, že ste splnili tieto podmienky:

v Zaobstarajte a pozrite si informácie o preventívnom servisnom plánovaní (PSP).

Dokumentom PSP pre aktualizácie V5R4 je SF98168. Pozrite si tento dokument, sú tam uvedené najaktuálnejšie informácie o stavoch, ktoré môžu ovplyvniť vašu aktualizáciu.

• Pozrite si dokument Memo to Users.

Tento dokument obsahuje informácie o softvérových a hardvérových zmenách, ktoré by mohli ovplyvniť vaše systémové operácie.

• Pozrite si webovú stránku Migrácia.

Táto webová stránka obsahuje informácie o aktuálnych cestách migrácie a aktualizácie, odkaz na dôležité Redbooks a informácie o konverzii vstupno-výstupných zariadení pripojených k SPD na zariadenia pripojené k zbernici PCI.

- v Prezrite si tému *Referencia schopností výkonu*, ktorá je k dispozícii na webovej stránke Riadenie výkonu. Táto príručka poskytuje informácie o výkone servera, užitočné pre zákazníkov, ktorí plánujú rozširovať svoje servery a softvér.
- · Plánovanie aktualizácie

Na pridávanie alebo výmenu hardvérových komponentov sa pripravte vykonaním týchto úloh:

### **Súvisiace koncepty**

Memo to Users

Webové stránky [migrácie](http://www.ibm.com/eserver/iseries/migration)

[Manažment](http://www-1.ibm.com/servers/eserver/iseries/perfmgmt/resource.htm) výkonu

"Plánovanie [aktualizácie"](#page-16-0) na strane 11

Správne plánovanie vám môže pomôcť minimalizovať vaše prestoje a urobí aktualizáciu tak jednoduchou ako je to možné.

["Uskutočnenie](#page-22-0) zmeny časti hardvéru" na strane 17

Dokončenie zmeny hardvérovej funkcie sa opisuje v tejto téme.

# **Súvisiace úlohy**

["Pridanie,](#page-18-0) alebo náhrada časti hardvéru" na strane 13

Z dôvodu požiadaviek na kapacitu a kompatibilitu budete možno musieť pred rozšírením na V5R4 a na nový server zmeniť jednu alebo viac hardvérových funkcií.

Informácie o preventívnom plánovaní servisu (PSP - Preventive service planning)

Inštalácia opráv

Uložiť celý server pomocou GO SAVE voľby 21

"Tlač stavu diskovej [konfigurácie"](#page-32-0) na strane 27

Ak chcete vytlačiť stav diskovej konfigurácie vášho servera, potrebujete oprávnenie správcu systému.

"Tlač [konfigurácie](#page-33-0) parity a stavu" na strane 28

Ak chcete vytlačiť konfiguráciu a stav paritnej množiny servera, vykonajte nasledujúce kroky.

"Zobrazenie, kontrola a tlač informácií o hardvérových [prostriedkoch"](#page-33-0) na strane 28

Ak chcete zobraziť, skontrolovať a vytlačiť informácie o hardvérovom prostriedku, vykonajte nasledujúce kroky.

Vytlačiť zoznam konfigurácie systému

#### **Súvisiaci odkaz**

Príkaz STRASPBAL (Start ASP Balance)

# *Príprava servera:*

1. Nainštalujte opravy (dočasné opravy programov - PTF).

Pomocou informácií v tejto téme dajte opravy na server ešte pred pridaním alebo nahradením časti hardvéru.

- 2. Ak vymieňate diskové jednotky, môžete použiť voľbu Migrácia disku počas aktivity, príkazu STRASPBAL (Start ASP Balance) na zníženie prestoja kvôli výmene diskovej jednotky. Táto voľba vám umožní presunúť údaje zo zadaných diskových jednotiek, zatiaľ čo váš server pracuje. Bližšie informácie získate zadaním príkazu STRASPBAL (Start ASP Balance).
- 3. Uložte celý server použitím voľby GO SAVE 21.

Toto je nevyhnutné pre obnovu, ak by pri zmene časti hardvéru nastala chyba.

#### <span id="page-21-0"></span>*Dokumentácia servera:*

Aby ste sa pred pridaním alebo náhradou časti hardvéru uistili, že je server plne zdokumentovaný, vykonajte tieto úlohy:

- 1. Ak meníte konfiguráciu disku, dodržte tento postup:
	- a. Vytlačte stav konfigurácie diskov servera.
	- b. Vytlačte konfiguráciu a stav paritnej množiny servera.
- 2. Ak meníte pracovnú stanicu, komunikáciu alebo sieť LAN, zobrazte, skontrolujte a vytlačte si informácie o hardvérovom prostriedku.

Použite tieto informácie pri zaznamenávaní informácií o hardvérových prostriedkoch, takže po vykonaní hardvérovej zmeny budete môcť vykonať nevyhnutnú organizáciu prostriedkov.

3. Vytlačte zoznam konfigurácie systému.

Tento výpis obsahuje podrobnosti o vašej aktuálnej konfigurácii servera.

Po skončení prípravy na zmenu hardvérovej funkcie bude ďalším krokom vykonanie tejto zmeny.

# **Príprava na zmenu časti hardvéru na rozdelenom serveri:**

Opisuje spôsob prípravy na pridanie alebo výmenu funkcie hardvéru.

Skôr než s touto procedúrou začnete, uistite sa, že ste splnili tieto podmienky:

v Zaobstarajte a prezrite si informácie PSP (preventívne servisné plánovanie).

Dokumentom PSP pre aktualizácie V5R4 je SF98168. Pozrite si tento dokument, sú tam uvedené najaktuálnejšie informácie o stavoch, ktoré môžu ovplyvniť vašu aktualizáciu.

• Pozrite si dokument Memo to Users.

Tento dokument obsahuje informácie o softvérových a hardvérových zmenách, ktoré by mohli ovplyvniť vaše systémové operácie.

• Pozrite si webovú stránku Migrácia.

Táto webová stránka obsahuje informácie o aktuálnych cestách migrácie a aktualizácie, odkaz na príslušné Redbooks, a informácie o konverzii vstupno-výstupných zariadení pripojených k SPD na zariadenia pripojené k zbernici PCI.

v Prezrite si tému *Referencia schopností výkonu*, ktorá je k dispozícii na webovej stránke Riadenie výkonu.

Táto príručka poskytuje informácie o výkone servera, užitočné pre zákazníkov, ktorí plánujú rozširovať svoje servery a softvér.

• Plánovanie aktualizácie.

Na prípravu na pridanie alebo výmenu hardvérového komponentu vykonajte tieto úlohy:

# **Súvisiace koncepty**

["Uskutočnenie](#page-22-0) zmeny časti hardvéru" na strane 17 Dokončenie zmeny hardvérovej funkcie sa opisuje v tejto téme. Informácie o preventívnom plánovaní servisu (PSP - Preventive service planning) Memo to Users Webové stránky [migrácie](http://www.ibm.com/eserver/iseries/migration) [Riadenie](http://www-1.ibm.com/servers/eserver/iseries/perfmgmt/resource.htm) výkonu "Plánovanie [aktualizácie"](#page-16-0) na strane 11 Správne plánovanie vám môže pomôcť minimalizovať vaše prestoje a urobí aktualizáciu tak jednoduchou ako je to možné. Riešenia [úložného](http://www-1.ibm.com/servers/eserver/iseries/hardware/storage/) priestoru

<span id="page-22-0"></span>["Pridanie,](#page-18-0) alebo náhrada časti hardvéru" na strane 13

Z dôvodu požiadaviek na kapacitu a kompatibilitu budete možno musieť pred rozšírením na V5R4 a na nový server zmeniť jednu alebo viac hardvérových funkcií.

Inštalácia opráv

Uložiť každý oddiel servera pomocou GO SAVE voľby 21

"Tlač stavu diskovej [konfigurácie"](#page-32-0) na strane 27

Ak chcete vytlačiť stav diskovej konfigurácie vášho servera, potrebujete oprávnenie správcu systému.

"Tlač [konfigurácie](#page-33-0) parity a stavu" na strane 28

Ak chcete vytlačiť konfiguráciu a stav paritnej množiny servera, vykonajte nasledujúce kroky.

"Zobrazenie, kontrola a tlač informácií o hardvérových [prostriedkoch"](#page-33-0) na strane 28

Ak chcete zobraziť, skontrolovať a vytlačiť informácie o hardvérovom prostriedku, vykonajte nasledujúce kroky.

Vytlačiť konfiguráciu systému pre logické oddiely

### **Súvisiaci odkaz**

Príkaz STRASPBAL (Start ASP Balance)

*Príprava servera:*

1. Nainštalujte opravy (dočasné opravy programov alebo PTF) na všetky oddiely servera.

Pomocou informácií v tejto téme dajte opravy na server ešte pred pridaním alebo nahradením časti hardvéru.

2. Ak vymieňate diskové jednotky, môžete použiť voľbu Migrácia disku počas aktivity, príkazu STRASPBAL (Start ASP Balance) na zníženie prestoja kvôli výmene diskovej jednotky. Táto voľba vám umožní presunúť údaje zo zadaných diskových jednotiek, zatiaľ čo váš server pracuje.

Bližšie informácie získate zadaním príkazu STRASPBAL (Start ASP Balance).

3. Uložte každý oddiel servera pomocou GO SAVE voľby 21 na páskovej jednotke kompatibilnej s páskovou jednotkou na cieľovom serveri.

Je to nevyhnutné pre obnovu, aby ste nezaznamenali chyby pri aktualizovaní servera. Ak chcete zistiť, či sú vaše páskové jednotky kompatibilné, pozrite si tému Riešenia úložného priestoru.

#### *Dokumentácia servera:*

Aby ste sa pred pridaním alebo náhradou časti hardvéru uistili, že je server plne zdokumentovaný, vykonajte tieto úlohy:

- 1. Ak meníte konfiguráciu disku, dodržte tento postup:
	- a. Vytlačte si stav konfigurácie diskov pre každý oddiel servera. Nezabudnite si pre každý oddiel poznačiť sériové číslo diskovej jednotky zavedenia zdroja.
	- b. Vytlačte si stav a konfiguráciu paritnej množiny pre každý oddiel servera. Nezabudnite označiť každý výpis pre oddiel, ktorý reprezentuje.

Tieto informácie môžete použiť na analýzu a plánovanie konfigurácie a ochrany diskovej jednotky. Možno ich použiť na nápravu problémov, ktoré sa vyskytnú počas aktualizovania.

2. Ak meníte pracovnú stanicu, komunikácie alebo LAN, zobrazte, skontrolujte a vytlačte si informácie o hardvérových prostriedkoch pre každý oddiel.

Použite tieto informácie pri zaznamenávaní informácií o hardvérových prostriedkoch, takže po vykonaní hardvérovej zmeny budete môcť vykonať nevyhnutnú organizáciu prostriedkov.

3. Vytlačte si systémovú konfiguráciu pre logické oddiely.

Takto získate špecifické informácie o oddiele, ako sú hodnoty systémových prostriedkov, procesorov, hlavnej pamäte a všetky jedinečné systémové hodnoty spojené s oddielmi.

Po skončení prípravy na zmenu hardvérovej funkcie bude ďalším krokom vykonanie tejto zmeny.

# **Uskutočnenie zmeny časti hardvéru:**

Dokončenie zmeny hardvérovej funkcie sa opisuje v tejto téme.

# <span id="page-23-0"></span>**Skôr ako začnete**

Ešte pred začatím týchto úloh skontrolujte, či ste vykonali potrebné plánovanie aktualizácie a prípravnú procedúru vhodnú pre vaše prostredie:

- v Pre servery bez oddielov si pozrite tému Príprava na zmenu hardvérovej funkcie.
- v Pre servery s oddielmi si pozrite tému Príprava na zmenu hardvérovej funkcie servera s oddielmi.

# **Inštalácia hardvérovej funkcie**

Pri každej aktualizácii môže niektoré hardvérové komponenty nainštalovať servisný technik a iné zas zákazník. So servisným technikom IBM je potrebné vopred sa poradiť, za čo nesie zodpovednosť on a za čo zákazník. Ak za inštaláciu danej hardvérovej funkcie zodpovedá zákazník, je potrebné postupovať podľa pokynov priložených k funkcii alebo použiť postup pre túto funkciu v téme Inštalácia funkcií servera iSeries.

# **Nasledujúci krok**

Keď je inštalácia časti hardvéru dokončená, ďalším krokom je dodržanie postupu pri organizovaní prostriedkov, ktorý je vhodný pre vaše prostredie:

- v Pre servery bez oddielov si pozrite tému Vykonanie riadenia prostriedkov.
- v Pre servery s oddielmi si pozrite tému Vykonanie riadenia prostriedkov pre server s oddielmi.

# **Súvisiace koncepty**

"Plánovanie [aktualizácie"](#page-16-0) na strane 11

Správne plánovanie vám môže pomôcť minimalizovať vaše prestoje a urobí aktualizáciu tak jednoduchou ako je to možné.

"Organizácia prostriedkov"

Keď zmeníte hardvérový komponent, možno budete musieť vykonať nasledujúce úlohy:

["Organizácia](#page-24-0) prostriedkov na rozdelenom serveri" na strane 19

Keď zmeníte hardvérový komponent, možno budete musieť vykonať nasledujúce úlohy:

#### **Súvisiace úlohy**

["Pridanie,](#page-18-0) alebo náhrada časti hardvéru" na strane 13

Z dôvodu požiadaviek na kapacitu a kompatibilitu budete možno musieť pred rozšírením na V5R4 a na nový server zmeniť jednu alebo viac hardvérových funkcií.

"Príprava na zmenu časti [hardvéru"](#page-19-0) na strane 14

Táto téma opisuje prípravu na pridanie alebo výmenu hardvérovej funkcie.

"Príprava na zmenu časti hardvéru na [rozdelenom](#page-21-0) serveri" na strane 16

Opisuje spôsob prípravy na pridanie alebo výmenu funkcie hardvéru.

Nainštalovať funkcie iSeries

#### **Organizácia prostriedkov:**

Keď zmeníte hardvérový komponent, možno budete musieť vykonať nasledujúce úlohy:

- v Ak ste zmenili diskovú konfiguráciu, vykonajte správu prostriedkov, najskôr na ochranu, potom na konfiguráciu diskov na vašom serveri. Keď to chcete urobiť, môžete použiť voľbu Work with Disk Units na obrazovke Dedicated Service Tools. Ak sa chcete dozvedieť ako, pozrite si 18. kapitolu "Procedúry na konfiguráciu diskov a diskovú ochranu″ v príručke pre zálohovanie a obnovu.
	- **Poznámka:** Po dokončení konfigurácie diskov môžete odstrániť všetky nepoužívané diskové jednotky z konfigurácie pomocou vyhradených servisných nástrojov (DST). Bližšie informácie obsahuje téma ″Odstránenie diskovej jednotky z pomocnej pamäťovej oblasti″ v 19. kapitole ″Práca s pomocnými pamäťovými oblasťami″ v príručke pre zálohovanie a obnovu. Diskové jednotky odstránené z konfigurácie je potrebné odstrániť aj fyzicky, aby sa predišlo tomu, že sa počas IPL pridajú späť do konfigurácie.
- <span id="page-24-0"></span>v Podľa potreby aktualizujte názvy hardvérových prostriedkov pracovných staníc, komunikácií, vymeniteľných médií, sietí LAN, WAN alebo integrovaného servera xSeries (IXS). Bližšie informácie o zmene názvov hardvérových prostriedkov nájdete v téme Oprava názvov hardvérových prostriedkov po aktualizácii.
- v Ak ste zmenili typ vašej konzoly, vykonajte úvodné zavedenie programov a úlohy správy prostriedkov uvedené v téme Príprava servera na prevádzku.
- v Ak ste vykonali zmeny za účelom aktivovania klastrov alebo nezávislých diskových oblastí, použite informácie uvedené v témach Konfigurácia klastra a Konfigurácia nezávislých diskových oblastí.

### **Súvisiace koncepty**

["Uskutočnenie](#page-22-0) zmeny časti hardvéru" na strane 17 Dokončenie zmeny hardvérovej funkcie sa opisuje v tejto téme.

### **Súvisiace úlohy**

["Pridanie,](#page-18-0) alebo náhrada časti hardvéru" na strane 13

Z dôvodu požiadaviek na kapacitu a kompatibilitu budete možno musieť pred rozšírením na V5R4 a na nový server zmeniť jednu alebo viac hardvérových funkcií.

"Oprava názvov [hardvérových](#page-54-0) prostriedkov po rozšírení" na strane 49

Po aktualizácii alebo premiestnení môžu byť vaše hardvérové prostriedky na inom mieste, ako boli na vašom zdrojovom serveri.

"Príprava servera na [prevádzku"](#page-51-0) na strane 46

Ak chcete dokončiť správu prostriedkov a pripraviť váš nový server na prevádzku, vykonajte nasledujúce kroky.

Konfigurovať klaster

Konfigurovať nezávislé oblasti disku

["Uskutočnenie](#page-18-0) všetkých úloh aktualizácie" na strane 13

Toto je úplný zoznam všetkých možných úloh aktualizácie. Nie je prispôsobený pre vašu aktualizáciu. Túto tému použite v prípade, ak používate CD-ROM alebo informačnú PDF verziu.

### **Súvisiace informácie**

Príručka na zálohovanie a obnovu

# **Organizácia prostriedkov na rozdelenom serveri:**

Keď zmeníte hardvérový komponent, možno budete musieť vykonať nasledujúce úlohy:

• Podľa potreby priraďte prostriedky.

Bližšie informácie o priraďovaní prostriedkov k oddielu nájdete v téme Vykonávanie dynamických presunov prostriedkov.

v Ak ste zmenili diskovú konfiguráciu, vykonajte správu prostriedkov, najskôr na ochranu, potom na konfiguráciu diskov na vašom serveri.

Keď to chcete urobiť, môžete použiť voľbu Work with Disk Units na obrazovke Dedicated Service Tools. Spôsob vykonania nájdete v 18. kapitole ″Procedúry pre konfigurovanie diskov a diskovú ochranu″ v príručke pre zálohovanie a obnovu.

**Poznámka:** Po dokončení konfigurácie diskov môžete odstrániť všetky nepoužívané diskové jednotky z konfigurácie pomocou vyhradených servisných nástrojov (DST). Bližšie informácie nájdete v téme ″Ako odstrániť diskovú jednotku z pomocnej pamäťovej oblasti″ v 19. kapitole ″Práca s pomocnými pamäťovými oblasťami″ v príručke pre zálohovanie a obnovu.

> Diskové jednotky, ktoré odstránite z konfigurácie, by sa mali odstrániť aj fyzicky, aby sa predišlo tomu, že sa počas IPL pridajú späť do konfigurácie.

v Podľa potreby aktualizujte názvy hardvérových prostriedkov pracovných staníc, komunikácií, vymeniteľných médií, sietí LAN, WAN alebo servera Integrated xSeries Server (IXS).

Bližšie informácie o zmene názvov hardvérových prostriedkov nájdete v téme Oprava mien hardvérových prostriedkov po aktualizácii.

- <span id="page-25-0"></span>v Ak ste zmenili typ konzoly, vykonajte IPL a úlohy správy prostriedkov uvedené v téme Príprava servera s oddielmi na prevádzku.
- v Ak ste vykonali zmeny za účelom zapnutia klastrov alebo nezávislých diskových oblastí, použite informácie uvedené v témach Konfigurácia klastra a Konfigurácia nezávislých diskových oblastí.

### **Súvisiace koncepty**

["Uskutočnenie](#page-22-0) zmeny časti hardvéru" na strane 17 Dokončenie zmeny hardvérovej funkcie sa opisuje v tejto téme.

### **Súvisiace úlohy**

["Pridanie,](#page-18-0) alebo náhrada časti hardvéru" na strane 13

Z dôvodu požiadaviek na kapacitu a kompatibilitu budete možno musieť pred rozšírením na V5R4 a na nový server zmeniť jednu alebo viac hardvérových funkcií.

Vykonať dynamický presun prostriedkov

"Oprava názvov [hardvérových](#page-54-0) prostriedkov po rozšírení" na strane 49 Po aktualizácii alebo premiestnení môžu byť vaše hardvérové prostriedky na inom mieste, ako boli na vašom zdrojovom serveri.

"Príprava servera s oddielmi na [prevádzku"](#page-55-0) na strane 50

Ak chcete dokončiť správu prostriedkov a pripraviť váš nový server na prevádzku, vykonajte nasledujúce kroky.

Konfigurovať klaster

Konfigurovať nezávislé oblasti disku

["Uskutočnenie](#page-18-0) všetkých úloh aktualizácie" na strane 13

Toto je úplný zoznam všetkých možných úloh aktualizácie. Nie je prispôsobený pre vašu aktualizáciu. Túto tému použite v prípade, ak používate CD-ROM alebo informačnú PDF verziu.

### **Súvisiace informácie**

Príručka k zálohovaniu a obnove

# **Aktivácia všetkých záložných procesorov**

Funkcia Capacity on Demand ponúka schopnosť dynamickej aktivácie jedného alebo viacerých centrálnych procesorov vybraných serverov. Ak aktualizujete zo servera, ktorý má aktivovanú funkciu Capacity on Demand a máte záložné procesory, ktoré neboli aktivované, musíte ich všetky aktivovať ešte pred aktualizáciou softvéru alebo servera.

**Poznámka:** Ak vykonávate niektoré aktualizácie procesora s modelom 890, pred aktualizáciou nie je potrebné aktivovať všetky procesory. Bližšie informácie nájdete na webovej stránke Capacity on Demand.

#### **Súvisiace koncepty**

"Proces [aktualizácie"](#page-12-0) na strane 7

Túto informáciu použite na oboznámenie sa s tokom a časovaním aktualizácie neoddeleného servera.

Capacity on Demand

Kapacita na [požiadanie](http://www-1.ibm.com/servers/eserver/iseries/ondemand/cod/)

# **Súvisiace úlohy**

["Uskutočnenie](#page-18-0) všetkých úloh aktualizácie" na strane 13

Toto je úplný zoznam všetkých možných úloh aktualizácie. Nie je prispôsobený pre vašu aktualizáciu. Túto tému použite v prípade, ak používate CD-ROM alebo informačnú PDF verziu.

# **Súvisiaci odkaz**

"Tlač PDF" na [strane](#page-6-0) 1

Použite tento odkaz na zobrazenie a vytlačenie týchto informácií vo formáte PDF.

# **Aktualizácia na i5/OS verziu 5 vydanie 4**

Pri dokončovaní aktualizácie softvéru vykonajte tieto úlohy.

1. Inštalácia, aktualizácia alebo vymazanie i5/OS a príbuzného softvéru.

Informácie v tejto téme použite na inštaláciu vydania iSeries i5/OS, časti vydania i5/OS alebo licenčných programov.

- <span id="page-26-0"></span>2. Pokiaľ si nezvyknete na nové prostredie, môžete na overenie, či boli spustené všetky vaše aplikácie, použiť server s novým softvérovým vydaním. Napríklad mnohí zákazníci používajú tento server ešte aspoň ďalšie 2 týždne.
- 3. Skontrolujte protokoly úloh a správy servera.

Tieto informácie vám pomôžu identifikovať a opraviť všetky problémy, ktoré sa môžu vyskytnúť v novom nainštalovanom softvéri.

#### **Súvisiace koncepty**

"Proces [aktualizácie"](#page-12-0) na strane 7

Túto informáciu použite na oboznámenie sa s tokom a časovaním aktualizácie neoddeleného servera.

### **Súvisiace úlohy**

["Uskutočnenie](#page-18-0) všetkých úloh aktualizácie" na strane 13

Toto je úplný zoznam všetkých možných úloh aktualizácie. Nie je prispôsobený pre vašu aktualizáciu. Túto tému použite v prípade, ak používate CD-ROM alebo informačnú PDF verziu.

Inštalácia, aktualizácia alebo vymazanie i5/OS a príbuzného softvéru

Skontrolovať protokoly úloh

["Aktualizácia](#page-42-0) servera" na strane 37

Opisuje spôsob aktualizácie na nový server.

"Príprava na [aktualizáciu](#page-43-0) servera" na strane 38

Opisuje spôsob prípravy na aktualizáciu servera.

"Príprava na [aktualizáciu](#page-46-0) servera s oddielmi" na strane 41

Opisuje spôsob prípravy na aktualizáciu servera.

### **Súvisiaci odkaz**

Správy

"Tlač PDF" na [strane](#page-6-0) 1

Použite tento odkaz na zobrazenie a vytlačenie týchto informácií vo formáte PDF.

# **Konvertovanie rozširujúcich jednotiek na rozdelenom serveri**

Keď vykonávate konverziu niektorej z týchto rozširujúcich jednotiek v rozdelenom prostredí, je dôležité, aby bolo pred spustením konverzie rozširujúcej jednotky vykonané podrobné plánovanie.

# **Odporúčania:**

- v Naliehavo vám odporúčame, aby boli všetky konfiguračné akcie logických oddielov (LPAR) vykonávané osobou vyškolenou na servis LPAR.
- v Ak je konverzia rozširujúcich jednotiek súčasťou rozširovania servera, odporúča sa, aby bola konverzia rozširujúcich jednotiek vykonaná a serverové prostredie stabilizované pred vykonaním rozšírenia servera.

Táto téma obsahuje informácie o konvertovaní nasledujúcich rozširujúcich jednotiek:

- Konverzia komponentu 5065 na 5074
- Konverzia komponentu 5066 na 5079
- Konverzia komponentu 5075 na 5074

Ak chcete konvertovať tieto rozširujúce jednotky, vykonajte nasledovné úlohy:

- 1. Naplánujte konverziu rozširujúcej jednotky
- 2. Pripravte sa na konverziu rozširujúcej jednotky.
- 3. Vykonajte konverziu rozširovacej jednotky.
- 4. Vykonajte riadenie prostriedkov.

<span id="page-27-0"></span>**Upozornenie:** Pre existujúce funkcie pridelené konverzii viacerých rozširujúcich jednotiek sa ponúkajú platené činnosti. Servisní technici spoločnosti IBM môžu presúvať len obsah konvertujúcej sa rozširujúcej jednotky do novej rozširujúcej jednotky. Každá ďalšia relokácia alebo presun funkcií alebo komponentov servera sa považuje za platenú službu, čo si vyžaduje zmluvu o poskytovaní služieb so spoločnosťou IBM. Konverzia rozširujúcej jednotky môže napríklad predstavovať dobrú príležitosť na zjednotenie obsahu jednej alebo viacerých rozširujúcich jednotiek do konvertovanej rozširujúcej jednotky.

Presuny komponentov z iných rozširujúcich jednotiek alebo z akýchkoľvek iných častí servera je platenou službou, ako napríklad odstraňovanie iných rozširujúcich jednotiek zo servera, usporiadanie servera v rámci jeho fyzického prostredia alebo akákoľvek ďalšia aktivita, ktorá nie je nevyhnutná pri konverzii rozširujúcej jednotky a jej obsahu.

Služby plánovania a implementácie LPAR vám poskytnú reláciu plánovania, ktorá preberie požiadavky zákazníka a poskytne finálnu hardvérovú a softvérovú konfiguráciu a plán implementácie. Novú konfiguráciu LPAR môže inštalovať a konfigurovať aj servisný odborník na LPAR. Bližšie informácie o službách Plánovania a implementácie LPAR v rámci služieb integrovaných technológií (ITS) získate od príslušného obchodného zástupcu spoločnosti IBM, obchodného partnera alebo v téme Služby technickej podpory.

# **Súvisiace koncepty**

"Proces [aktualizácie"](#page-12-0) na strane 7

Túto informáciu použite na oboznámenie sa s tokom a časovaním aktualizácie neoddeleného servera.

["Aktualizácie](#page-15-0) rozdeleného servera" na strane 10

Tu nájdete informácie, týkajúce sa výhradne oddeleného servera.

"Plánovanie konverzie rozširovacej jednotky"

Konverzia rozširujúcej jednotky spôsobuje nasledujúce zmeny prostriedkov servera.

["Uskutočnenie](#page-37-0) konverzie rozširujúcej jednotky" na strane 32

Konverziu rozširujúcich jednotiek vykonáva servisný technik spoločnosti IBM. Po dokončení konverzie rozširujúcej jednotky by mal byť server zapnutý nástrojmi DST (dedicated service tools).

Služby [technickej](http://www-1.ibm.com/services/its/us/technicalsupport.htm) podpory

#### **Súvisiace úlohy**

["Uskutočnenie](#page-18-0) všetkých úloh aktualizácie" na strane 13

Toto je úplný zoznam všetkých možných úloh aktualizácie. Nie je prispôsobený pre vašu aktualizáciu. Túto tému použite v prípade, ak používate CD-ROM alebo informačnú PDF verziu.

"Príprava na konverziu [rozširujúcej](#page-29-0) jednotky" na strane 24

Táto téma popisuje prípravu na konverziu rozširujúcej jednotky.

"Organizácia [prostriedkov"](#page-37-0) na strane 32

Pomocou informácií z vašej prípravy a od servisného zástupcu vyriešte prípadnú chybu konfigurácie LPAR a opätovne priraďte alebo premenujte prostriedky.

# **Súvisiaci odkaz**

"Tlač PDF" na [strane](#page-6-0) 1

Použite tento odkaz na zobrazenie a vytlačenie týchto informácií vo formáte PDF.

# **Plánovanie konverzie rozširovacej jednotky:**

Konverzia rozširujúcej jednotky spôsobuje nasledujúce zmeny prostriedkov servera.

- Skonvertované rozširovacie jednotky sa zahlásia do systému s novými číslami zberníc. Nové čísla zberníc sú štandardne priradené primárnemu oddielu a musia byť priradené k správnemu oddielu skôr ako môže byť oddiel zapnutý.
	- **Poznámka:** Rozširujúca jednotka 5065 obsahuje len jednu zbernicu. Po konverzii bude mať rozširovacia jednotka 5074 dve zbernice hlásiace sa do systému. Rozširovacia jednotka 5066 obsahuje dve zbernice. Po konverzii sa do systému zahlásia štyri zbernice. Procesory I/O kombinovanej funkcie v rozširovacích jednotkách 5065 alebo 5066 sa vymenia za nové procesory I/O kombinovanej funkcie a tieto sa umiestnia, ako bolo naplánované s LPAR Validation Tool (LVT). Pri tejto konverzii sa môže vyskytnúť význačné nové usporiadanie I/O.
- v Neskonvertované rozširovacie jednotky 5065 a staršie, na SPD založené rozširovacie jednotky môžu mať zmeny číslovania zberníc, ak sa skonvertovaná rozširovacia jednotka odstráni. Prečítajte si informácie o kabeláži SPD a zistite, či niektoré rozširujúce jednotky založené na SPD a zostávajúce v konfigurácii po konverzii získavajú nové číslo zbernice.
- v Môžu sa vytvoriť nové názvy prostriedkov. Nové názvy prostriedkov sa musia znova náležite prideliť alebo premenovať.

*Predtým, ako začnete:* Predtým, ako začnete konvertovať rozširujúcu jednotku alebo plánovať názvy prostriedkov, musíte mať nasledujúce vyžadované položky:

### v **Platný výstup z Validačného nástroja logických oddielov (LVT).**

Nástroj LVT použite v spolupráci s obchodným zástupcom spoločnosti IBM alebo obchodným partnerom počas objednávania. Než spustíte procedúry na konverziu rozširovacej jednotky, vytlačte výstup LVT.

### v **Aktuálna záloha údajov na všetkých oddieloch servera.**

Na zálohovanie všetkých oddielov servera použite GO SAVE voľbu 21. Je to nevyhnutné pre zotavenie, aby ste nezaznamenali chyby konverzie rozširovacej jednotky.

Procedúry konverzie rozširovacej jednotky pomáhajú určovať oddiel, ktorému by sa mali prideliť nové čísla zberníc a spôsob spracovávania názvov prostriedkov. Tieto procedúry predpokladajú znalosť servera iSeries a väčšie skúsenosti s logickými oddielmi.

### **Súvisiace koncepty**

["Odstraňovanie](#page-57-0) problémov pri aktualizácii" na strane 52

Tu nájdete informácie o niektorých problémoch, na ktoré môžete naraziť, keď aktualizujete svoj server.

### **Súvisiace úlohy**

["Konvertovanie](#page-26-0) rozširujúcich jednotiek na rozdelenom serveri" na strane 21

Keď vykonávate konverziu niektorej z týchto rozširujúcich jednotiek v rozdelenom prostredí, je dôležité, aby bolo pred spustením konverzie rozširujúcej jednotky vykonané podrobné plánovanie.

# "Kabeláž SPD"

Počas rozširovania servera alebo pri konverzii rozširujúcej jednotky rozdeleného systému (presúvanie oddielu z jedného servera na druhý alebo zmena rozširujúcej jednotky z 5065 na 5074) môže byť odstránená zbernica SPD.

[Nástroj](http://www-1.ibm.com/servers/eserver/iseries/lpar/systemdesign.htm) LVT

# GO SAVE voľba 21

"Príprava na konverziu [rozširujúcej](#page-29-0) jednotky" na strane 24 Táto téma popisuje prípravu na konverziu rozširujúcej jednotky.

# *Kabeláž SPD:*

Počas rozširovania servera alebo pri konverzii rozširujúcej jednotky rozdeleného systému (presúvanie oddielu z jedného servera na druhý alebo zmena rozširujúcej jednotky z 5065 na 5074) môže byť odstránená zbernica SPD.

Toto má vážny dopad na konfiguráciu LPAR. Zbernice SPD sú káblované v pároch a očíslované systémom pri každom IPL. Toto číslovanie je vykonané určením, do ktorého portu sú pripojené z adaptéra zbernice. Ak sú na adaptér zbernice pripojené dve zbernice, je číslovanie zberníc vykonané nasledovne. Kabeláž vedie z horného portu adaptéra zbernice do horného portu zbernice SPD; toto je prvé číslo zbernice. Kabeláž potom vedie zo spodného portu zbernice SPD do vrchného portu druhej zbernice SPD; toto je ďalšie číslo zbernice. Nakoniec vedie kabeláž späť do systému a ukončuje slučku.

Podľa toho, ako sú tieto zbernice prepojené kabelážou, majú pri každom IPL rovnaké číslo zbernice. Ak je však prvá zbernica odstránená, prevezme druhá zbernica číslo po prvej zbernici. Ak sú obe tieto zbernice v rovnakom oddiele, sú požadované akcie konfigurácie LPAR minimálne. Ak je hardvér v týchto dvoch zberniciach rozdelený medzi rozličné oddiely, alebo ak je tam požadovaný prostriedok, pre zavádzací zdroj alebo konzolu inštancie, musia byť pred zapnutím oddielu vykonané akcie konfigurácia LPAR. Nasledujúci krok by mal byť vykonaný kedykoľvek, keď je zbernica SPD odstránená z rozdeleného servera:

<span id="page-29-0"></span>Určenie, či odstránenie zbernice povedie k prečíslovaniu inej zbernice.

- 1. Pomocou nasledujúcej tabuľky určite, či je zbernica, ktorá bude odstránená, pripojená k hornému alebo dolnému portu rozširujúceho adaptéra zbernice.
- 2. Ak je odstraňovaná zbernica pripojená na **dolný** port rozširujúceho adaptéra zbernice, nie sú konverziou tejto veže prekáblované žiadne zbernice.
- 3. Ak je odstraňovaná zbernica pripojená na **horný** port rozširujúceho adaptéra zbernice, určite, či je pripojená aj zbernica k dolnému portu (jej číslo bude o jedno vyššie než číslo odstránenej zbernice). Ak je k spodnému portu rozširujúceho adaptéra zbernice pripojená zbernica, počas konverzie tejto rozširujúcej jednotky bude zbernica prekáblovaná.

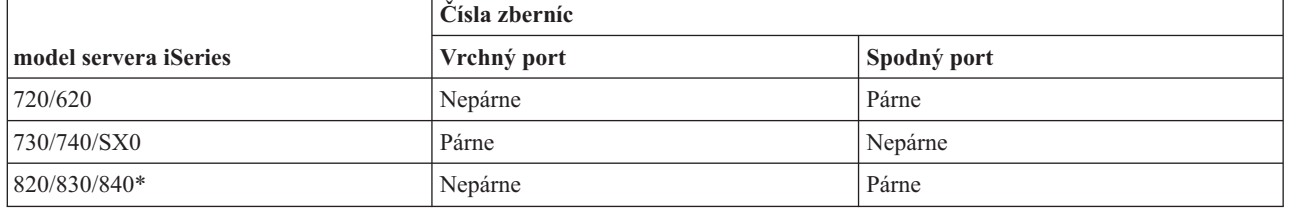

\* Vzťahuje sa na zbernice 5 až 22.

**Príklad:** Ak chcete odstrániť zbernicu 10 na serveri iSeries model 730, zbernica 10 je zapojená do vrchného portu (″párne″ zbernice na serveri iSeries model 730 sú pripojené k vrchnému portu), takže je potrebné skontrolovať, či sa v systéme nachádza zbernica 11.

### **Súvisiace koncepty**

["Plánovanie](#page-27-0) konverzie rozširovacej jednotky" na strane 22 Konverzia rozširujúcej jednotky spôsobuje nasledujúce zmeny prostriedkov servera.

#### **Príprava na konverziu rozširujúcej jednotky:**

Táto téma popisuje prípravu na konverziu rozširujúcej jednotky.

Pred začatím týchto úloh skontrolujte, či ste už ukončili potrebné plánovanie. Ako prípravu na konverziu rozširovacej jednotky potom vykonajte nasledujúce úlohy.

- 1. Opakované usporiadanie adresovania SPCN.
- 2. Dokumentácia a príprava servera.

Po ukončení prípravy na konverziu rozširujúcej jednotky je ďalším krokom vykonanie tejto konverzie.

# **Súvisiace koncepty**

["Plánovanie](#page-27-0) konverzie rozširovacej jednotky" na strane 22

Konverzia rozširujúcej jednotky spôsobuje nasledujúce zmeny prostriedkov servera.

["Uskutočnenie](#page-37-0) konverzie rozširujúcej jednotky" na strane 32

Konverziu rozširujúcich jednotiek vykonáva servisný technik spoločnosti IBM. Po dokončení konverzie rozširujúcej jednotky by mal byť server zapnutý nástrojmi DST (dedicated service tools).

# **Súvisiace úlohy**

["Konvertovanie](#page-26-0) rozširujúcich jednotiek na rozdelenom serveri" na strane 21

Keď vykonávate konverziu niektorej z týchto rozširujúcich jednotiek v rozdelenom prostredí, je dôležité, aby bolo pred spustením konverzie rozširujúcej jednotky vykonané podrobné plánovanie.

"Preradenie [adresovania](#page-30-0) SPCN" na strane 25

Pred generovaním akýchkoľvek výtlačkov znovu usporiadajte adresovanie riadiacej siete napájania systému (SPCN), čím zabezpečíte minimálne zmeny v usporiadaní po opakovanom usporiadaní adresovania SPCN, ktoré vykoná servisný technik spoločnosti IBM po konverzii rozširujúcej jednotky.

["Dokumentácia](#page-30-0) a príprava servera" na strane 25

Skôr, než k vám dorazí servisný zástupca, aby vykonal konverziu rozširujúcich jednotiek, uistite sa, že sú server a

<span id="page-30-0"></span>jeho logické oddiely plne zdokumentované. Ubezpečte sa, že tieto dokumenty zaznamenávajú najaktuálnejšiu konfiguráciu servera a že od vytlačenia týchto dokumentov neboli na serveri vykonané žiadne hardvérové zmeny. Ak sa pred príchodom servisného zástupcu vykonajú ešte nejaké zmeny, znova vytlačte dokumentáciu k serveru a k oddielom LPAR.

# *Preradenie adresovania SPCN:*

Pred generovaním akýchkoľvek výtlačkov znovu usporiadajte adresovanie riadiacej siete napájania systému (SPCN), čím zabezpečíte minimálne zmeny v usporiadaní po opakovanom usporiadaní adresovania SPCN, ktoré vykoná servisný technik spoločnosti IBM po konverzii rozširujúcej jednotky.

Preradenie adresovania SPCN vykonáte týmito krokmi:

1. Do príkazového riadku i5/OS zadajte príkaz STRSST na spustenie systémových servisných nástrojov (SST) v primárnom oddiele a prihláste sa do SST.

**Poznámka:** Aby ste mohli používať systémové servisné nástroje, potrebujete platný ID užívateľa servisných nástrojov.

- 2. Z hlavnej ponuky SST vyberte voľbu 5 (Work with system partitions) a stlačte Enter. Objaví sa obrazovka Work with System Partitions.
- 3. Vyberte voľbu 2 (Work with partition status). Objaví sa obrazovka Work with Partition Status.
- 4. Napíšte 10 vedľa poľa Primary Partition (0) a stlačte Enter na uvedenie oddielu do manuálneho režimu.
- 5. Na obrazovke Work with Partition Status napíšte 33 vedľa primárneho oddielu (0) a stlačte Enter na vykonanie zmeny poradia adresovania SPCN. Správne vykonanie tejto operácie sa prejaví správou Reorder SPCN addressing was successful.

### **Súvisiace koncepty**

Užívateľské ID servisných nástrojov

# **Súvisiace úlohy**

"Príprava na konverziu [rozširujúcej](#page-29-0) jednotky" na strane 24 Táto téma popisuje prípravu na konverziu rozširujúcej jednotky.

# *Dokumentácia a príprava servera:*

Skôr, než k vám dorazí servisný zástupca, aby vykonal konverziu rozširujúcich jednotiek, uistite sa, že sú server a jeho logické oddiely plne zdokumentované. Ubezpečte sa, že tieto dokumenty zaznamenávajú najaktuálnejšiu konfiguráciu servera a že od vytlačenia týchto dokumentov neboli na serveri vykonané žiadne hardvérové zmeny. Ak sa pred príchodom servisného zástupcu vykonajú ešte nejaké zmeny, znova vytlačte dokumentáciu k serveru a k oddielom LPAR.

# Dokončite najprv kroky 1 až 5 pre primárny oddiel; potom zopakujte kroky1 až 3 a 5 pre každý sekundárny **oddiel. Krok 4 by sa mal vykonať len pre primárny oddiel.**

- 1. Vytlačte stav konfigurácie diskov pre každý oddiel servera.
- 2. Vytlačte stav a konfiguráciu paritnej množiny pre každý oddiel servera. Nezabudnite označiť každý výpis pre oddiel, ktorý reprezentuje.
- 3. Zobrazte, skontrolujte a vytlačte informácie o hardvérovom prostriedku pre každý oddiel servera.
- 4. Priraďte všetky nepriradené I/O prostriedky v **primárnom oddiele** k aktívnym oddielom.
- 5. Pomocou HSM (Hardware Service Manager) na oddiele odstráňte všetky neúspešné alebo nehlásiace sa prostriedky.
- 6. Zopakujte vyššie uvedené kroky 1, 2, 3 a 5 pre každý nakonfigurovaný sekundárny oddiel.
- 7. Vymažte nehlásiace sa prostriedky vytvárania logických oddielov na primárnom oddiele.
- 8. Vytlačte si konfiguráciu systému pre logické oddiely.
- 9. Použite výtlačky z kroku 8, aby ste zistili, či sa v zbernici nachádzajú prostriedky zdroja zavádzania, ktoré zmenia čísla zbernice, napríklad pri konverzii alebo prekáblovaní zbernice.Pre každý oddiel, ktorý má v konvertovanej

alebo prekáblovanej zbernici umiestnenú mechaniku so zavádzacím zdrojom, zarátajte **jednu** mechaniku, ak má oddiel mechaniky RAID alebo nechránené mechaniky. Ak má oddiel zrkadlené mechaniky, zarátajte **dve**. Zaznamenajte si celkový súčet mechaník so zavádzacím zdrojom. Zaznačte si aj sériové číslo zavádzacieho zdrojového disku (jednotka 1) každej konvertovanej alebo prekáblovanej zbernice. Tieto informácie budete potrebovať pri prekonfigurovaní vlastníctva zbernice alebo procesora IOP.

- **Príklad:** P3 má nadbytočné pole zdroja zavádzania nezávislých diskov (RAID) 1. P4 má zrkadlový zdroj napájania 2. Hodnota P3 pridaná k hodnote P4 sa rovná 3. Poznačte si 3 ako celkový počet jednotiek zdroja zavádzania.
- 10. Výtlačky z kroku 8 na [strane](#page-30-0) 25použite na zistenie rámcových ID a čísel zberníc priradených k celému meniacemu sa hardvéru. Túto informáciu odovzdáte servisnému zástupcovi a pri konverzii rozširujúcej jednotky je nevyhnutná.
- 11. Pre každý sekundárny oddiel si poznamenajte systémovú akciu IPL a potom ju nastavte na HOLD týmto spôsobom:
	- a. Z primárneho oddielu zadaním STRSST spustite systémové servisné nástroje (SST) a prihláste sa do SST.

**Poznámka:** Aby ste mohli používať systémové servisné nástroje, potrebujete platný ID užívateľa servisných nástrojov.

- b. Z hlavnej ponuky SST vyberte voľbu 5 (Work with system partitions) a stlačte **Enter**. Objaví sa obrazovka Work with System Partitions.
- c. Obrazovku Work with system partitions použite na výber každého sekundárneho oddielu. Pre každý sekundárny oddiel zaznamenajte Systémovú akciu IPL a potom nastavte Systémovú akciu IPL na hodnotu HOLD.
- 12. Zmeňte nastavenia systémových hodnôt na primárnom a všetkých sekundárnych oddieloch.
- 13. Pomocou vhodnej procedúry pre vaše prostredie vypnite sekundárne oddiely.
- 14. Ak sú zbernice prekáblované, čísla zberníc sa zmenia. Ak spúšťate i5/OS V5R4 na všetkých oddieloch, na presun konvertovaných a prekáblovaných zberníc do primárneho oddielu použite obrazovky konfigurácie oddielov. Bližšie informácie o presune zberníc obsahuje téma Vykonanie dynamického presunu prostriedkov.
- 15. Pomocou vhodnej procedúry pre vaše prostredie vypnite primárny oddiel.
- 16. Pre servisného zástupcu pripravte nasledujúce dokumenty:
	- Výstup Validačného nástroja LPAR.

**Poznámka:** Tento dokument by sa v dôsledku konverzie nemal zmeniť.

v Výtlačky konfigurácie diskov pre každý oddiel.

**Poznámka:** Tieto dokumenty by sa v dôsledku konverzie nemali zmeniť.

v Výtlačok konfigurácie parity pre každý oddiel.

**Poznámka:** Tieto dokumenty by sa v dôsledku konverzie nemali zmeniť.

v Výtlačok umiestnenia opisného návestia pre každý oddiel.

**Poznámka:** Tieto dokumenty by sa v dôsledku konverzie nemali zmeniť.

- v Výtlačky zoznamov systémovej konfigurácie (zo Správcu HSM) pre každý oddiel.
- v Informácie o oddieloch vytlačené z primárneho oddielu.

#### **Súvisiace koncepty**

ID užívateľa servisných nástrojov

Vykonať dynamický presun prostriedkov

#### **Súvisiace úlohy**

"Príprava na konverziu [rozširujúcej](#page-29-0) jednotky" na strane 24 Táto téma popisuje prípravu na konverziu rozširujúcej jednotky. <span id="page-32-0"></span>"Tlač stavu diskovej konfigurácie"

Ak chcete vytlačiť stav diskovej konfigurácie vášho servera, potrebujete oprávnenie správcu systému.

"Tlač [konfigurácie](#page-33-0) parity a stavu" na strane 28

Ak chcete vytlačiť konfiguráciu a stav paritnej množiny servera, vykonajte nasledujúce kroky.

"Zobrazenie, kontrola a tlač informácií o hardvérových [prostriedkoch"](#page-33-0) na strane 28

Ak chcete zobraziť, skontrolovať a vytlačiť informácie o hardvérovom prostriedku, vykonajte nasledujúce kroky.

"Priradenie všetkých [nepriradených](#page-34-0) I/O prostriedkov" na strane 29

Všetky hardvérové prostriedky, ktoré boli určené na zrušenie pridelenia, by sa v tomto kroku mali prideliť oddielu. Pridelenie týchto prostriedkov možno po konverzii rozširujúcej jednotky podľa potreby zrušiť.

["Odstraňovanie](#page-35-0) chybných alebo nehlásiacich sa prostriedkov" na strane 30

Všetky hardvérové prostriedky, ktoré boli určené na zrušenie pridelenia, by sa v tomto kroku mali prideliť oddielu. Pridelenie týchto prostriedkov možno po konverzii rozširujúcej jednotky podľa potreby zrušiť.

"Vymazanie nehlásiacich sa [prostriedkov](#page-35-0) logického rozdelenia" na strane 30

Vymažte nehlásiace sa prostriedky logických oddielov na primárnom oddiele platného vydania pomocou nasledovných krokov.

Vytlačiť konfiguráciu systému pre logické oddiely

"Zmena nastavení [systémových](#page-36-0) hodnôt" na strane 31

Vykonaním nasledujúcich krokov zmeňte nastavenia systémových hodnôt na primárnom oddiele a všetkých sekundárnych oddieloch:

Vypnúť primárny oddiel

["Vymazanie](#page-40-0) servera" na strane 35

Po opakovanom priradení nových členov zbernice k správnym oddielom a úspešnom zapnutí všetkých oddielov v manuálnom režime odstráňte staré I/O prostriedky z I/O prostriedkov logického oddielu.

# *Tlač stavu diskovej konfigurácie:*

Ak chcete vytlačiť stav diskovej konfigurácie vášho servera, potrebujete oprávnenie správcu systému.

Ak chcete vytlačiť stav diskovej konfigurácie, vykonajte nasledovné kroky.

1. V príkazovom riadku zadajte STRSST na spustenie systémových servisných nástrojov (SST). Prihláste sa do SST.

**Poznámka:** Ak chcete používať systémové servisné nástroje, potrebujete platný ID užívateľa servisných nástrojov.

- 2. Vyberte si voľbu 3 (Work with Disk Units) a stlačte Enter. Objaví sa obrazovka Work with Disk Units.
- 3. Vyberte si voľbu 1 (Display Disk Configuration) a stlačte Enter. Objaví sa obrazovka Display Disk Configuration.
- 4. Vyberte si voľbu 1 (Display Disk Configuration Status) a stlačte Enter.
- 5. Na obrazovke Display Disk Configuration Status vytlačte diskovú konfiguráciu stlačením klávesu Print Screen na vašej klávesnici.
- 6. Posuňte sa o stránku nižšie a zopakujte, kým nevytlačíte celú diskovú konfiguráciu. Presvedčte sa, či je vytlačená celá disková konfigurácia.
- 7. Pre každý oddiel na serveri si poznačte sériové číslo diskovej jednotky zavedenia zdroja (číslo jednotky 1).
- **Poznámka:** Ak je server rozdelený na oddiely, zopakujte kroky 1 až 7 pre každý oddiel. Nezabudnite označiť každý výpis pre oddiel, ktorý reprezentuje.

# **Súvisiace koncepty**

ID užívateľa servisných nástrojov

#### **Súvisiace úlohy**

"Príprava na zmenu časti [hardvéru"](#page-19-0) na strane 14

Táto téma opisuje prípravu na pridanie alebo výmenu hardvérovej funkcie.

"Príprava na zmenu časti hardvéru na [rozdelenom](#page-21-0) serveri" na strane 16

Opisuje spôsob prípravy na pridanie alebo výmenu funkcie hardvéru.

<span id="page-33-0"></span>["Dokumentácia](#page-30-0) a príprava servera" na strane 25

Skôr, než k vám dorazí servisný zástupca, aby vykonal konverziu rozširujúcich jednotiek, uistite sa, že sú server a jeho logické oddiely plne zdokumentované. Ubezpečte sa, že tieto dokumenty zaznamenávajú najaktuálnejšiu konfiguráciu servera a že od vytlačenia týchto dokumentov neboli na serveri vykonané žiadne hardvérové zmeny. Ak sa pred príchodom servisného zástupcu vykonajú ešte nejaké zmeny, znova vytlačte dokumentáciu k serveru a k oddielom LPAR.

"Príprava na [aktualizáciu](#page-43-0) servera" na strane 38 Opisuje spôsob prípravy na aktualizáciu servera. "Príprava na [aktualizáciu](#page-46-0) servera s oddielmi" na strane 41 Opisuje spôsob prípravy na aktualizáciu servera.

# *Tlač konfigurácie parity a stavu:*

Ak chcete vytlačiť konfiguráciu a stav paritnej množiny servera, vykonajte nasledujúce kroky.

1. V príkazovom riadku zadajte STRSST na spustenie systémových servisných nástrojov (SST). Prihláste sa na SST.

**Poznámka:** Ak chcete používať systémové servisné nástroje, potrebujete platný ID užívateľa servisných nástrojov.

- 2. Vyberte si voľbu 3 (Work with Disk Units) a stlačte Enter. Objaví sa obrazovka Work with Disk Units.
- 3. Vyberte si voľbu 1 (Display Disk Configuration) a stlačte Enter. Objaví sa obrazovka Display Disk Configuration.
- 4. Vyberte si voľbu 1 (Display Disk Configuration Status) a stlačte Enter.
- 5. Na obrazovke Display Disk Configuration Status vyberte voľbu 5 (Display Device Parity Status) a stlačte **Enter**. Objaví sa obrazovka Display Device Parity Status.
- 6. Vytlačte konfiguráciu paritnej množiny stlačením klávesu Print Screen na vašej klávesnici.
- 7. Posuňte sa o stránku nižšie a zopakujte, kým nevytlačíte celú konfiguráciu parity.

**Poznámka:** Ak je server rozdelený na oddiely, zopakujte tieto kroky pre každý oddiel. Nezabudnite označiť každý výpis pre oddiel, ktorý reprezentuje.

# **Súvisiace koncepty**

ID užívateľa servisných nástrojov

# **Súvisiace úlohy**

"Príprava na zmenu časti [hardvéru"](#page-19-0) na strane 14

Táto téma opisuje prípravu na pridanie alebo výmenu hardvérovej funkcie.

"Príprava na zmenu časti hardvéru na [rozdelenom](#page-21-0) serveri" na strane 16

Opisuje spôsob prípravy na pridanie alebo výmenu funkcie hardvéru.

["Dokumentácia](#page-30-0) a príprava servera" na strane 25

Skôr, než k vám dorazí servisný zástupca, aby vykonal konverziu rozširujúcich jednotiek, uistite sa, že sú server a jeho logické oddiely plne zdokumentované. Ubezpečte sa, že tieto dokumenty zaznamenávajú najaktuálnejšiu konfiguráciu servera a že od vytlačenia týchto dokumentov neboli na serveri vykonané žiadne hardvérové zmeny. Ak sa pred príchodom servisného zástupcu vykonajú ešte nejaké zmeny, znova vytlačte dokumentáciu k serveru a k oddielom LPAR.

"Príprava na [aktualizáciu](#page-43-0) servera" na strane 38

Opisuje spôsob prípravy na aktualizáciu servera.

"Príprava na [aktualizáciu](#page-46-0) servera s oddielmi" na strane 41

Opisuje spôsob prípravy na aktualizáciu servera.

# *Zobrazenie, kontrola a tlač informácií o hardvérových prostriedkoch:*

Ak chcete zobraziť, skontrolovať a vytlačiť informácie o hardvérovom prostriedku, vykonajte nasledujúce kroky.

- 1. Do príkazového riadku i5/OS zadajte príkaz WRKHDWPRD (Work with Hardware Products).
- 2. Vyberte si voľbu 4 (Display Description Label Locations) a stlačením Enter zobrazte informácie o označení prislúchajúcom hardvérovým prostriedkom.
- <span id="page-34-0"></span>3. Na obrazovke Display Description Label Locations skontrolujte, či sú informácie v popisoch hardvérových prostriedkov správne.
- 4. Vymažte popisy konfigurácie (nazývané tiež objekty konfigurácie), ktoré v tejto chvíli nie sú priradené žiadnemu fyzickému hardvéru.
- 5. Stlačením F17 (Print) vytlačíte umiestnenia popisných návestí. Tieto informácie musíte poskytnúť servisnému zástupcovi.
- 6. Do príkazového riadku i5/OS zadajte príkazy:

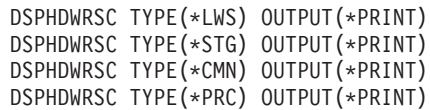

Takto vytvoríte správu o vašich objektoch konfigurácie a hardvéru.

**Poznámka:** Ak je server rozdelený na oddiely, zopakujte tieto kroky pre každý oddiel. Nezabudnite výtlačok poznačiť pre oddiel, ktorý reprezentuje.

# **Súvisiace úlohy**

"Príprava na zmenu časti [hardvéru"](#page-19-0) na strane 14

Táto téma opisuje prípravu na pridanie alebo výmenu hardvérovej funkcie.

"Príprava na zmenu časti hardvéru na [rozdelenom](#page-21-0) serveri" na strane 16

Opisuje spôsob prípravy na pridanie alebo výmenu funkcie hardvéru.

["Dokumentácia](#page-30-0) a príprava servera" na strane 25

Skôr, než k vám dorazí servisný zástupca, aby vykonal konverziu rozširujúcich jednotiek, uistite sa, že sú server a jeho logické oddiely plne zdokumentované. Ubezpečte sa, že tieto dokumenty zaznamenávajú najaktuálnejšiu konfiguráciu servera a že od vytlačenia týchto dokumentov neboli na serveri vykonané žiadne hardvérové zmeny. Ak sa pred príchodom servisného zástupcu vykonajú ešte nejaké zmeny, znova vytlačte dokumentáciu k serveru a k oddielom LPAR.

"Príprava na [aktualizáciu](#page-43-0) servera" na strane 38

Opisuje spôsob prípravy na aktualizáciu servera.

"Príprava na [aktualizáciu](#page-46-0) servera s oddielmi" na strane 41 Opisuje spôsob prípravy na aktualizáciu servera.

# *Priradenie všetkých nepriradených I/O prostriedkov:*

Všetky hardvérové prostriedky, ktoré boli určené na zrušenie pridelenia, by sa v tomto kroku mali prideliť oddielu. Pridelenie týchto prostriedkov možno po konverzii rozširujúcej jednotky podľa potreby zrušiť.

Ak chcete prideliť nepridelené prostriedky I/O, na **primárnom oddiele** vykonajte nasledujúce kroky:

1. V príkazovom riadku zadajte STRSST na spustenie systémových servisných nástrojov (SST) na oddiele. Prihláste sa do SST.

**Poznámka:** Aby ste mohli používať systémové servisné nástroje, potrebujete platný ID užívateľa servisných nástrojov.

- 2. Vyberte voľbu 5 (Work with System Partitions) a stlačte Enter. Objaví sa obrazovka Work with System Partitions.
- 3. Vyberte voľbu 3 (Work with Partition Configuration) a stlačte Enter. Objaví sa obrazovka Work with Partition Configuration.
- 4. Vyberte voľbu 3 (Add I/O resource) a stlačte Enter, aby sa pridali všetky nepriradené prostriedky do aktívneho oddielu. Odporúčané je priradiť všetky nepriradené prostriedky primárnemu oddielu. **Počkajte na aktiváciu prostriedkov a pokračujte s ďalším krokom.**
	- **Poznámka:** Informácie o spôsobe prideľovania prostriedkov oddielom obsahuje téma Vykonanie dynamického presunu prostriedkov. Zbernice, ktoré majú zdieľaný typ vlastníctva, sú vždy dostupné a preto sú v tomto displeji zobrazené. Pre tieto zbernice nie je potrebné vykonať žiadne akcie.

### **Súvisiace koncepty**

# <span id="page-35-0"></span>ID užívateľa servisných nástrojov

# **Súvisiace úlohy**

["Dokumentácia](#page-30-0) a príprava servera" na strane 25

Skôr, než k vám dorazí servisný zástupca, aby vykonal konverziu rozširujúcich jednotiek, uistite sa, že sú server a jeho logické oddiely plne zdokumentované. Ubezpečte sa, že tieto dokumenty zaznamenávajú najaktuálnejšiu konfiguráciu servera a že od vytlačenia týchto dokumentov neboli na serveri vykonané žiadne hardvérové zmeny. Ak sa pred príchodom servisného zástupcu vykonajú ešte nejaké zmeny, znova vytlačte dokumentáciu k serveru a k oddielom LPAR.

Vykonať dynamický presun prostriedkov

# *Odstraňovanie chybných alebo nehlásiacich sa prostriedkov:*

Všetky hardvérové prostriedky, ktoré boli určené na zrušenie pridelenia, by sa v tomto kroku mali prideliť oddielu. Pridelenie týchto prostriedkov možno po konverzii rozširujúcej jednotky podľa potreby zrušiť.

Ak chcete prideliť nepridelené prostriedky I/O, na **primárnom oddiele** vykonajte nasledujúce kroky:

**Upozornenie:** Pokračovať môžete až po vyriešení všetkých problémov súvisiacich s hardvérom. Prostriedky I/O, ktoré sa neohlasujú, lebo sú prepínané medzi oddielmi a práve nie sú vo vlastníctve žiadneho oddielu, na ktorom pracujete, by ste teraz nemali odstraňovať. Ak máte prepínateľné I/O, je nevyhnutné dôsledné plánovanie.

1. V príkazovom riadku zadajte STRSST na spustenie systémových servisných nástrojov (SST) na oddiele. Prihláste sa na SST.

**Poznámka:** Ak chcete používať systémové servisné nástroje, potrebujete platný ID užívateľa systémových servisných nástrojov.

- 2. Vyberte voľbu 1 (Start a Service Tool).
- 3. Vyberte voľbu 7 (Hardware Service Manager (HSM)).
- 4. Vyberte si voľbu 4 (Failed and nonreporting hardware resources) a stlačte Enter. Identifikujte a zaznamenajte všetky prostriedky, ktoré sú prepínané medzi oddielmi. Po konverzii rozširovacej jednotky možno budete musieť tieto prostriedky znova prideliť alebo premenovať.
- 5. Napíšte voľbu 4 (Remove) na odstránenie všetkých chybných alebo neohlasujúcich sa prostriedkov. Ak sa zobrazí správa Nenašli sa žiadne neúspešné alebo nehlásiace sa logické hardvérové prostriedky, pokračujte krokom 6.
- 6. Potvrďte odstránenie neúspešných alebo nehlásiacich sa prostriedkov.
- 7. Stlačením F6 (Print) vytlačte zoznam konfigurácie systému.

# **Súvisiace koncepty**

ID užívateľa servisných nástrojov

# **Súvisiace úlohy**

["Dokumentácia](#page-30-0) a príprava servera" na strane 25

Skôr, než k vám dorazí servisný zástupca, aby vykonal konverziu rozširujúcich jednotiek, uistite sa, že sú server a jeho logické oddiely plne zdokumentované. Ubezpečte sa, že tieto dokumenty zaznamenávajú najaktuálnejšiu konfiguráciu servera a že od vytlačenia týchto dokumentov neboli na serveri vykonané žiadne hardvérové zmeny. Ak sa pred príchodom servisného zástupcu vykonajú ešte nejaké zmeny, znova vytlačte dokumentáciu k serveru a k oddielom LPAR.

"Príprava na [aktualizáciu](#page-43-0) servera" na strane 38

Opisuje spôsob prípravy na aktualizáciu servera.

"Príprava na [aktualizáciu](#page-46-0) servera s oddielmi" na strane 41

Opisuje spôsob prípravy na aktualizáciu servera.

*Vymazanie nehlásiacich sa prostriedkov logického rozdelenia:*
<span id="page-36-0"></span>Vymažte nehlásiace sa prostriedky logických oddielov na primárnom oddiele platného vydania pomocou nasledovných krokov.

#### **Súvisiace koncepty**

ID užívateľa servisných nástrojov

#### **Súvisiace úlohy**

["Dokumentácia](#page-30-0) a príprava servera" na strane 25

Skôr, než k vám dorazí servisný zástupca, aby vykonal konverziu rozširujúcich jednotiek, uistite sa, že sú server a jeho logické oddiely plne zdokumentované. Ubezpečte sa, že tieto dokumenty zaznamenávajú najaktuálnejšiu konfiguráciu servera a že od vytlačenia týchto dokumentov neboli na serveri vykonané žiadne hardvérové zmeny. Ak sa pred príchodom servisného zástupcu vykonajú ešte nejaké zmeny, znova vytlačte dokumentáciu k serveru a k oddielom LPAR.

Prístup do DST

*Vyčistiť nehlásiace sa prostriedky vytvárania logických oddielov - V5R1, V5R2 a V5R3:*

1. V príkazovom riadku zadajte STRSST na spustenie systémových servisných nástrojov (SST) na oddiele. Prihláste sa do SST.

**Poznámka:** Ak chcete používať systémové servisné nástroje, potrebujete platný ID užívateľa servisných nástrojov.

- 2. Z SST vyberte voľbu 5 (Work with System Partitions) a stlačte Enter. Objaví sa obrazovka Work with System Partitions.
- 3. V konzole primárneho oddielu vyberte voľbu 4 (Recover configuration data).
- 4. Vyberte voľbu 4 (Clear nonreporting logical partitioning resources).
- 5. Potvrďte vymazanie stlačením F10 (Clear nonreporting resources).

*Vymazanie nehlásiacich sa prostriedkov logických oddielov - V4R5:*

1. Spustite nástroje DST na primárnom oddiele s aktívnymi všetkými sekundárnymi oddielmi. Prihláste sa do DST.

**Poznámka:** Aby ste mohli používať vyhradené servisné nástroje, potrebujete platný ID užívateľa servisných nástrojov. Na spustenie DST nepotrebujete manuálne IPL. Nasledujúce kroky môžete vykonať prístupom na DST použitím voľby 21 zo systémového ovládacieho panelu.

- 2. Z DST vyberte voľbu 11 (Work with System Partitions) a stlačte Enter. Objaví sa obrazovka Work with System Partitions.
- 3. V konzole primárneho oddielu vyberte voľbu 4 (Recover configuration data).
- 4. Vyberte voľbu 4 (Clear nonreporting logical partitioning resources).
- 5. Potvrďte vymazanie stlačením F10 (Clear nonreporting resources).
- 6. Vyberte voľbu 2 (Update).
- 7. Ukončite DST.

*Zmena nastavení systémových hodnôt:*

Vykonaním nasledujúcich krokov zmeňte nastavenia systémových hodnôt na primárnom oddiele a všetkých sekundárnych oddieloch:

- 1. V príkazovom riadku napíšte príkaz WRKSYSVAL (Work with System Values), aby systémové hodnoty QAUTOCFG, QIPLTYPE a QPFRADJ pracovali s nastaveniami.
- 2. Zaznamenajte hodnotu každého nastavenia systémových hodnôt. Tieto hodnoty sa neskôr musia obnoviť.
	- QAUTOCFG
	- v \_\_\_\_\_ QIPLTYPE
	- QPFRADJ
- 3. Zmeňte nastavenia na tieto hodnoty:
	- $\bullet$  QAUTOCFG = 0
- <span id="page-37-0"></span> $\cdot$  QIPLTYPE = 2
- OPFRADJ =  $2$

Bližšie informácie o spôsobe práce so systémovými hodnotami nájdete v téme Systémové hodnoty i5/OS.

#### **Súvisiace úlohy**

["Dokumentácia](#page-30-0) a príprava servera" na strane 25

Skôr, než k vám dorazí servisný zástupca, aby vykonal konverziu rozširujúcich jednotiek, uistite sa, že sú server a jeho logické oddiely plne zdokumentované. Ubezpečte sa, že tieto dokumenty zaznamenávajú najaktuálnejšiu konfiguráciu servera a že od vytlačenia týchto dokumentov neboli na serveri vykonané žiadne hardvérové zmeny. Ak sa pred príchodom servisného zástupcu vykonajú ešte nejaké zmeny, znova vytlačte dokumentáciu k serveru a k oddielom LPAR.

["Premenovanie](#page-41-0) prostriedkov pre každý oddiel" na strane 36

Pomocou nasledujúcich inštrukcií nastavte názvy prostriedkov na pôvodné hodnoty.

#### **Súvisiaci odkaz**

Systémové hodnoty i5/OS

#### **Uskutočnenie konverzie rozširujúcej jednotky:**

Konverziu rozširujúcich jednotiek vykonáva servisný technik spoločnosti IBM. Po dokončení konverzie rozširujúcej jednotky by mal byť server zapnutý nástrojmi DST (dedicated service tools).

Servisný technik by vám mal vrátiť nasledujúce dokumenty spolu s pôvodnými výtlačkami od začiatku tejto procedúry, ktoré boli aktualizované servisným technikom IBM a dva nové dokumenty:

• Výstup Validačného nástroja LPAR.

**Poznámka:** Tento výstup by sa v dôsledku konverzie nemal zmeniť.

- v Výtlačky konfigurácie diskov pre každý oddiel.
- v Výtlačok konfigurácie parity pre každý oddiel.
- v Výtlačok umiestnenia opisného návestia pre každý oddiel.
- v Výtlačky zoznamu konfigurácie systému (od manažéra hardvérového servisu) pre každý oddiel.
- v Informácie o oddieloch vytlačené z primárneho oddielu.
- v Zoznam hardvérových prostriedkov nahradených alebo presunutých počas konverzie (Formulár konverzie prostriedkov A880 alebo ekvivalentný zoznam), ktorý poskytuje zástupca servisu spoločnosti IBM.
- v Pracovný list migrácie káblov (formulár A805) poskytnutý servisným technikom spoločnosti IBM.

Použite tieto informácie na priradenie nových čísel zbernice správnemu oddielu a na opakované priradenie alebo premenovanie prostriedkov, keď je to vhodné. Ak už máte novú rozširujúcu jednotku, ďalším krokom je vykonanie riadenia prostriedkov.

#### **Súvisiace úlohy**

["Konvertovanie](#page-26-0) rozširujúcich jednotiek na rozdelenom serveri" na strane 21

Keď vykonávate konverziu niektorej z týchto rozširujúcich jednotiek v rozdelenom prostredí, je dôležité, aby bolo pred spustením konverzie rozširujúcej jednotky vykonané podrobné plánovanie.

"Príprava na konverziu [rozširujúcej](#page-29-0) jednotky" na strane 24

Táto téma popisuje prípravu na konverziu rozširujúcej jednotky.

"Organizácia prostriedkov"

Pomocou informácií z vašej prípravy a od servisného zástupcu vyriešte prípadnú chybu konfigurácie LPAR a opätovne priraďte alebo premenujte prostriedky.

#### **Organizácia prostriedkov:**

Pomocou informácií z vašej prípravy a od servisného zástupcu vyriešte prípadnú chybu konfigurácie LPAR a opätovne priraďte alebo premenujte prostriedky.

<span id="page-38-0"></span>Pri tomto organizovaní prostriedkov splňte nasledovné úlohy:

#### **Súvisiace koncepty**

["Uskutočnenie](#page-37-0) konverzie rozširujúcej jednotky" na strane 32 Konverziu rozširujúcich jednotiek vykonáva servisný technik spoločnosti IBM. Po dokončení konverzie rozširujúcej jednotky by mal byť server zapnutý nástrojmi DST (dedicated service tools).

#### **Súvisiace úlohy**

["Konvertovanie](#page-26-0) rozširujúcich jednotiek na rozdelenom serveri" na strane 21

Keď vykonávate konverziu niektorej z týchto rozširujúcich jednotiek v rozdelenom prostredí, je dôležité, aby bolo pred spustením konverzie rozširujúcej jednotky vykonané podrobné plánovanie.

"Riešenie chýb konfigurácie LPAR"

Ak sa pri zapínaní systému po konverzii rozširujúcej jednotky objaví chyba konfigurácie logického oddielu, vykonajte nasledujúce kroky.

"Opätovné [priraďovanie](#page-39-0) zberníc a procesorov IOP" na strane 34

Nasledujúce kroky zopakujú priradenie nových zberníc a IOP k požadovanému oddielu alebo oddielom, ktoré zase opravia chyby konfigurácie oddielu.

["Vymazanie](#page-40-0) servera" na strane 35

Po opakovanom priradení nových členov zbernice k správnym oddielom a úspešnom zapnutí všetkých oddielov v manuálnom režime odstráňte staré I/O prostriedky z I/O prostriedkov logického oddielu.

["Premenovanie](#page-41-0) prostriedkov pre každý oddiel" na strane 36

Pomocou nasledujúcich inštrukcií nastavte názvy prostriedkov na pôvodné hodnoty.

#### *Riešenie chýb konfigurácie LPAR:*

Ak sa pri zapínaní systému po konverzii rozširujúcej jednotky objaví chyba konfigurácie logického oddielu, vykonajte nasledujúce kroky.

**Upozornenie:** V tomto štádiu konverzie sa môžu objaviť chyby konfigurácie oddielov.

Všetky konvertované zbernice budú v stave zdieľané vlastnené primárnym oddielom. Všetky prekáblované zbernice by mal tiež vlastniť primárny oddiel. Ak sa v kroku 9 na [strane](#page-30-0) 25 zistilo, že diskové jednotky zdroja zavádzania sekundárneho oddielu budú v konvertovaných alebo prekáblovaných rozširujúcich jednotkách, mali by sa objaviť chyby konfigurácie LPAR. Ak toto nie je váš prípad, prejdite na časť Opätovné priradenie zberníc a IOP.

Overte si, že podrobnosti chyby konfigurácie určujú diskovú jednotku, ktorá je zavádzacím zdrojom sekundárneho oddielu, ktorý vlastnil konvertovanú rozširujúcu jednotku.

- 1. Vstúpte do DST (výhradných servisných nástrojov) a prihláste sa.
- 2. Z hlavnej ponuky DST vyberte voľbu 11 (Work with system partitions) a stlačte Enter.
- 3. Vyberte voľbu 4 (Recovery configuration data) a stlačte Enter.
- 4. Vyberte voľbu 3 (Clear non-configured disk unit configuration data) a stlačte Enter. Táto obrazovka by mala zobraziť počet diskových jednotiek zdroja zavádzania označených v kroku 9 na [strane](#page-30-0) 25. Ak sa nehlásia všetky diskové jednotky zavádzacích zdrojov, vymažte tie, ktoré sa hlásia, počkajte pár minút a znova spustite tento displej. Ak sa očakávaný počet diskových jednotiek nezobrazí po 10 minútach, je možné, že máte hardvérové alebo softvérové problémy. Ak potrebujete pomoc, zavolajte softvérovú podporu spoločnosti IBM.
- 5. Napíšte voľbu 1 (Select unit to clear) vedľa zobrazenej diskovej jednotky alebo jednotiek a stlačte Enter.
- 6. Potvrďte ďalším stlačením klávesy Enter.
- 7. Vráťte sa do hlavnej ponuky DST.

#### **Súvisiace úlohy**

"Organizácia [prostriedkov"](#page-37-0) na strane 32

Pomocou informácií z vašej prípravy a od servisného zástupcu vyriešte prípadnú chybu konfigurácie LPAR a opätovne priraďte alebo premenujte prostriedky.

<span id="page-39-0"></span>"Opätovné priraďovanie zberníc a procesorov IOP"

Nasledujúce kroky zopakujú priradenie nových zberníc a IOP k požadovanému oddielu alebo oddielom, ktoré zase opravia chyby konfigurácie oddielu.

Prístup do vyhradených servisných nástrojov (DST)

*Opätovné priraďovanie zberníc a procesorov IOP:*

Nasledujúce kroky zopakujú priradenie nových zberníc a IOP k požadovanému oddielu alebo oddielom, ktoré zase opravia chyby konfigurácie oddielu.

**Poznámka:** Bližšie informácie o priraďovaní prostriedkov k oddielu nájdete v téme Vykonávanie dynamických presunov prostriedkov.

- 1. Určite nové čísla zberníc pre konvertované alebo prekáblované rozširujúce jednotky. Pomocou nástrojov DST a HSM (Hardware Service Manager) si prezrite aktuálne prostriedky oddielov a určite nové alebo opätovne priradené čísla zberníc.
	- a. Vstúpte do DST a prihláste sa.
	- b. Z ponuky DST vyberte voľbu 7 (Start a Service Tool) a stlačte Enter.
	- c. Vyberte voľbu 4 (Hardware Service Manager (HSM)) a stlačte Enter.
	- d. Vyberte voľbu 1 (Packaging Hardware Resources) a stlačte Enter.
	- e. Nájdite ID rámca (z prednej strany konvertovanej alebo prekáblovanej rozširujúcej jednotky) vedľa neho, zadajte voľbu 8 (Associated logical resources) a stlačte Enter.
	- f. Pri konvertovaných rozširujúcich jednotkách sa vám na následnej obrazovke objavia dve zbernice. Pri prekáblovaných rozširujúcich jednotkách sa na následnej obrazovke zobrazí jedna zbernica. Vedľa každej z nich zadajte voľbu 5 (Display detail) a po stlačení klávesy Enter určite a zaznamenajte čísla zberníc týchto rozširujúcich jednotiek.
	- g. Ukončite HSM a vráťte sa do hlavnej ponuky DST.
	- h. V DST vyberte voľbu 11 (Work with System Partitions) a stlačte Enter. Objaví sa obrazovka Work with System Partitions.
	- i. Vyberte voľbu 1 (Display Partition Information) a stlačte Enter. Objaví sa obrazovka Display Partition Information.
	- j. Vyberte voľbu 5 (Display System I/O Resources) a prezrite si aktuálne prostriedky oddielu. Táto možnosť vám zobrazí staré zbernice a procesory IOP, ako aj nové a zmenené zbernice a procesory IOP. Porovnajte sériové čísla IOA na zbernici označenej v predchádzajúcom kroku 1e s pôvodným výtlačkom a skontrolujte, či sa zhodujú.
- 2. Pri nových zberniciach opravte ich vlastníctvo. Staré zbernice sú stále priradené rovnakým istým oddielom. **Na starých I/O prostriedkoch zatiaľ nevykonávajte žiadne akcie.** Na obrazovke Work with Partitions napíšte voľbu 3 (Work with partition configuration) a stlačte Enter.
	- v Ak má nové zbernice vlastniť sekundárny oddiel, zadajte voľbu 4 (Remove I/O resources) a odstráňte z primárneho oddielu všetky zbernice aj všetky ich I/O.
	- v Ak má zbernicu vlastniť primárny oddiel, zadajte vedľa primárneho oddielu voľbu 5 (Change bus ownership type) a opravte vlastníctvo nových zberníc.
- 3. Pomocou výstupu z LVT (LPAR Validation Tool) a výtlačkov systémových I/O prostriedkov priraďte nové zbernice a procesory IOP správnemu oddielu. Pridajte zbernicu a I/O prostriedky k požadovanému oddielu alebo oddielom na obrazovke Práca s konfiguráciou oddielu, pomocou voľby 3 (Pridať I/O prostriedky).
- 4. Ak sú v konvertovanej alebo prekáblovanej rozširujúcej jednotke inštalované oddielu patriace prostriedky, napr. zavádzací zdroj, konzola, náhradné IPL alebo Elektronická podpora zákazníkov, znova tieto prostriedky vyberte pre každý oddiel ovplyvnený konverziou rozširujúcej jednotky. Ak je to potrebné, použite obrazovku Work with Partition Configuration (voľby 6, 7, 8 a 9) na priradenie kritických prostriedkov.
- 5. Zapnite sekundárne oddiely v manuálnom režime B.
- 6. **Počkajte. Pokračujte až po úspešnom zapnutí všetkých sekundárnych oddielov.** Ak sa sekundárny oddiel nezapne úspešne, možno ste nevykonali správne predošlý krok. Overte si, že je všetok hardvér priradený

<span id="page-40-0"></span>správnemu oddielu alebo oddielom. Ak ste nepriradili hardvér k správnemu oddielu alebo oddielom, zopakujte všetky kroky 1 na [strane](#page-39-0) 34až 5 na [strane](#page-39-0) 34. Ak sa sekundárny oddiel ani teraz úspešne nezapol, obráťte sa softvérovú podporu spoločnosti IBM.

7. Teraz by mal byť všetok hardvér funkčný a priradený požadovanému oddielu. Overte si, že sú všetky systémové hardvérové správy v poriadku.

#### **Súvisiace koncepty**

Vykonať dynamický presun prostriedkov

#### **Súvisiace úlohy**

"Organizácia [prostriedkov"](#page-37-0) na strane 32

Pomocou informácií z vašej prípravy a od servisného zástupcu vyriešte prípadnú chybu konfigurácie LPAR a opätovne priraďte alebo premenujte prostriedky.

"Riešenie chýb [konfigurácie](#page-38-0) LPAR" na strane 33

Ak sa pri zapínaní systému po konverzii rozširujúcej jednotky objaví chyba konfigurácie logického oddielu, vykonajte nasledujúce kroky.

Prístup do DST

#### *Vymazanie servera:*

Po opakovanom priradení nových členov zbernice k správnym oddielom a úspešnom zapnutí všetkých oddielov v manuálnom režime odstráňte staré I/O prostriedky z I/O prostriedkov logického oddielu.

- 1. Vymažte nehlásiace sa prostriedky logických oddielov pomocou týchto krokov:
	- a. Vstúpte do vyhradených servisných nástrojov (DST) na primárnom oddiele, zatiaľ čo sú všetky sekundárne oddiely aktívne. Prihláste sa do DST.
	- b. Z hlavnej ponuky DST vyberte voľbu 11 (Work with system partitions) a stlačte Enter.
	- c. V konzole primárneho oddielu vyberte voľbu 4 (Recover configuration data).
	- d. Vyberte voľbu 4 (Clear nonreporting logical partitioning resources) a stlačte Enter.
	- e. Potvrďte vymazanie stlačením F10 (Clear nonreporting resources).
- 2. **Počkajte.** V tomto momente by staré čísla zberníc a procesorov IOP nemali byť viditeľné v displejoch I/O prostriedkov konfigurácie LPAR. Ak sú stále zobrazené staré čísla zbernice, po kontrole nasledujúceho zopakujte predchádzajúci krok:
	- v Všetky oddiely i5/OS sú zapnuté a sú na DST alebo vyššie. Znamená to, že všetky oddiely musia byť zapnuté a IPL sa zastavilo na vyhradených servisných nástrojoch (DST) alebo na prihlasovacej obrazovke i5/OS.
	- v Žiadne oddiely nezobrazujú žiadne systémové referenčné kódy (SRC) (ak oddiel nahlási kód Failure/Attention SRC, spôsobí to, že vymazanie nehlásiacich sa prostriedkov zlyhá).

Ak čísla starých zberníc alebo IOP nemožno odstrániť procedúrou v kroku 1, požiadajte o pomoc podporu softvéru spoločnosti IBM.

- 3. Zmeňte sekundárne oddiely z HOLD do pôvodného stavu zmeneného v kroku 11 na [strane](#page-31-0) 26 procedúry Dokumentácia a príprava servera. **Teraz server nereštartujte.**
- 4. Na primárnom oddiele a na každom sekundárnom oddiele odstráňte pomocou HSM (Hardware Service Manager) nehlásiace sa hardvérové položky. Identifikujte a zaznamenajte hardvérové prostriedky, ktoré sú prepínané medzi oddielmi. Ak máte na skonvertovanej rozširujúcej jednotke hardvérové prostriedky, ktoré sa prepínajú medzi oddielmi, možno ich budete musieť na každom oddiele, ktorý ich používa, znova priradiť alebo premenovať.
	- a. Z ponuky DST vyberte voľbu 7 (Start a Service Tool) a stlačte Enter.
	- b. Vyberte voľbu 4 (Hardware Service Manager (HSM)) a stlačte Enter.
	- c. Vyberte voľbu 4 (Failed and nonreporting hardware resources) a stlačte Enter.
	- d. Pomocou voľby 4 (Remove) odstráňte všetky nehlásiace sa prostriedky a prostriedky, ktoré zlyhali. Ak dostanete správu Nenašli sa žiadne neúspešné alebo nehlásiace sa logické hardvérové prostriedky, prejdite na krok 4f na [strane](#page-41-0) 36.

<span id="page-41-0"></span>**Upozornenie:** Pokračovať môžete až po vyriešení všetkých hardvérových problémov. I/O prostriedky, ktoré sa nehlásia, pretože sú prepínateľné medzi oddielmi a oddiel, na ktorom pracujete, ich momentálne nevlastní, by teraz nemali byť odstránené. Ak máte prepínateľné I/O, je nevyhnutné dôsledné plánovanie.

- e. Potvrďte odstránenie neúspešných alebo nehlásiacich sa prostriedkov.
- f. Ak máte v DST dostupné možnosti tlače, stlačte F6 (Print) a vytlačte zoznam konfigurácie systému.

#### **Súvisiace úlohy**

"Organizácia [prostriedkov"](#page-37-0) na strane 32

Pomocou informácií z vašej prípravy a od servisného zástupcu vyriešte prípadnú chybu konfigurácie LPAR a opätovne priraďte alebo premenujte prostriedky.

Prístup do vyhradených servisných nástrojov (DST)

["Dokumentácia](#page-30-0) a príprava servera" na strane 25

Skôr, než k vám dorazí servisný zástupca, aby vykonal konverziu rozširujúcich jednotiek, uistite sa, že sú server a jeho logické oddiely plne zdokumentované. Ubezpečte sa, že tieto dokumenty zaznamenávajú najaktuálnejšiu konfiguráciu servera a že od vytlačenia týchto dokumentov neboli na serveri vykonané žiadne hardvérové zmeny. Ak sa pred príchodom servisného zástupcu vykonajú ešte nejaké zmeny, znova vytlačte dokumentáciu k serveru a k oddielom LPAR.

*Premenovanie prostriedkov pre každý oddiel:*

Pomocou nasledujúcich inštrukcií nastavte názvy prostriedkov na pôvodné hodnoty.

Na každom z oddielov vykonajte tieto kroky:

- 1. Vstúpte do vyhradených servisných nástrojov (DST) a prihláste sa.
- 2. Z ponuky DST vyberte voľbu 7 (Start a Service Tool) a stlačte Enter.
- 3. Vyberte voľbu 4 (Hardware Service Manager (HSM)) a stlačte Enter.
- 4. Z hlavnej obrazovky HSM (Hardware Service Manager) v DST vyberte voľbu 2 (Logické hardvérové prostriedky) a stlačte Enter.
- 5. Vyberte voľbu 1 (Prostriedky systémovej zbernice) a stlačte Enter.
- 6. Pre každú novú zbernicu v tomto oddiele vykonajte nasledujúce kroky na obrazovke Logický hardvérový prostriedok systémovej zbernice:
	- a. Vyplňte nasledujúce polia:
		- v **System bus(es) to work with \_\_\_\_\_\_\_\_** (Zadajte čísla nových zberníc priradených oddielu.)
		- In the Subset by *Depending* (Pre toto pole zadajte predvolenú hodnotu \*ALL.)
	- b. Stlačte Enter. Teraz sú zobrazené len prostriedky vybranej zbernice.
	- c. Napíšte voľbu 9 (Resources associated with IOP) vedľa IOP.
	- d. Z dokumentu CUII **Resource conversions** (formulár A880) a z výtlačkov zoznamov konfigurácie systému (z HSM) pre každý oddiel určite názvy prostriedkov, ktoré majú byť zmenené.
	- e. Zadaním voľby 2 (Change detail) zmeňte názov každého z prostriedkov, ktoré si to vyžadujú.
	- f. Zopakujte kroky 6c až 6e pre každý IOP vo vybranej zbernici.
	- g. Zopakujte celý krok 6 pre každú novú zbernicu priradenú k tomuto oddielu.
- 7. Zopakujte vyššie uvedené kroky 6a až 6g pre každý oddiel na serveri.
- 8. Vykonaním nasledujúcich krokov vráťte nastavenia systémových hodnôt na primárnom aj sekundárnom oddiele spať na pôvodné hodnoty (zaznamenané v téme Zmena nastavení systémových hodnôt):
	- a. Uistite sa, že sú všetky oddiely v manuálnom režime.
	- b. Ukončite DST na primárnom aj na každom sekundárnom oddiele.
	- c. Vyberte voľbu 1 (IPL) pre primárny, aj pre každý sekundárny oddiel.
	- d. Na obrazovke volieb IPL nastavte pole Define or Change System at IPL na Yes.
	- e. Na obrazovke Define or change system vyberte voľbu 3 (System Value Commands) a stlačte Enter.
	- f. Na obrazovke System Value Commands vyberte voľbu 2 (Change System Value) a stlačte Enter.
- <span id="page-42-0"></span>g. Na obrazovke Change System Value zadajte nasledujúce hodnoty:
	- Systémová hodnota \_\_\_ QIPLTYPE
	- Nová hodnota \_\_'0'\_\_\_\_\_\_
- h. Dva razy stlačte F3 a pokračujte v IPL.
- i. Keď je IPL dokončené, zadajte do príkazového riadku príkaz Work With System Values (WRKSYSVAL) pre prácu s nastavením systémových hodnôt QAUTOCFG a QPFRADJ.
- j. Obnovte pôvodné nastavenie pre každú z nasledujúcich systémových hodnôt:
	- QAUTOCFG
	- OPFRADJ

**Poznámka:** Bližšie informácie o spôsobe práce so systémovými hodnotami nájdete v téme Porovnanie a aktualizácia systémových hodnôt.

#### **Súvisiace koncepty**

Porovnať a aktualizovať systémové hodnoty

#### **Súvisiace úlohy**

"Organizácia [prostriedkov"](#page-37-0) na strane 32

Pomocou informácií z vašej prípravy a od servisného zástupcu vyriešte prípadnú chybu konfigurácie LPAR a opätovne priraďte alebo premenujte prostriedky.

Sprístupniť vyhradené servisné nástroje (DST)

"Zmena nastavení [systémových](#page-36-0) hodnôt" na strane 31

Vykonaním nasledujúcich krokov zmeňte nastavenia systémových hodnôt na primárnom oddiele a všetkých sekundárnych oddieloch:

#### **Aktualizácia servera**

Opisuje spôsob aktualizácie na nový server.

Pred začatím týchto úloh si naplánujte a vykonajte aktualizáciu na i5/OS verziu 5 vydanie 4.

**Poznámka:** Musíte nainštalovať najnovší balík opakovaného uloženia a kumulatívnych opráv (PTF) i5/OS V5R4 a potom môžete vykonať aktualizáciu na nový server. Ak aktualizujete server s oddielmi, musíte nainštalovať tento balík opakovaného uloženia a kumulatívnych opráv (PTF) i5/OS V5R4 na všetky oddiely zdrojového servera. Bližšie informácie sa nachádzajú v informačných APAR II13365 na iSeries a webovej stránke technickej podpory AS/400.

#### **Súvisiace koncepty**

"Proces [aktualizácie"](#page-12-0) na strane 7

Túto informáciu použite na oboznámenie sa s tokom a časovaním aktualizácie neoddeleného servera.

"Plánovanie [aktualizácie"](#page-16-0) na strane 11

Správne plánovanie vám môže pomôcť minimalizovať vaše prestoje a urobí aktualizáciu tak jednoduchou ako je to možné.

[Technická](http://www.ibm.com/eserver/iseries/support/) podpora iSeries a AS/400

#### **Súvisiace úlohy**

["Uskutočnenie](#page-18-0) všetkých úloh aktualizácie" na strane 13

Toto je úplný zoznam všetkých možných úloh aktualizácie. Nie je prispôsobený pre vašu aktualizáciu. Túto tému použite v prípade, ak používate CD-ROM alebo informačnú PDF verziu.

["Aktualizácia](#page-25-0) na i5/OS verziu 5 vydanie 4" na strane 20

Pri dokončovaní aktualizácie softvéru vykonajte tieto úlohy.

"Príprava na [aktualizáciu](#page-43-0) servera" na strane 38

Opisuje spôsob prípravy na aktualizáciu servera.

"Príprava na [aktualizáciu](#page-46-0) servera s oddielmi" na strane 41 Opisuje spôsob prípravy na aktualizáciu servera.

<span id="page-43-0"></span>["Dokončenie](#page-50-0) aktualizácie servera" na strane 45

Opisuje, ktoré úlohy aktualizácie servera vykoná servisný technik, ktoré úlohy vykoná zákazník so servisným technikom a ktoré úlohy musí vykonať zákazník. Spoločnosť IBM ponúka platené služby, ktoré zahŕňajú vykonanie ďalších úloh aktualizácie servisným technikom.

#### **Súvisiaci odkaz**

"Tlač PDF" na [strane](#page-6-0) 1 Použite tento odkaz na zobrazenie a vytlačenie týchto informácií vo formáte PDF.

#### **Príprava na aktualizáciu servera:**

Opisuje spôsob prípravy na aktualizáciu servera.

Tieto úlohy začnite realizovať až po dokončení potrebného plánovania aktualizácie. Ako prípravu na aktualizovanie servera potom vykonajte nasledujúce úlohy.

#### **Súvisiace koncepty**

"Plánovanie [aktualizácie"](#page-16-0) na strane 11 Správne plánovanie vám môže pomôcť minimalizovať vaše prestoje a urobí aktualizáciu tak jednoduchou ako je to možné. Informácie o preventívnom plánovaní servisu (PSP) Memo to Users Webová lokalita [migrácie](http://www.ibm.com/eserver/iseries/migration) [Manažment](http://www-1.ibm.com/servers/eserver/iseries/perfmgmt/resource.htm) výkonu [Technická](http://www.ibm.com/eserver/iseries/support/) podpora iSeries a AS/400 Konzola Riešenia [úložného](http://www-1.ibm.com/servers/eserver/iseries/hardware/storage/) priestoru Vytlačiť zoznam konfigurácie systému Typ IPL Režim Lokálne radiče a zariadenia (QAUTOCFG) Typ reštartu (QIPLTYPE) Automaticky nastaviť pamäťové oblasti a úrovne aktivity (QPFRADJ) Systémové hodnoty i5/OS **Súvisiace úlohy** ["Aktualizácia](#page-42-0) servera" na strane 37 Opisuje spôsob aktualizácie na nový server. ["Aktualizácia](#page-25-0) na i5/OS verziu 5 vydanie 4" na strane 20 Pri dokončovaní aktualizácie softvéru vykonajte tieto úlohy. Nainštalovať opravy ["Odstraňovanie](#page-35-0) chybných alebo nehlásiacich sa prostriedkov" na strane 30 Všetky hardvérové prostriedky, ktoré boli určené na zrušenie pridelenia, by sa v tomto kroku mali prideliť oddielu. Pridelenie týchto prostriedkov možno po konverzii rozširujúcej jednotky podľa potreby zrušiť. Zhromaždiť údaje o výkone Uložiť celý server pomocou GO SAVE voľby 21 "Tlač stavu diskovej [konfigurácie"](#page-32-0) na strane 27 Ak chcete vytlačiť stav diskovej konfigurácie vášho servera, potrebujete oprávnenie správcu systému. "Tlač [konfigurácie](#page-33-0) parity a stavu" na strane 28

Ak chcete vytlačiť konfiguráciu a stav paritnej množiny servera, vykonajte nasledujúce kroky.

"Zobrazenie, kontrola a tlač informácií o hardvérových [prostriedkoch"](#page-33-0) na strane 28

Ak chcete zobraziť, skontrolovať a vytlačiť informácie o hardvérovom prostriedku, vykonajte nasledujúce kroky.

["Dokončenie](#page-50-0) aktualizácie servera" na strane 45

Opisuje, ktoré úlohy aktualizácie servera vykoná servisný technik, ktoré úlohy vykoná zákazník so servisným technikom a ktoré úlohy musí vykonať zákazník. Spoločnosť IBM ponúka platené služby, ktoré zahŕňajú vykonanie ďalších úloh aktualizácie servisným technikom.

"Príprava servera na [prevádzku"](#page-51-0) na strane 46

Ak chcete dokončiť správu prostriedkov a pripraviť váš nový server na prevádzku, vykonajte nasledujúce kroky.

#### **Súvisiace informácie**

Príručka k zálohovaniu a obnove

*Príprava na aktualizáciu:*

1. Zaobstarajte a prezrite si informácie o PSP (preventívnom servisnom plánovaní).

Dokumentom PSP pre aktualizácie V5R4 je SF98168. Pozrite si tento dokument, sú tam uvedené najaktuálnejšie informácie o stavoch, ktoré môžu ovplyvniť vašu aktualizáciu.

2. Pozrite si dokument Memo to Users.

Tento dokument obsahuje informácie o softvérových a hardvérových zmenách, ktoré by mohli ovplyvniť vaše systémové operácie.

3. Pozrite si webovú stránku migrácie.

Táto webová stránka obsahuje informácie o aktuálnych cestách migrácie a aktualizácie, odkaz na príslušné Redbooks, a informácie o konverzii vstupno-výstupných zariadení pripojených k SPD na zariadenia pripojené k zbernici PCI.

- 4. Prezrite si tému *Referencia schopností výkonu*, ktorá je k dispozícii na webovej stránke Riadenie výkonu. Táto príručka poskytuje informácie o výkone servera, užitočné pre zákazníkov, ktorí plánujú rozširovať svoje servery a softvér.
- 5. Keď vaša objednávka príde, obráťte sa na servisného zástupcu a naplánujte aktualizáciu servera.

*Príprava zdrojového servera:*

Skontrolujte, či máte na zdrojovom serveri nainštalovaný najnovší balík opakovaného uloženia a kumulatívnych opráv (PTF) i5/OS V5R4.

Bližšie informácie sa nachádzajú v informačných APAR II13365 na iSeries a webovej stránke technickej podpory AS/400. Informácie o inštalácii i5/OS obsahuje téma Aktualizácia na i5/OS verziu 5 vydanie 4.

1. Nainštalujte opravy

Pomocou informácií v tejto téme aplikujte opravy na zdrojový server pred aktualizáciou na cieľový server.

- 2. Skontrolujte, či sú všetky aplikácie spustené.
- 3. Vykonajte vyčistenie konfigurácie zariadenia nasledovným spôsobom:
	- a. Príkazom WRKLIND (Work with Line Descriptions) zobrazte a vymažte nepoužité riadky a popisy riadkov.
	- b. Príkazom WRKLIND (Work with Device Descriptions) vymažte popisy zariadení.

**Poznámka:** Pomocou týchto príkazov si môžete pozrieť a skontrolovať, či sa používajú všetky uvedené opisy. Ak ste si istí, že sa niektorý nepoužíva, vymažte ho. Ak si nie ste istí, mali by ste ho ponechať.

- 4. Odstráňte neúspešné alebo nehlásiace sa prostriedky, ktoré už nie sú priradené k existujúcemu hardvéru.
- 5. Logicky odstráňte všetky nakonfigurované diskové jednotky, ktoré sa odstránia počas aktualizácie, ako sú diskové jednotky v rozširujúcich jednotkách založených na SPD, ktoré sa odstránia (nie skonvertujú) počas aktualizácie servera. Bližšie informácie nájdete v téme ″Ako odstrániť diskovú jednotku z pomocnej pamäťovej oblasti″ v 19. kapitole. ″Práca s pomocnými pamäťovými oblasťami″ príručky pre zálohovanie a obnovu.

**Poznámka:** Fyzicky neodstránené diskové jednotky možno počas IPL nechtiac pridať späť do konfigurácie.

6. Skontrolujte, či je vaša konzola nastavená a pripravená.

- 7. Použite príkaz RTVCFGSRC (Retrieve Configuration Source) na vytvorenie člena zdrojového súboru pre určené existujúce popisy zariadení liniek, radičov a zariadení. Tento zdroj konfigurácie budete potrebovať, ak sa musia nejaké objekty konfigurácie manuálne zmeniť alebo znova vytvoriť.
- 8. Zhromaždite údaje o výkone.

Údaje o výkone, ktoré zhromaždíte zo zdrojového servera, môžete použiť ako základ, s ktorým po dokončení aktualizácie budete môcť porovnávať výkon cieľového servera.

9. Celý server uložte použitím GO SAVE voľby 21 na páskovú jednotku kompatibilnú s páskovou jednotkou v cieľovom serveri.

Je to dôležité pre obnovu v prípade výskytu chýb počas aktualizácie servera.

Ak chcete zistiť, či sú vaše páskové jednotky kompatibilné, pozrite si webovú stránku Riešenia úložného priestoru.

#### *Dokumentácia zdrojového servera:*

Ak chcete zaistiť, aby bol zdrojový server pred aktualizáciou úplne zdokumentovaný, vykonajte tieto úlohy:

- 1. Na zdokumentovanie zdrojového servera použite jeden z nasledujúcich úkonov:
	- v Ak vaša krajina alebo oblasť podporuje príkaz WRKORDINF (Work with Order Information Files) a ak je nainštalovaný server schopný používať Podporu elektronických zákazníkov, vykonajte nasledujúce kroky:
		- a. V príkazovom riadku zadajte WRKORDINF.
		- b. Na ďalšej obrazovke napíšte voľbu 1 (Send to IBM) vedľa QMA *nnnnn*, kde *nnnnn* je sériové číslo servera a stlačte Enter.
	- v Ak nemôžete použiť príkaz WRKORDINF (Work with Order Information Files), vykonajte nasledovný krok:
		- a. V príkazovom riadku zadajte DSPSFWRSC \*PRINT.
		- b. Vytlačte spoolový súbor.
- 2. Vytlačte stav konfigurácie diskov servera.
- 3. Vytlačte konfiguráciu a stav paritnej množiny servera.Tieto informácie môžete použiť na analýzu a plánovanie konfigurácie a ochrany diskovej jednotky. Možno ich použiť na nápravu problémov, ktoré sa vyskytnú počas aktualizovania.
- 4. Zobrazenie, kontrola a tlač informácií o hardvérovom prostriedku Informácie v tejto téme môžete použiť na zaznamenanie informácií o hardvérových prostriedkoch, takže po skončení aktualizovania budete môcť vykonávať potrebnú správu prostriedkov.
- 5. Vytlačte zoznam konfigurácie systému.Tento výpis obsahuje podrobnosti o vašej aktuálnej konfigurácii servera.
- 6. Na zdrojovom serveri vytlačte stav všetkých opráv (dočasných opráv programu alebo PTF) pomocou nasledujúceho príkazu:

DSPPTF LICPGM(\*ALL) OUTPUT(\*PRINT)

Tieto informácie môžete použiť na kontrolu, či na zdrojovom serveri máte najaktuálnejšie opravy.

- 7. Zaznamenajte si typ a režim IPL zdrojového servera, aby ste mohli zdrojový server vrátiť po dokončení aktualizácie do tohto režimu.
	- v Typ IPL = \_\_\_\_\_\_\_\_\_
	- Režim IPL =  $\_$

#### *Príprava na príchod servisného technika:*

- 1. Zaznamenajte ID a heslá, ktoré použije servisný zástupca.
- 2. Prichystajte pre servisného technika tieto výtlačky:
	- v Výtlačky zoznamu konfigurácie systému
	- Výtlačky stavov konfigurácie diskov
	- v Výtlačok konfigurácie a stavu množiny parít
	- v Výtlačok popisov zariadení
	- Výtlačok popisov radičov
	- v Výtlačok úrovne PTF
- v Výtlačok umiestnení popisných návestí
- <span id="page-46-0"></span>3. Poznamenajte si nastavenia pre každú z nasledujúcich systémových hodnôt:
	- Lokálne radiče a zariadenia (QAUTOCFG) = \_\_\_\_
	- Typ reštartu (QIPLTYPE) =  $\_\_$
	- Automaticky nastaviť pamäťové oblasti a úrovne aktivity (QPFRADJ)

Potom zmeňte hodnoty týchto nastavení na nasledujúce:

- v Lokálne radiče a zariadenia (QAUTOCFG) = Do not automatically configure local controllers and devices (0)
- Typ reštartu (OIPLTYPE) = Attended, console in debug mode  $(2)$
- v Automaticky nastaviť pamäťové oblasti a úrovne aktivity (QPFRADJ) = Periodically after restart (2) Bližšie informácie o práci so systémovými hodnotami nájdete v téme i5/OS systémové hodnoty.
- 4. Poskytnite server servisnému zástupcovi.To znamená, že mu musíte poskytnúť výtlačky, ID užívateľov a heslá, ktoré ste pripravili.

Po ukončení prípravy na aktualizáciu servera je nasledujúcim krokom vykonanie aktualizácie servisným technikom.

#### **Príprava na aktualizáciu servera s oddielmi:**

Opisuje spôsob prípravy na aktualizáciu servera.

Tieto úlohy začnite realizovať až po dokončení potrebného plánovania aktualizácie. Ako prípravu na aktualizovanie servera potom vykonajte nasledujúce úlohy.

#### **Súvisiace koncepty**

"Plánovanie [aktualizácie"](#page-16-0) na strane 11 Správne plánovanie vám môže pomôcť minimalizovať vaše prestoje a urobí aktualizáciu tak jednoduchou ako je to možné. Informácie o preventívnom plánovaní servisu (PSP) Poznámka pre užívateľov Webová lokalita [migrácie](http://www.ibm.com/eserver/iseries/migration) Konzola Riešenia [úložného](http://www-1.ibm.com/servers/eserver/iseries/hardware/storage/) priestoru Typ IPL Režim Užívateľské ID servisných nástrojov Lokálne radiče a zariadenia (QAUTOCFG) Typ reštartu (QIPLTYPE) Automaticky nastaviť pamäťové oblasti a úrovne aktivity (QPFRADJ) Systémové hodnoty i5/OS **Súvisiace úlohy** ["Aktualizácia](#page-42-0) servera" na strane 37 Opisuje spôsob aktualizácie na nový server. ["Dokončenie](#page-50-0) aktualizácie servera" na strane 45 Opisuje, ktoré úlohy aktualizácie servera vykoná servisný technik, ktoré úlohy vykoná zákazník so servisným technikom a ktoré úlohy musí vykonať zákazník. Spoločnosť IBM ponúka platené služby, ktoré zahŕňajú vykonanie ďalších úloh aktualizácie servisným technikom.

["Aktualizácia](#page-25-0) na i5/OS verziu 5 vydanie 4" na strane 20

Pri dokončovaní aktualizácie softvéru vykonajte tieto úlohy.

Nainštalovať opravy

Vykonať dynamický presun prostriedkov

Dynamický presun výkonu spracovania

Dynamický presun pamäte

["Odstraňovanie](#page-35-0) chybných alebo nehlásiacich sa prostriedkov" na strane 30

Všetky hardvérové prostriedky, ktoré boli určené na zrušenie pridelenia, by sa v tomto kroku mali prideliť oddielu. Pridelenie týchto prostriedkov možno po konverzii rozširujúcej jednotky podľa potreby zrušiť.

Zhromaždiť údaje o výkone

Uložiť každý oddiel servera pomocou GO SAVE voľby 21

"Tlač stavu diskovej [konfigurácie"](#page-32-0) na strane 27

Ak chcete vytlačiť stav diskovej konfigurácie vášho servera, potrebujete oprávnenie správcu systému.

"Tlač [konfigurácie](#page-33-0) parity a stavu" na strane 28

Ak chcete vytlačiť konfiguráciu a stav paritnej množiny servera, vykonajte nasledujúce kroky.

"Zobrazenie, kontrola a tlač informácií o hardvérových [prostriedkoch"](#page-33-0) na strane 28

Ak chcete zobraziť, skontrolovať a vytlačiť informácie o hardvérovom prostriedku, vykonajte nasledujúce kroky.

Vytlačiť konfiguráciu systému pre logické oddiely

"Príprava servera s oddielmi na [prevádzku"](#page-55-0) na strane 50

Ak chcete dokončiť správu prostriedkov a pripraviť váš nový server na prevádzku, vykonajte nasledujúce kroky.

#### **Súvisiaci odkaz**

[Manažment](http://www-1.ibm.com/servers/eserver/iseries/perfmgmt/resource.htm) výkonu

Balík kumulatívnych opráv (PTF)

Webová lokalita [technickej](http://www.ibm.com/eserver/iseries/support/) podpory iSeries a AS/400

#### **Súvisiace informácie**

Príručka k zálohovaniu a obnove

#### *Príprava na aktualizáciu:*

1. Zaobstarajte a prezrite si informácie PSP (preventívne servisné plánovanie).

Dokumentom PSP pre aktualizácie V5R4 je SF98168. Pozrite si tento dokument, sú tam uvedené najaktuálnejšie informácie o stavoch, ktoré môžu ovplyvniť vašu aktualizáciu.

2. Pozrite si dokument Memo to Users.

Tento dokument obsahuje informácie o softvérových a hardvérových zmenách, ktoré by mohli ovplyvniť vaše systémové operácie.

3. Pozrite si webovú stránku migrácie.

Táto webová stránka obsahuje informácie o aktuálnych cestách migrácie a aktualizácie, odkaz na príslušné Redbooks, a informácie o konverzii vstupno-výstupných zariadení pripojených k SPD na zariadenia pripojené k zbernici PCI.

- 4. Prezrite si tému *Referencia schopností výkonu*, ktorá je k dispozícii na webovej stránke Riadenie výkonu. Táto príručka poskytuje informácie o výkone servera, užitočné pre zákazníkov, ktorí plánujú rozširovať svoje servery a softvér.
- 5. Keď vaša objednávka príde, obráťte sa na servisného zástupcu a naplánujte aktualizáciu servera.

#### *Príprava zdrojového servera:*

Skontrolujte, či máte nainštalovaný najnovší balík opakovaného uloženia a kumulatívnych opráv (PTF) i5/OS V5R4 na všetkých oddieloch zdrojového servera.

Bližšie informácie o balíku opakovaného uloženia a kumulatívnych opráv (PTF) sa nachádzajú v informačných APAR II13365 na iSeries a webovej stránke technickej podpory AS/400.Informácie o inštalácii i5/OS obsahuje téma Aktualizácia na i5/OS verziu 5 vydanie 4.

- 1. Nainštalujte opravy (dočasné opravy programu alebo PTF) na všetky oddiely zdrojového servera. Informácie v tejto téme použite na aplikáciu opráv na všetky oddiely zdrojového servera pre rozšírením na cieľový server.
- 2. Skontrolujte, či sú všetky aplikácie spustené.
- 3. Vykonajte vyčistenie konfigurácie zariadenia nasledovným spôsobom:
	- v Príkazom WRKLIND (Work with Line Descriptions) zobrazte a vymažte nepoužité riadky a popisy riadkov pre všetky oddiely.
	- v Príkazom WRKLIND (Work with Device Descriptions) vymažte popisy zariadení pre všetky oddiely.

**Poznámka:** Pomocou týchto príkazov si môžete pozrieť a skontrolovať, či sa používajú všetky uvedené opisy. Ak ste si istí, že sa niektorý nepoužíva, vymažte ho. Ak si nie ste istí, mali by ste ho ponechať.

- 4. Všetky nepridelené prostriedky I/O prideľte aktívnym oddielom. Bližšie informácie o prideľovaní prostriedkov oddielu nájdete v téme Vykonanie dynamického presunu prostriedkov.
- 5. Ak cieľový server má menej procesorov ako zdrojový server, môžete nastaviť konfiguráciu na zdrojovom serveri, aby vyjadrovala spracovateľské prostriedky cieľového servera. Bližšie informácie nájdete v téme Dynamický presun výkonu spracovania.
- 6. Podľa potreby môžete nastaviť minimálne pamäťové hodnoty na jeden oddiel. Bližšie informácie nájdete v téme Dynamický presun pamäti.
- 7. Pre každý oddiel odstráňte neúspešné alebo nehlásiace sa prostriedky, ktoré už nie sú pridelené k existujúcemu hardvéru.
- 8. Logicky odstráňte všetky nakonfigurované diskové jednotky, ktoré sa odstránia počas aktualizácie, ako sú diskové jednotky v rozširujúcich jednotkách založených na SPD, ktoré sa odstránia (nie skonvertujú) počas aktualizácie servera. Bližšie informácie nájdete v téme ″Ako odstrániť diskovú jednotku z pomocnej pamäťovej oblasti″ v 19. kapitole ″Práca s pomocnými pamäťovými oblasťami″ príručky pre zálohovanie a obnovu.

**Poznámka:** Fyzicky neodstránené diskové jednotky možno počas IPL nechtiac pridať späť do konfigurácie.

- 9. Skontrolujte, či je vaša konzola nastavená a pripravená.
- 10. Pre každý oddiel použite príkaz RTVCFGSRC (Retrieve Configuration Source) na vytvorenie člena zdrojového súboru pre určené existujúce popisy zariadení liniek, radičov a zariadení. Tento zdroj konfigurácie budete potrebovať, ak sa musia nejaké objekty konfigurácie manuálne zmeniť alebo znova vytvoriť.
- 11. Zhromaždite údaje o výkone.

Údaje o výkone, ktoré zhromaždíte zo zdrojového servera, môžete použiť ako základ, s ktorým po dokončení aktualizácie budete môcť porovnávať výkon cieľového servera.

12. Uložte každý oddiel servera pomocou GO SAVE voľby 21 na páskovej jednotke kompatibilnej s páskovou jednotkou na cieľovom serveri.

Je to dôležité pre obnovu v prípade výskytu chýb počas aktualizácie servera.

Ak chcete zistiť, či sú vaše páskové jednotky kompatibilné, pozrite si webovú stránku Riešenia úložného priestoru.

#### *Dokumentácia všetkých oddielov zdrojového servera:*

Ak chcete zaistiť, aby bol zdrojový server pred aktualizáciou úplne zdokumentovaný, vykonajte tieto úlohy:

- 1. Ak chcete zdokumentovať každý oddiel zdrojového servera, použite jedno z tohto:
	- v Ak vaša krajina alebo oblasť podporuje príkaz WRKORDINF (Work with Order Information Files) a ak je nainštalovaný server schopný používať Podporu elektronických zákazníkov, vykonajte nasledujúce kroky:
		- a. V príkazovom riadku zadajte WRKORDINF.
		- b. Na ďalšej obrazovke napíšte voľbu 1 (Send to IBM) vedľa QMA *nnnnn*, kde *nnnnn* je sériové číslo servera a stlačte **Enter**.
	- v Ak nemôžete použiť príkaz WRKORDINF (Work with Order Information Files), vykonajte nasledovný krok:
		- a. V príkazovom riadku zadajte DSPSFWRSC \*PRINT.
		- b. Vytlačte spoolový súbor.
- 2. Vytlačte si stav konfigurácie diskov pre každý oddiel servera. Nezabudnite si pre každý oddiel poznačiť sériové číslo diskovej jednotky zavedenia zdroja.

<span id="page-49-0"></span>3. Vytlačte si stav a konfiguráciu paritnej množiny pre každý oddiel servera. Nezabudnite označiť každý výpis pre oddiel, ktorý reprezentuje.

Tieto informácie môžete použiť na analýzu a plánovanie konfigurácie a ochrany diskovej jednotky. Možno ich použiť na nápravu problémov, ktoré sa vyskytnú počas aktualizovania.

- 4. Zobrazte, skontrolujte a vytlačte si informácie o hardvérových prostriedkoch pre každý oddiel servera. Informácie v tejto téme môžete použiť na zaznamenanie informácií o hardvérových prostriedkoch, takže po skončení aktualizovania budete môcť vykonávať potrebnú správu prostriedkov.
- 5. Z primárneho oddielu si vytlačte systémovú konfiguráciu pre logické oddiely. Takto získate špecifické informácie o oddiele, ako sú hodnoty systémových prostriedkov, procesorov, hlavnej pamäte a všetky jedinečné systémové hodnoty spojené s oddielmi.
- 6. Pomocou výtlačku konfigurácie systému zaznamenajte vlastníka oddielu a sériové číslo každého IOP na Zbernici 2. Po dokončení aktualizácie tieto IOP nemusia byť na Zbernici 2. V takom prípade môžete tieto informácie použiť na opätovné pridelenie IOP správnym oddielom.
- 7. Pre každý oddiel zdrojového servera vytlačte stav všetkých opráv (dočasných opráv programu alebo PTF) pomocou nasledujúceho príkazu:

DSPPTF LICPGM(\*ALL) OUTPUT(\*PRINT)

Tieto informácie môžete použiť na kontrolu, či na zdrojovom serveri máte najaktuálnejšie opravy.

- 8. Zaznamenajte si typ a režim IPL zdrojového servera, aby ste mohli zdrojový server vrátiť po dokončení aktualizácie do tohto režimu.
	- Typ  $IPL = \_$
	- Režim IPL =  $\_\_$

*Príprava na príchod servisného technika:*

- 1. Zaznamenajte ID a heslá, ktoré použije servisný zástupca.
- 2. Prichystajte pre servisného technika tieto výtlačky:
	- v Výtlačky zoznamu konfigurácie systému
	- Výtlačky stavov konfigurácie diskov
	- v Výtlačok konfigurácie a stavu množiny parít
	- v Výtlačok popisov zariadení
	- Výtlačok popisov radičov
	- v Výtlačok úrovne PTF
	- v Výtlačok umiestnení popisných návestí
	- v Výtlačky informácií o oddieloch
	- Výstup z LPAR Validation Tool
- 3. Pre každý sekundárny oddiel si poznamenajte systémovú akciu IPL a potom ju nastavte na HOLD týmto spôsobom:
	- a. Z primárneho oddielu zadaním STRSST spustite systémové servisné nástroje (SST) a prihláste sa do SST.

**Poznámka:** Aby ste mohli používať systémové servisné nástroje, potrebujete platný ID užívateľa servisných nástrojov.

- b. Z hlavnej ponuky SST vyberte voľbu 5 (Work with system partitions) a stlačte **Enter**. Objaví sa obrazovka Work with System Partitions.
- c. Obrazovku Work with system partitions použite na výber každého sekundárneho oddielu. Pre každý sekundárny oddiel zaznamenajte Systémovú akciu IPL a potom nastavte Systémovú akciu IPL na hodnotu HOLD.
- 4. Na každom oddiele servera zaznamenajte nastavenie pre každú z nasledujúcich systémových hodnôt:
	- Lokálne radiče a zariadenia (QAUTOCFG) = \_\_\_\_
	- Typ reštartu (QIPLTYPE) =
	- v Automaticky nastaviť pamäťové oblasti a úrovne aktivity (QPFRADJ)

<span id="page-50-0"></span>Potom zmeňte hodnoty týchto nastavení na každom oddiele servera na tieto hodnoty:

- v Lokálne radiče a zariadenia (QAUTOCFG) = Do not automatically configure local controllers and devices (0)
- Typ reštartu (QIPLTYPE) = Attended, console in debug mode  $(2)$
- v Automaticky nastaviť pamäťové oblasti a úrovne aktivity (QPFRADJ) = Periodically after restart (2)
- Bližšie informácie o práci so systémovými hodnotami nájdete v téme i5/OS systémové hodnoty.
- 5. Poskytnite server servisnému zástupcovi, aby vykonal jeho aktualizáciu. Zahŕňa to odovzdanie pripravených výtlačkov, ID užívateľa a hesiel.

Po ukončení prípravy na aktualizáciu servera je nasledujúcim krokom vykonanie aktualizácie.

#### **Dokončenie aktualizácie servera:**

Opisuje, ktoré úlohy aktualizácie servera vykoná servisný technik, ktoré úlohy vykoná zákazník so servisným technikom a ktoré úlohy musí vykonať zákazník. Spoločnosť IBM ponúka platené služby, ktoré zahŕňajú vykonanie ďalších úloh aktualizácie servisným technikom.

#### **Súvisiace úlohy**

["Aktualizácia](#page-42-0) servera" na strane 37

Opisuje spôsob aktualizácie na nový server.

"Príprava na [aktualizáciu](#page-43-0) servera" na strane 38

Opisuje spôsob prípravy na aktualizáciu servera.

"Príprava na [aktualizáciu](#page-46-0) servera s oddielmi" na strane 41

Opisuje spôsob prípravy na aktualizáciu servera.

"Príprava servera na [prevádzku"](#page-51-0) na strane 46

Ak chcete dokončiť správu prostriedkov a pripraviť váš nový server na prevádzku, vykonajte nasledujúce kroky.

"Príprava servera s oddielmi na [prevádzku"](#page-55-0) na strane 50 Ak chcete dokončiť správu prostriedkov a pripraviť váš nový server na prevádzku, vykonajte nasledujúce kroky.

#### *Vykonanie aktualizácie servera:*

Servisný technik vykoná pri aktualizácii servera tieto úlohy:

- v Overí si, že je splnená vaša príprava
- Vykoná rozšírenie servera
- v Overí si, že sú všetky komponenty servera funkčné
- v Pripraví všetky diely, ktoré sa musia vrátiť spoločnosti IBM
- v Skôr ako vám vráti server, vykoná všetky kontrahované služby premiestnenia alebo zmeny usporiadania
- v Poskytne vám všetky nasledujúce informácie, ktoré budete potrebovať pri vrátení servera do prevádzky:
	- Výstup Validačného nástroja LPAR

#### **Poznámka:** Používa sa len pre server s oddielmi.

- Výpis konfigurácie diskov
- Výpis konfigurácie parity
- Výtlačok umiestnení popisných návestí
- Výpis zoznamov systémovej konfigurácie (zo Správcu HSM)
- Informácie o oddieloch vytlačené z primárneho oddielu

#### **Poznámka:** Používa len pre server s oddielmi.

- Zoznam hardvérových prostriedkov vymenených alebo presunutých počas konverzie (formulár na konverziu prostriedkov A880 alebo obdobný zoznam) poskytnutý servisným technikom spoločnosti IBM.
- Pracovný list migrácie kabeláže (formulár A805) pre každý oddiel (poskytovaný servisným zástupcom)
- v Vykoná bežné úlohy čistenia

<span id="page-51-0"></span>Spoločnosť IBM ponúka servis za poplatok pre ďalšie úlohy aktualizácie. Bližšie informácie získate výberom **Migration** na webovej stránke Integrovaných služieb aplikácií.

Po dokončení aktualizácie servera je ďalším krokom príprava servera na prevádzku.

#### **Súvisiace koncepty**

[Integrované](http://www-1.ibm.com/services/its/us/inteapps.htm) služby aplikácií

#### **Súvisiace úlohy**

"Príprava servera na prevádzku"

Ak chcete dokončiť správu prostriedkov a pripraviť váš nový server na prevádzku, vykonajte nasledujúce kroky.

#### *Príprava servera na prevádzku:*

Ak chcete dokončiť správu prostriedkov a pripraviť váš nový server na prevádzku, vykonajte nasledujúce kroky.

1. Pokračujte s úvodným zavedením programov (IPL) výberom voľby 1 (Vykonať počiatočné zavedenie programov) z obrazovky IPL alebo Inštalácia systému.

#### **Poznámky:**

- a. Môže sa objaviť obrazovka Add All Disk Units to the System ASP. V tejto procedúre môžete neskôr pridať diskové jednotky.
- b. Na ovládacom paneli systémovej jednotky sa môže zobraziť systémový referenčný kód (SRC) A900 2000. Alebo na obrazovke konzoly môžete dostať správu CPF0975 Console did not vary on. Tento SRC a správa sa objavia, ak QIPLTYPE je nastavený na 2 alebo ak pre obrazovku konzoly neexistuje žiadny popis zariadenia. Tento SRC a správa sú pri procedúre aktualizácie normálne. SRC zmizne, keď vykonáte normálne IPL neskôr v procedúre aktualizácie.

Ak na vašom serveri nie je pri prijatí SRC A900 2000 funkčná žiadna pracovná stanica, pokračujte obnovou SRC A900 2000.

- 2. Prihláste sa na server ako správca systému pomocou užívateľského profilu QSECOFR.
- 3. Na obrazovke IPL Options zadajte správny dátum a čas. Skontrolujte, či sú nasledujúce hodnoty nastavené takto:

```
Start print writers = N
 Start the system in restricted state = Y
Definujte alebo zmeňte systém počas počiatočného zavádzania programov = Y
```
- 4. Na obrazovke Define or Change the System at IPL vyberte voľbu 3 (System value commands).
- 5. Na obrazovke System Value Commands vyberte voľbu 3 (Work with system values).
- 6. Použite obrazovku Príkazy pre prácu so systémovými hodnotami na obnovu systémových hodnôt na nastavenia zaznamenané v kroku 3 na [strane](#page-46-0) 41 procedúry Príprava na procedúru servisného technika v téme Príprava na aktualizáciu servera.
- 7. Po dokončení IPL použite príkaz WRKCFGSTS (Work with Configuration Status) s parametrami \*LIN \*ALL, čím zaistíte, že sa všetky komunikačné linky vypnú.
- 8. Na zobrazenie zoznamu zariadení použite príkaz WRKCFGSTS (Work with Configuration Status) s parametrom \*DEV. Všimnite si, že konzola sa priradí radiču QCTL. Vypnite všetky zariadenia okrem stanice obrazoviek, ktorú používate pre konzolu.
- 9. Na vypnutie všetkých radičov použite príkaz WRKCFGSTS (Work with Configuration Status) s parametrami \*CTL \*ALL.
- 10. Nájdite informácie o umiestnení návestí pre zdrojový server. Váš servisný zástupca by vám ich mal vrátiť.

Na tomto pracovnom liste servisný zástupca označí radiče a zariadenia, ktoré sa nachádzajú na iných miestach, ako boli na vašom zdrojovom serveri. Aby ste mohli vstupovať do zariadení na vašom serveri, použite informácie na opravu názvov hardvérových prostriedkov po aktualizácii.

11. Nastavte server na IPL typu B a pracovný režim na Normálny.

Ak sa chcete dozvedieť, ako nastaviť tieto hodnoty, pozrite si tému Zmena vášho systémového IPL zo systémového ovládacieho panelu.

- 12. Po nastavení servera na IPL typu B a normálny operačný režim vykonajte príslušné kroky na zastavenie a spustenie servera:
	- a. Napíšte v príkazovom riadku PWRDWNSYS a stlačte F4 (Prompt).
	- b. Skontrolujte, či ste vybrali tieto voľby pre príkaz PWRDWNSYS:
		- v **How to end**: \*CNTRLD
		- v **Delay time, if \*CNTRLD**: 3600 (použite predvolenú hodnotu v sekundách alebo hodnotu, ktorú považujete za primeranú podľa vašich softvérových a hardvérových nastavení)
		- v **Restart after power down**: \*YES
		- v **IPL Source**: \*PANEL
- 13. Ak sa na ovládacom paneli objaví SRC A900 2000, keď sa IPL dokončí a vy práve používate Operačnú konzolu, postupujte podľa týchto krokov:
	- a. Na serveri vykonajte IPL v pracovnom režime Manuálny a dostanete sa do ponuky servisných nástrojov DST. Ak sa chcete dozvedieť, ako nastaviť server na manuálny režim, pozrite si tému Zmena vášho systémového IPL zo systémového ovládacieho panelu.
	- b. Z hlavnej ponuky DST potom pomocou týchto krokov nastavte systémovú hodnotu režimu konzoly na operačnú konzolu:
		- 1) Vyberte si voľbu 5 (Work with DST environment) a stlačte Enter.
		- 2) Vyberte si voľbu 2 (System devices) a stlačte Enter.
		- 3) Vyberte si **Režim konzoly** a stlačte Enter.
		- 4) V závislosti od konfigurácie vašej operačnej konzoly si vyberte **Operations Console (LAN)** alebo **Operations Console (Direct)** a stlačte Enter.
		- 5) Ukončite DST.

**Poznámka:** Bližšie informácie o nastavení režimu konzoly vo V5R3 nájdete v téme Operačná konzola.

c. Pokračujte v prihlásení IPL.

Toto normálne IPL by malo vyčistiť SRC A900 2000.

- 14. Ak chcete spustiť paritu zariadenia na niektorých nenakonfigurovaných diskových jednotkách, urobte to teraz. Informácie o postupe nájdete v téme ″Spustenie ochrany zariadení paritou″ v 20. kapitole ″Práca s ochranou zariadení paritou″ príručky pre zálohovanie a obnovu.
- 15. Vykonajte správu diskov na konfiguráciu a ochranu diskových jednotiek na vašom serveri. Keď to chcete urobiť, môžete použiť voľbu Work with Disk Units na obrazovke Dedicated Service Tools. Informácie o postupe obsahuje 18. kapitola ″Procedúry konfigurácie diskov a diskovej ochrany″ v príručke pre zálohovanie a obnovu.
- 16. Uložte celý server použitím voľby GO SAVE 21.
- 17. Vygenerujte správy objektov hardvéru a konfigurácie pomocou nasledujúcich príkazov:

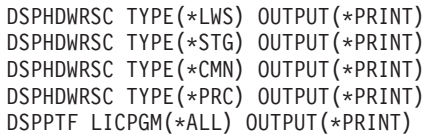

- 18. Vytlačte nový zoznam konfigurácie systému.
- 19. Pokračujte v bežných operáciách a skontrolujte, či všetky aplikácie pracujú správne.
- 20. Vylaďte výkon servera.

#### **Súvisiace koncepty**

"Organizácia [prostriedkov"](#page-23-0) na strane 18

Keď zmeníte hardvérový komponent, možno budete musieť vykonať nasledujúce úlohy:

["Vykonanie](#page-50-0) aktualizácie servera" na strane 45

Servisný technik vykoná pri aktualizácii servera tieto úlohy:

[Hardvér](http://www-1.ibm.com/servers/eserver/iseries/hardware/) iSeries

Poznámka pre užívateľov

#### <span id="page-53-0"></span>**Súvisiace úlohy**

["Dokončenie](#page-50-0) aktualizácie servera" na strane 45

Opisuje, ktoré úlohy aktualizácie servera vykoná servisný technik, ktoré úlohy vykoná zákazník so servisným technikom a ktoré úlohy musí vykonať zákazník. Spoločnosť IBM ponúka platené služby, ktoré zahŕňajú vykonanie ďalších úloh aktualizácie servisným technikom.

"Obnova systémového referenčného kódu (SRC) A900 2000"

Ak na vašom serveri nie je funkčná žiadna pracovná stanica, vykonajte tieto kroky.

"Príprava na [aktualizáciu](#page-43-0) servera" na strane 38

Opisuje spôsob prípravy na aktualizáciu servera.

"Oprava názvov [hardvérových](#page-54-0) prostriedkov po rozšírení" na strane 49

Po aktualizácii alebo premiestnení môžu byť vaše hardvérové prostriedky na inom mieste, ako boli na vašom zdrojovom serveri.

Zmena IPL vášho systému z ovládacieho panelu systému

Uložiť celý server

Vytlačiť nový zoznam konfigurácie systému

Nainštalovať dodatočný softvér

Vyladiť výkon servera

#### **Súvisiace informácie**

Operačná konzola

Príručka pre zálohovanie a obnovu

Webová lokalita [technickej](http://www.ibm.com/eserver/iseries/support/) podpory iSeries a AS/400

#### *Obnova systémového referenčného kódu (SRC) A900 2000:*

Ak na vašom serveri nie je funkčná žiadna pracovná stanica, vykonajte tieto kroky.

**Poznámka:** Bližšie informácie o iných spôsoboch zmeny režimu konzoly vo V5R4 obsahuje téma Operačná konzola.

- 1. Pomocou ovládacieho panela zmeňte úvodné zavedenie programov servera na manuálny režim.
- 2. Pomocou tlačidla napájania na ovládacom paneli server vypnite.
- 3. Vykonajte IPL na vašom serveri.
- 4. Prihláste sa ako QSECOFR.
- 5. Na obrazovke IPL or Install the System vyberte voľbu 1 (Perform an IPL).
- 6. Na obrazovke IPL Options zadajte Y do poľa Define or change the system at IPL.
- 7. Na obrazovke Define or Change the System at IPL vyberte voľbu 3 (System value commands).
- 8. Na obrazovke System Value Commands vyberte voľbu 3 (Work with System Values).
- 9. Na obrazovke Work with System Values napíšte QIPLTYPE do poľa Position to.
- 10. V stĺpci Option pre systémovú hodnotu QIPLTYPE napíšte 2 (Change).
- 11. Na obrazovke Change System Value pre systémovú hodnotu QIPLTYPE napíšte 2 (Attended IPL, console in debug mode).
- 12. Stlačte Enter. Vidíte obrazovku Work with System Values.
- 13. Dvakrát stlačte F3 pre návrat na obrazovku Define or Change Your System.
- 14. Stlačte F3 (Exit and continue IPL) pre pokračovanie vášho IPL.

#### **Súvisiace koncepty**

Operačná konzola

#### **Súvisiace úlohy**

"Príprava servera na [prevádzku"](#page-51-0) na strane 46

Ak chcete dokončiť správu prostriedkov a pripraviť váš nový server na prevádzku, vykonajte nasledujúce kroky.

Zmeniť IPL servera na manuálny režim

<span id="page-54-0"></span>Použiť tlačidlo napájania

"Príprava servera s oddielmi na [prevádzku"](#page-55-0) na strane 50

Ak chcete dokončiť správu prostriedkov a pripraviť váš nový server na prevádzku, vykonajte nasledujúce kroky.

*Oprava názvov hardvérových prostriedkov po rozšírení:*

Po aktualizácii alebo premiestnení môžu byť vaše hardvérové prostriedky na inom mieste, ako boli na vašom zdrojovom serveri.

Ak chcete opraviť názvy týchto hardvérových prostriedkov, postupujte takto:

- 1. V príkazovom riadku i5/OS zadajte WRKHDWPRD.
- 2. Na obrazovke Work with Hardware Products si vyberte voľbu 5 (Change description label location) a stlačte Enter.
- 3. Prečítajte si informácie o obrazovke Using Change Label a stlačte Enter.
- 4. Na obrazovke porovnajte informácie o označení s umiestneniami označení zdrojového servera. Informácie o označení sa zhodujú vtedy, keď sa zhoduje stĺpec označenia na obrazovke so stĺpcom v zdrojovom serveri. Ak platí jedno z tohto, informácie označenia sa nebudú zhodovať.
	- v Obrazovka obsahuje informácie o označení, ale zdrojový server ich nemal na tomto mieste.
	- v Informácie o označení zdrojového servera sa nezhodujú s informáciami na obrazovke v stĺpci *Label*.
	- v Na obrazovke sa v stĺpci Označenie objaví \*NONE a pre zdrojový server sa objavia informácie označenia.

**Poznámka:** Keď sa v stĺpci Označenie pre pridaný alebo aktualizovaný radič alebo zariadenie objaví \*NONE, vyberte si voľbu 2 (Zmeniť). Potom zo zoznamu vyberte správny popis označenia. Ak objavíte nejaké problémy, kontaktujte svojho poskytovateľa služby.

- v V stĺpci Označenie sa objaví \*INCORRECT alebo \*INVALID. To znamená, že typ a číslo modelu informácie hardvérových prostriedkov sa nezhoduje s typom a modelom popisu konfigurácie, ktorý je práve priradený tomuto zdroju. Server sa nemôže líšiť na popise konfigurácie.
- v \*INCORRECT -- kde fyzické umiestnenie je tiež '\*\*'. Toto označuje popis radiča alebo zariadenia, ktoré už na serveri nemá platný zdroj.
- 5. Ak existujú umiestnenia, kde informácie o označení servera nie sú rovnaké ako (fyzické) označenie, na obrazovke Change Description Label Locations napíšte 2 do stĺpca Voľ pre každé umiestnenie vyžadujúce zmenu označenia. Stlačte Enter. Objaví sa obrazovka Change Description Label.

**Poznámka:** Naraz možno vykonať viacero výberov, ak sa však v spodnej časti obrazovky objaví More..., nestláčajte kláves Enter. Namiesto toho sa posuňte o stranu ďalej a vyberte zostávajúce označenia.

6. Zobrazí sa zoznam možných názvov označení. Ak si chcete vybrať názov označenia (na obrazovke), ktorý sa zhoduje s označením na zdrojovom serveri, napíšte do stĺpca Voľ 1 pre každé umiestnenie, ktoré chcete zmeniť a stlačte Enter.

**Poznámka:** Ak nenájdete označenie (na obrazovke) zhodujúce sa s označením na zdrojovom serveri, kontaktujte servisného technika.

- 7. Ak sa rozhodnete zmeniť viac ako jedno označenie, pre ďalšie označenie sa zobrazí obrazovka Change Description Label. Správa v spodnej časti obrazovky oznamuje, či predchádzajúca zmena prebehla úspešne.
- 8. Predchádzajúce tri kroky opakujte pre všetky označenia, ktoré potrebujete zmeniť.
- 9. Po zmene posledného označenia sa obrazovka Change Description Label Locations objaví s aktualizovanou informáciou. Správa v spodnej časti obrazovky oznamuje, či posledná zmena prebehla úspešne. Ak sa na spodnej časti obrazovky objaví More..., posuňte sa dopredu, aby ste zobrazili ďalšie informácie.
- 10. Stlačením klávesu F17 na obrazovke Change Description Label môžete požiadať o výtlačok nových informácií pre vaše záznamy.

**Poznámka:** Výtlačok bude v predvolenom výstupnom fronte pre vašu pracovnú stanicu. Môžete si ho vytlačiť neskôr, keď zapnete svoje tlačové zariadenie a spustíte zapisovače tlačiarne.

<span id="page-55-0"></span>11. Overte si, že označenia na výpise sa zhodujú s označeniami v stĺpci označenia na vašom zdrojovom serveri. Ak sa vyskytnú chyby, vráťte sa na krok 5 na [strane](#page-54-0) 49a zopakujte tieto kroky.

**Upozornenie:** Nevymieňajte karty za účelom analýzy problému. Sériové čísla kariet a zariadení sa viažu na konfiguráciu servera.

#### **Súvisiace koncepty**

"Organizácia [prostriedkov"](#page-23-0) na strane 18

Keď zmeníte hardvérový komponent, možno budete musieť vykonať nasledujúce úlohy:

["Organizácia](#page-24-0) prostriedkov na rozdelenom serveri" na strane 19

Keď zmeníte hardvérový komponent, možno budete musieť vykonať nasledujúce úlohy:

#### **Súvisiace úlohy**

"Príprava servera na [prevádzku"](#page-51-0) na strane 46

Ak chcete dokončiť správu prostriedkov a pripraviť váš nový server na prevádzku, vykonajte nasledujúce kroky.

"Príprava servera s oddielmi na prevádzku"

Ak chcete dokončiť správu prostriedkov a pripraviť váš nový server na prevádzku, vykonajte nasledujúce kroky.

#### *Príprava servera s oddielmi na prevádzku:*

Ak chcete dokončiť správu prostriedkov a pripraviť váš nový server na prevádzku, vykonajte nasledujúce kroky.

1. Pokračujte s úvodným zavedením programov (IPL) výberom voľby 1 (Vykonať úvodné zavedenie programov) z obrazovky IPL alebo Inštalácie systému.

#### **Poznámky:**

- a. Môže sa objaviť obrazovka Add All Disk Units to the System ASP. V tejto procedúre môžete neskôr pridať diskové jednotky.
- b. Na ovládacom paneli systémovej jednotky sa môže zobraziť systémový referenčný kód (SRC) A900 2000. Alebo na obrazovke konzoly môžete dostať správu CPF0975 Console did not vary on. Tento SRC a správa sa objavia, ak QIPLTYPE je nastavený na 2 alebo ak pre obrazovku konzoly neexistuje žiadny popis zariadenia. Tento SRC a správa sú pri procedúre aktualizácie normálne. SRC zmizne, keď vykonáte normálne IPL neskôr v procedúre aktualizácie. Ak na vašom serveri nie je pri prijatí A900 2000 funkčná žiadna pracovná stanica, pokračujte obnovou SRC A900 2000.
- 2. Prihláste sa na server ako správca systému pomocou užívateľského profilu QSECOFR.
- 3. Na obrazovke IPL Options zadajte správny dátum a čas. Skontrolujte, či sú nasledujúce hodnoty nastavené takto:

Start print writers = N Start to system to restricted state = Y Define or change system at IPL = Y

- 4. Na obrazovke Define or Change the System at IPL vyberte voľbu 3 (System value commands).
- 5. Na obrazovke System Value Commands vyberte voľbu 3 (Work with system values).
- 6. Na obnovenie systémových hodnôt na nastavenia zaznamenané v kroku 4 na [strane](#page-49-0) 44 procedúry Priprava na procedúru servisného technika použite obrazovku Príkazy pre prácu so systémovými hodnotami.
- 7. Po dokončení IPL použite príkaz WRKCFGSTS (Work with Configuration Status) s parametrami \*LIN \*ALL, čím zaistíte, že sa všetky komunikačné linky vypnú.
- 8. Na zobrazenie zoznamu zariadení použite príkaz WRKCFGSTS (Work with Configuration Status) s parametrom \*DEV. Všimnite si, že konzola sa priradí radiču QCTL. Vypnite všetky zariadenia okrem stanice obrazoviek, ktorú používate pre konzolu.
- 9. Na vypnutie všetkých radičov použite príkaz WRKCFGSTS (Work with Configuration Status) s parametrami \*CTL \*ALL.
- 10. Nájdite informácie o umiestnení návestí pre zdrojový server. Váš servisný zástupca by vám ich mal vrátiť. Na tomto pracovnom liste servisný zástupca označí radiče a zariadenia, ktoré sa nachádzajú na iných miestach, ako boli na vašom zdrojovom serveri. Aby ste mohli vstupovať do zariadení na vašom serveri, na opravu názvov hardvérových prostriedkov po aktualizácii použite tieto informácie.

11. Vykonajte normálne IPL nasledovným spôsobom:

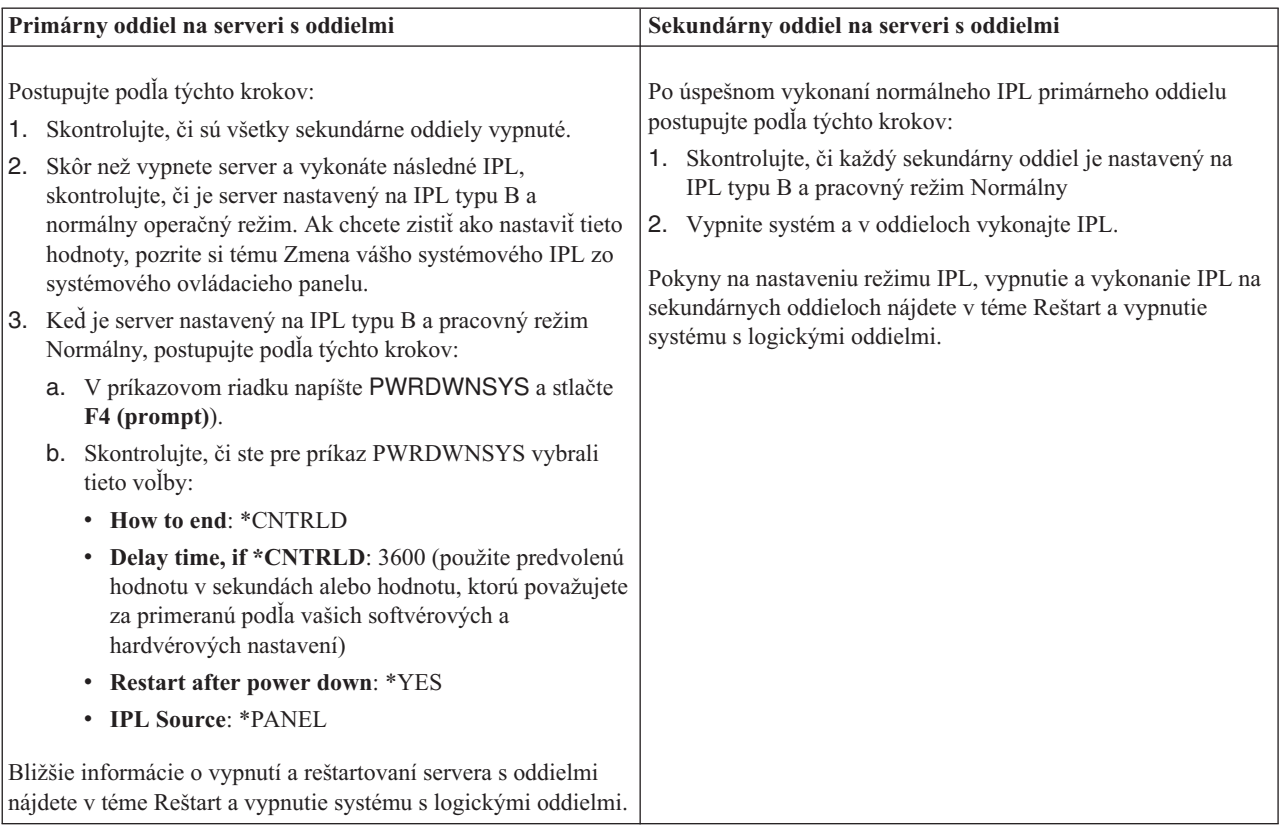

- 12. Ak sa na ovládacom paneli objaví SRC A900 2000, keď sa IPL dokončí a vy práve používate Operačnú konzolu, postupujte podľa týchto krokov:
	- a. Na serveri vykonajte IPL v pracovnom režime Manuálny a dostanete sa do ponuky servisných nástrojov DST. Ak sa chcete dozvedieť, ako nastaviť server na manuálny režim, pozrite si tému Reštart a vypnutie systému s logickými oddielmi.
	- b. Z hlavnej ponuky DST potom vykonajte nasledujúce kroky na nastavenie systémovej hodnoty režimu konzoly na operačnú konzolu:
		- 1) Vyberte voľbu 5 (Práca v prostredí DST) a stlačte kláves **Enter**.
		- 2) Vyberte voľbu 2 (Systémové zariadenia) a stlačte kláves **Enter**.
		- 3) Vyberte si **Režim konzoly** a stlačte kláves **Enter**.
		- 4) V závislosti od konfigurácie vašej operačnej konzoly si vyberte **Operačná konzola (LAN)** alebo **Operačná konzola (priamo)** a stlačte kláves **Enter**.

**Poznámka:** Bližšie informácie o nastavení režimu konzoly vo V5R4 nájdete v téme Operačná konzola.

- c. Na identifikáciu IOP, ktoré boli na zbernici 2 pred aktualizáciou, použite informácie zaznamenané v kroku [7](#page-49-0) na [strane](#page-49-0) 44 pod **Dokumentácia všetkých oddielov zdrojového servera** v téme Príprava na aktualizáciu servera s oddielmi. Pri priraďovaní IOP k správnemu oddielu postupujte takto:
	- 1) Z hlavnej ponuky DST si vyberte voľbu 11 (Work with System Partitions) a stlačte Enter.
	- 2) Z obrazovky Work with Partitions display napíšte voľbu 3 (Work with partition configuration) a stlačte Enter.
	- 3) Na priradenie týchto IOP správnemu oddielu použite voľbu 3 (Add I/O resources) na obrazovke Work with Partition Configuration.
	- 4) Ukončite DST.
- d. Pokračujte v prihlásení IPL. Toto normálne IPL by malo vyčistiť SRC A900 2000.
- 13. Ak chcete spustiť paritu zariadenia na niektorých nenakonfigurovaných diskových jednotkách, urobte to teraz. Informácie o postupe nájdete v téme ″Spustenie ochrany zariadení paritou″ v 20. kapitole ″Práca s ochranou zariadení paritou″ Príručky pre zálohovanie a obnovu.
- 14. Vykonajte správu diskov na konfiguráciu a ochranu diskových jednotiek na vašom serveri. Keď to chcete urobiť, môžete použiť voľbu Work with Disk Units na obrazovke Dedicated Service Tools. Informácie o postupe obsahuje 18. kapitola ″Procedúry pre konfiguráciu diskov a diskovú ochranu″ v príručke pre zálohovanie a obnovu.
- 15. Uložte každý oddiel servera použitím GO SAVE voľby 21.
- 16. Vygenerujte správy objektov hardvéru (pre každý oddiel) a konfigurácie pomocou nasledujúcich príkazov:

```
DSPHDWRSC TYPE(*LWS) OUTPUT(*PRINT)
DSPHDWRSC TYPE(*STG) OUTPUT(*PRINT)
DSPHDWRSC TYPE(*CMN) OUTPUT(*PRINT)
DSPHDWRSC TYPE(*PRC) OUTPUT(*PRINT)
DSPPTF LICPGM(*ALL) OUTPUT(*PRINT)
```
- 17. Vytlačte novú konfiguráciu systému pre logické oddiely.
- 18. Pokračujte v bežných operáciách a skontrolujte, či všetky aplikácie pracujú správne.
- 19. Vylaďte výkon servera.

#### **Súvisiace koncepty**

["Organizácia](#page-24-0) prostriedkov na rozdelenom serveri" na strane 19

Keď zmeníte hardvérový komponent, možno budete musieť vykonať nasledujúce úlohy:

Operačná konzola

Nainštalovať ďalší softvér

[Hardvér](http://www-1.ibm.com/servers/eserver/iseries/hardware/) iSeries

Poznámka pre užívateľov

#### **Súvisiace úlohy**

["Dokončenie](#page-50-0) aktualizácie servera" na strane 45

Opisuje, ktoré úlohy aktualizácie servera vykoná servisný technik, ktoré úlohy vykoná zákazník so servisným technikom a ktoré úlohy musí vykonať zákazník. Spoločnosť IBM ponúka platené služby, ktoré zahŕňajú vykonanie ďalších úloh aktualizácie servisným technikom.

"Obnova [systémového](#page-53-0) referenčného kódu (SRC) A900 2000" na strane 48

Ak na vašom serveri nie je funkčná žiadna pracovná stanica, vykonajte tieto kroky.

"Oprava názvov [hardvérových](#page-54-0) prostriedkov po rozšírení" na strane 49 Po aktualizácii alebo premiestnení môžu byť vaše hardvérové prostriedky na inom mieste, ako boli na vašom zdrojovom serveri.

Zmena IPL systému z ovládacieho panelu systému

Reštart a vypnutie systému s logickými oddielmi

"Príprava na [aktualizáciu](#page-46-0) servera s oddielmi" na strane 41

Opisuje spôsob prípravy na aktualizáciu servera.

Každý oddiel servera uložiť pomocou

Vytlačiť novú konfiguráciu systému pre logické oddiely

Vyladiť výkon servera

**Súvisiaci odkaz**

[Technická](http://www.ibm.com/eserver/iseries/support/) podpora iSeries a AS/400

#### **Súvisiace informácie**

Príručka k zálohovaniu a obnove

## **Odstraňovanie problémov pri aktualizácii**

Tu nájdete informácie o niektorých problémoch, na ktoré môžete naraziť, keď aktualizujete svoj server.

V tejto téme nájdete informácie o niektorých problémoch s aktualizáciou. Takmer v každom prípade môže čas strávený plánovaním rozširovania a vykonaním rozširovania podľa pokynov predísť výskytu týchto problémov.

• IPL vyžaduje dlhší čas, ako sa očakávalo.

Na ovládacom paneli obrazovky skontrolujte odkazový kód systému SRC (system reference code). Bližšie informácie o SRC obsahuje téma Vyhľadávač systémového referenčného kódu IPL. IPL môže trvať až 45 minút v prípade, že SRC upozorňuje na načítavanie kódu SPCN. Nepokúšajte sa ho zastaviť. Ak objavíte problém, kontaktujte svojho poskytovateľa služby.

• Zmena čísel zbernice.

Konverzia rozširovacej jednotky spôsobuje zmeny na serverových prostriedkoch. Bližšie informácie obsahuje téma Plánovanie konverzie rozširujúcej jednotky.

v Ak robíte normálne IPL, konzola sa neobjaví.

V takomto prípade kontaktujte svojho poskytovateľa služby.

Bližšie informácie obsahuje dokument o preventívnom servisnom plánovaní (PSP). Dokumentom PSP pre aktualizácie V5R3 je SF98168. Tento dokument PSP opisuje problémy HIPER (High-Impact and PERvasive).

#### **Súvisiace koncepty**

Vyhľadávací program systémového referenčného kódu IPL

["Plánovanie](#page-27-0) konverzie rozširovacej jednotky" na strane 22

Konverzia rozširujúcej jednotky spôsobuje nasledujúce zmeny prostriedkov servera.

Preventívne servisné plánovanie (PSP)

### **Informácie súvisiace s aktualizáciou**

#### **Aktualizácie a migrácia**

• Migrácia

Tieto informácie použite na presun údajov z jedného servera iSeries používajúceho systém i5/OS V5R1, V5R2 alebo V5R3 na iný server iSeries so systémom V5R4. Ak inštalujete novú verziu i5/OS na tom istom serveri, nie je potrebné vykonať explicitnú migráciu údajov. Môžete použiť informácie o inštalácii softvéru.

#### v **Informácie o preventívnom plánovaní servisu (PSP)**

Dokumentom PSP pre aktualizácie V5R3 a migráciu údajov je SF98168. Informácie v tomto PSP popisujú opravy, ktoré sa použijú na aktualizácie. Pozrite si tieto informácie predtým, ako aktualizujete server.

v Server **iSeries [Migrácia](http://www.redbooks.ibm.com)**

Táto publikácia prejednáva rôzne témy, ktoré sa týkajú prechodu na technológiu PCI. Venuje sa aj iným význačným funkciám, ako sú High Speed Link (HSL) a schopnosť súbežnej údržby. Táto publikácia obsahuje scenáre aktualizácie, ktoré vám pomôžu pri vašom plánovaní. Objasňuje také funkcie aktualizácie, ako sú zavedenie zdrojovej migrácie a prechod na funkcie LPAR. Opisuje aj voľby rozširujúcej jednotky, ktoré zachovávajú investíciu do hardvéru alebo ktoré migrujú na novú technológiu.

**v [iSeries](http://www.ibm.com/servers/eserver/fact/) FACT** 

Táto webová stránka obsahuje nástroje FACT (Find and Compare Tools), ktoré poskytujú informácie o modeloch iSeries a spôsoboch aktualizácie.

v **iSeries [Hardware](http://www-1.ibm.com/servers/eserver/iseries/hardware/)**

Táto webová stránka obsahuje informácie o nových serveroch.

#### **Plánovanie**

v Plánovanie **[iSeries](http://www-03.ibm.com/servers/eserver/support/iseries/planning/index.html)**

Tieto webové stránky obsahujú odkazy na rôzne plánovacie nástroje a informácie.

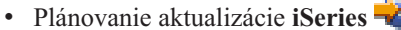

Táto webová stránka obsahuje informácie o produktoch iSeries alebo vlastnostiach, ktoré nemusia byť podporované v budúcich vydaniach operačného systému i5/OS alebo v budúcich modeloch iSeries, prehľady produktov a vyhlásenia o smerovaní.

#### **Inštalácia softvéru**

#### v **Poznámka pre užívateľov**

Tento dokument obsahuje informácie o softvérových a hardvérových zmenách, ktoré by mohli ovplyvniť vaše systémové operácie.

Okrem informačného centra môžete dokument Memo to Users získať aj na webovej stránke IBM @ Server

iSeries [Podpora](http://www.ibm.com/eserver/iseries/support)  $\blacktriangleright$  (www.ibm.com/eserver/iseries/support).

Nasledujte tieto odkazy (v tomto poradí):

- 1. Technické databázy
- 2. Preventive Service Planning PSP
- 3. All Preventive Service Planning Documents by Release
- 4. R530
- 5. SF98076: Správa užívateľom

*Memo to Users* tiež je dostupné zákazníkom, ktorí používajú elektronickú podporu zákazníka. Tento dokument pre V5R3M0 si môžete objednať pomocou príkazu SNDPTFORD (Send PTF Order) a uvedením čísla dočasnej opravy programu (PTF) SF98076.

• Informačné APAR II13365 na webovej stránke technickej podpory iSeries a [AS/400](http://www.ibm.com/eserver/iseries/support/) $\rightarrow$ 

Tento informačný APAR obsahuje informácie o najnovšom opakovanom ukladaní a kumulatívnom balíku opráv (PTF) pre i5/OS V5R3. Pre nové servery je požadovaná táto úroveň i5/OS.

Keď si chcete pozrieť Info APAR, nasledujte tieto odkazy (v tomto poradí):

- 1. Technické databázy
- 2. Authorized Problem Analysis Reports APARs
- 3. Informačné APAR V5R3
- 4. II13365
- v **Inštalácia, rozšírenie alebo vymazanie i5/OS a príbuzného softvéru** (približne 220 strán) Pri aktualizácii vášho servera na nové vydanie i5/OS môžete použiť tieto informácie.

#### **Riadenie výkonu**

**v** Výkon

Tieto informácie vás prevedú úlohami a nástrojmi súvisiacimi s riadením výkonu.

• Odkaz na schopnosti výkonu **[iSeries](http://www.ibm.com/servers/eserver/iseries/perfmgmt/resource.htm)** 

Tento odkaz poskytuje technické informácie o výkone servera, ktoré sú užitočné pri porovnávacom testovaní výkonu, plánovaní kapacity a plánovaní výkonu servera.

v **IBM Workload [Estimator](http://www.ibm.com/eserver/iseries/support/estimator) for iSeries**

Nástroj Workload Estimator je nástroj založený na webe, ktorý užívateľom ponúka odporúčaný model, procesor, interaktívnu funkciu, pamäťový a diskový priestor potrebný na zmiešanú množinu pracovných zaťažení.

#### **Redbooks**

**·** Príručka **[iSeries](http://www.redbooks.ibm.com/pubs/pdfs/redbooks/ga195486.pdf)** 

Táto príručka poskytuje základné hardvérové pojmy a technické údaje pre modely a funkcie iSeries.

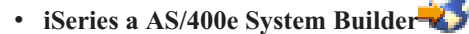

Táto kniha poskytuje podrobné informácie a pravidlách konfigurácie pre modely a vlastnosti iSeries.

#### **Služby**

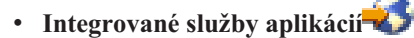

Táto webová stránka obsahuje informácie o službách, ktoré ponúka spoločnosť IBM na pomoc pri aktualizácii servera. Tieto služby pomáhajú pri plánovaní aktualizácie na nový serveriSeries. K týmto službám patrí plánovacia relácia, ktorej výsledkom je konečný plán konfigurácie a inštalácie hardvéru a softvéru. Servisný technik môže vykonávať aj priamo na mieste služby aktualizácie servera na najnovšie vydanie i5/OS, konverziu vášho I/O pripojeného pomocou SPD na I/O pripojené pomocou PCI, vykonanie migrácie diskových jednotiek, konsolidáciu servera a ďalšie.

#### **Logické oddiely**

#### v **Logické oddiely**

Logické oddiely umožňujú distribuovať prostriedky v rámci jedného servera iSeries tak, aby fungoval ako dva alebo viac nezávislých serverov. Tieto informácie vás prevedú procesom logického rozdeľovania, od vytvorenia až po spravovanie.

#### v **[Vytváranie](http://www-1.ibm.com/servers/eserver/iseries/lpar/) logických oddielov**

Táto webová stránka obsahuje úvod do vytvárania logických oddielov a informácie o plánovaní, službách a vzdelávaní.

### v **LPAR [Validation](http://www-1.ibm.com/servers/eserver/iseries/lpar/systemdesign.htm) Tool**

LPAR Validation Tool je nástroj založený na webe, ktorý pomáha užívateľom pri plánovaní rozdeleného prostredia.

### **Ukladanie súborov PDF**

Ak chcete uložiť dokument PDF na vašej pracovnej stanici na zobrazovanie a úpravy:

- 1. Kliknite pravým tlačidlom na dokument PDF vo vašom prehliadači (kliknite pravým tlačidlom na vyššie uvedený odkaz).
- 2. Ak používate Internet Explorer, kliknite na tlačidlo **Uložiť cieľ ako**. Ak používate Netscape Communicator, kliknite na tlačidlo **Uložiť odkaz ako**.
- 3. Presuňte sa do adresára, do ktorého chcete uložiť dokument PDF.
- 4. Kliknite na tlačidlo **Uložiť**.

### **Sťahovanie Adobe Acrobat Reader**

Na zobrazenie alebo vytlačenie týchto PDF súborov potrebujete Adobe Acrobat Reader. Kópiu tohto programu si

môžete stiahnuť z webovej stránky [spoločnosti](http://www.adobe.com/products/acrobat/readstep.html) Adobe (www.adobe.com/products/acrobat/readstep.html) .

# **Príloha. Vyhlásenie**

Tieto informácie boli vyvinuté pre produkty a služby ponúkané v USA.

IBM nemusí ponúkať produkty, služby alebo komponenty, opisované v tomto dokumente, v iných krajinách. Informácie o aktuálne dostupných produktoch a službách vo vašej krajine získate od predstaviteľa lokálnej pobočky IBM. Žiadny odkaz na produkt, program alebo službu IBM nie je myslený tak a ani neimplikuje, že sa môže používať len tento produkt, program alebo služba od IBM. Namiesto nich sa môže použiť ľubovoľný funkčne ekvivalentný produkt, program alebo služba, ktorá neporušuje intelektuálne vlastnícke právo IBM. V takýchto prípadoch je užívateľ zodpovedný, za vyhodnotenie a overenie funkčnosti všetkých produktov, programov alebo služieb nepochádzajúcich od IBM.

IBM môže mať patenty alebo podané prihlášky patentov týkajúcich sa predmetu opísanom v tomto dokumente. Vlastníctvo tohto dokumentu zákazníka neoprávňuje na žiadnu licenciu na tieto patenty. Žiadosti o licencie môžete zasielať písomne na:

IBM Director of Licensing IBM Corporation North Castle Drive Armonk, NY 10504-1785 U.S.A.

Tento odsek sa nevzťahuje na Spojené kráľovstvo ani žiadnu krajinu, v ktorej sú tieto ustanovenia v rozpore s **miestnou legislatívou:** SPOLOČNOSŤ INTERNATIONAL BUSINESS MACHINES POSKYTUJE TÚTO PUBLIKÁCIU "TAK ″AKO JE″" BEZ ZÁRUK AKÉHOKOĽVEK DRUHU, ČI UŽ VYJADRENÝCH ALEBO MLČKY PREDPOKLADANÝCH VRÁTANE, AVŠAK BEZ OBMEDZENIA LEN NA MLČKY PREDPOKLADANÉ ZÁRUKY DODRŽIAVANIA AUTORSKÝCH PRÁV, PREDAJNOSTI ALEBO VHODNOSTI NA DANÝ ÚČEL. Niektoré štáty nedovoľujú zriecť sa vyjadrených alebo mlčky predpokladaných záruk v určitých transakciách, preto sa vás toto vyhlásenie nemusí týkať.

Tieto informácie môžu obsahovať technické nepresnosti alebo typografické chyby. Tieto informácie sa periodicky menia; tieto zmeny budú začlenené do nových vydaní publikácie. IBM môže kedykoľvek bez ohlásenia spraviť zmeny alebo vylepšenia v produktoch alebo programoch opísanom v tejto publikácii.

Všetky odkazy v týchto informáciách na webové lokality iné ako od IBM sú poskytnuté len pre pohodlie a v žiadnom prípade neslúžia ako potvrdenie obsahu týchto webových lokalít. Materiály na týchto webovských stránkach nie sú súčasťou materiálov pre tento produkt IBM a používanie týchto webovských stránok je na vaše vlastné riziko.

IBM môže použiť alebo distribuovať ľubovoľné vami poskytnuté informácie vhodne zvoleným spôsobom bez toho, aby voči vám vznikli akékoľvek záväzky.

Všetky údaje o výkone, uvádzané v tomto dokumente boli získané v riadenom prostredí. Výsledky získané v iných prevádzkových prostrediach sa môžu podstatne odlišovať. Niektoré merania boli vykonané v systémoch vývojovej úrovne a nie je žiadna záruka, že tieto merania budú rovnaké vo všeobecne dostupných systémoch. Okrem toho, niektoré hodnoty boli odhadnuté extrapoláciou. Skutočné výsledky sa môžu odlišovať. Užívatelia tohto dokumentu by si mali overiť použiteľnosť týchto údajov pre svoje špecifické prostredie.

Informácie o produktoch iných ako od IBM boli získané od poskytovateľov týchto produktov, z ich uverejnených oznámení alebo z iných, verejne dostupných zdrojov. IBM netestovala tieto produkty a nemôže potvrdiť presnosť ich výkonu, kompatibilitu ani žiadne iné tvrdenie týkajúce sa produktov iných ako od IBM. Otázky o schopnostiach produktov, nepochádzajúcich od IBM, by ste mali adresovať dodávateľom týchto produktov.

Všetky vyhlásenia týkajúce sa budúceho smerovania alebo úmyslov IBM sú predmetom zmeny alebo zrušenia bez ohlásenia a vyjadrujú len zámery a ciele.

Všetky ceny IBM sú navrhované predajné ceny stanovené spoločnosťou IBM, sú aktuálne a sú predmetom zmeny bez ohlásenia. Ceny dílerov môžu byť odlišné.

Tieto informácie slúžia len na plánovacie účely. Tu uvedené informácie sú predmetom zmeny pred sprístupnením opisovaných produktov.

Tieto informácie obsahujú príklady údajov a hlásení používaných v každodenných firemných operáciách. Kvôli ich čo najlepšej ilustrácii obsahujú tieto príklady mená osôb, názvy spoločností, pobočiek a produktov. Všetky tieto mená a názvy sú vymyslené a akákoľvek podobnosť s menami, názvami a adresami používanými skutočnými osobami a spoločnosťami je čisto náhodná.

Ak si prezeráte elektronickú kópiu týchto informácií, nemusia byť zobrazené fotografie ani farebné ilustrácie.

Nákresy a špecifikácie, ktoré sa tu nachádzajú, nesmú byť reprodukované ako celok alebo ako časť, bez písomného povolenia od IBM.

Spoločnosť IBM poskytuje túto publikáciu na použitie s presne uvedenými počítačmi. IBM nevyhlasuje, že je vhodná na žiadny iný účel.

Počítačové systémy spoločnosti IBM obsahujú mechanizmy na zníženie možnosti nezisteného poškodenia alebo straty údajov, riziko však nemožno úplne vylúčiť. V prípade neplánovaných výpadkov, zlyhaní systému, výkyvov alebo výpadkov napájania alebo zlyhaní komponentov je potrebné skontrolovať presnosť vykonávaných operácií a uložených alebo systémom prenesených údajov v čase výpadku alebo zlyhania. Odporúča sa tiež vytvoriť procedúry na zaistenie nezávislej kontroly údajov ešte pred ich použitím v citlivých alebo životne dôležitých operáciách. Ďalej sa odporúča pravidelne kontrolovať, či webové stránky podpory produktov IBM neobsahujú aktualizované informácie a opravy vhodné pre systém a súvisiaci softvér.

### **Ochranné známky**

Nasledujúce pojmy sú ochrannými známkami spoločnosti International Business Machines Corporation v Spojených štátoch, iných krajinách, alebo v oboch:

- AS/400 |
- AS/400e |
- IBM |
- $\frac{15}{OS}$
- iSeries |
- OS/400 |
- POWER4 |
- Redbooks |
- xSeries |

Linux je ochranná známka spoločnosti Linus Torvalds v Spojených štátoch, ďalších krajinách alebo v oboch prípadoch. |

Ostatné názvy spoločností, produktov alebo služieb môžu byť ochrannými známkami alebo servisnými známkami iných.

## **Vyhlásenia o komunikácii**

Nasledujúce vyhlásenie týkajúce sa produktov triedy A sa vzťahuje na servery IBM eServer i5 a eServer p5 a na servery IBM eServer OpenPower s výnimkou tých, ktoré sú označené ako produkty triedy B.

Nasledujúce vyhlásenie týkajúce sa produktov triedy B sa vzťahuje na model 9111-520 (samostatná verzia).

# **Vyhlásenie FCC (Federal Communications Commission)**

**Poznámka:** Toto príslušenstvo bolo testované a vyhovuje obmedzeniam pre digitálne zariadenie Triedy A, na základe Časti 15 Pravidiel FCC. Tieto obmedzenia sú navrhnuté na zabezpečenie ochrany proti škodlivým interferenciám, keď zariadenia pracuje v komerčnom prostredí. Toto zariadenie generuje, používa a môže vyžarovať energiu rádiovej frekvencie, a ak nie je nainštalované v súlade s referenčnou príručkou, môže spôsobiť škodlivú interferenciu rádiovej komunikácii. Fungovanie tohto zariadenia v obývanej oblasti bude pravdepodobne spôsobovať škodlivú interferenciu, a v takom prípade bude musieť užívateľ eliminovať interferenciu na vlastné náklady.

Správne tienené a uzemnené vodiče a konektory sa musia používať tak, aby spĺňali správne, emisné ohraničenia FCC. Spoločnosť IBM nezodpovedá za rádiovú ani televíznu interferenciu spôsobenú používaním iných než odporúčaných káblov a konektorov alebo neoprávnenými zmenami či úpravami tohto zariadenia. Neoprávnené zmeny alebo úpravy by mohli zrušiť oprávnenie užívateľa používať zariadenie.

Toto zariadenie je v súlade s Časťou 15 pravidiel FCC. Prevádzka podlieha dvom podmienkam: (1) toto zariadenie nesmie spôsobovať škodlivú interferenciu a (2) toto zariadenie musí akceptovať akúkoľvek prijímanú interferenciu, vrátane interferencie, ktorá môže spôsobovať nežiaducu činnosť.

Zodpovedná strana:

International Business Machines Corporation New Orchard RoadArmonk, NY 10504 Telefón: 1-919-543-2193

#### **Vyhlásenie Industry Canada Compliance**

Tento digitálny prístroj triedy A vyhovuje požiadavkám Canadian Interference-Causing Equipment Regulations.

#### **Avis de conformité à la réglementation d'Industrie Canada**

Cet appareil numérique de la classe A respecte toutes les exigences du Règlement sur le matériel brouilleur du Canada.

#### **Vyhlásenie European Community Compliance**

Tento produkt je v súlade s ochrannými požiadavkami Direktívy 89/336/EEC výboru EU o aproximácii práva Členských štátov týkajúcich sa elektromagnetickej kompatibility. Spoločnosť IBM nemôže prevziať zodpovednosť za žiadne zlyhanie vyplývajúce z neodporúčaných úprav produktu, vrátane pripevňovania kariet iných ako od IBM.

#### **Vyhlásenie Triedy A pre Austráliu a Nový Zéland**

**Upozornenie:** Toto je produkt Triedy A. V domácom prostredí môže tento produkt spôsobovať rádiovú interferenciu, a v takom prípade sa môže po užívateľovi vyžadovať, aby podnikol adekvátne opatrenia.

#### **Vyhlásenie VCCI - Japonsko**

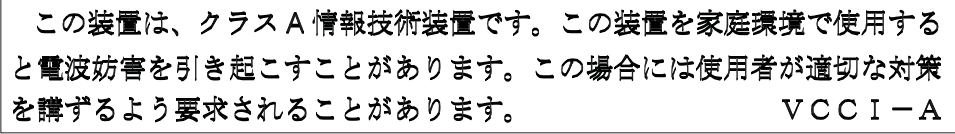

V hornom políčku sa nachádza súhrn japonského vyhlásenia VCCI.

Toto je produkt triedy A vychádzajúci z normy VCCI (Voluntary Control Council for Interference by Information Technology Equipment). Pri používaní tohto zariadenia v domácom prostredí môže nastať rádiová interferencia. V prípade vzniku uvedených problémov bude musieť užívateľ vykonať opravné kroky.

#### **Vyhlásenie EMI (Electromagnetic Interference) - Čínska ľudová republika**

Užívateľský manuál pre produkty triedy A musí podľa GB 9254–1998 obsahovať nasledujúce varovanie (anglický predkad čínskej normy) týkajúce sa používania v domácom prostredí v čínskom jazyku (*v zjednodušenej čínštine*):

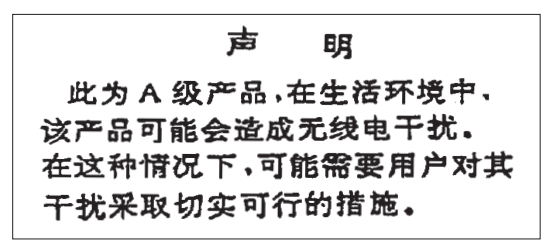

Vyhlásenie: Toto je produkt triedy A. Ak pri používaní tohto produktu v domácom prostredí nastane rádiová interferencia, užívateľ bude musieť vykonať niektoré praktické kroky.

**Vyhlásenie EMI (Electromagnetic Interference) - Tajvan**

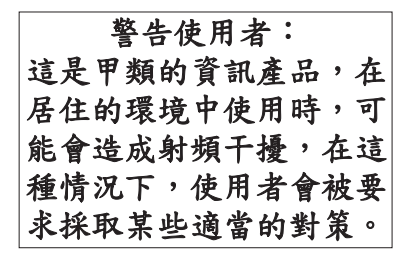

Nasleduje súhrn vyššie uvedeného vyhlásenia EMI pre Tajvan.

Varovanie: Toto je produkt triedy A. Ak pri používaní tohto produktu v domácom prostredí nastane rádiová interferencia, užívateľ bude musieť prijať príslušné opatrenia.

#### **Rádiová ochrana pre Nemecko**

Dieses Gerät ist berechtigt in Übereinstimmung mit Dem deutschen EMVG vom 9.Nov.92 das EG–Konformitätszeichen zu führen.

Der Aussteller der Konformitätserklärung ist die IBM Germany.

Dieses Gerät erfüllt die Bedingungen der EN 55022 Klasse A. Für diese von Geräten gilt folgende Bestimmung nach dem EMVG:

Geräte dürfen an Orten, für die sie nicht ausreichend entstört sind, nur mit besonderer Genehmigung des Bundesministers für Post und Telekommunikation oder des Bundesamtes für Post und Telekommunikation betrieben werden. Die Genehmigung wird erteilt, wenn keine elektromagnetischen Störungen zu erwarten sind.

(Auszug aus dem EMVG vom 9.Nov.92, Para.3, Abs.4)

#### Hinweis

Dieses Genehmigungsverfahren ist von der Deutschen Bundespost noch nicht veröffentlicht worden.

Nasledujúce vyhlásenie sa vzťahuje na tento produkt. Vyhlásenia pre ostatné produkty IBM určené na používanie s týmto produktom nájdete v ich sprievodných manuáloch.

# **Vyhlásenie FCC (Federal Communications Commission)**

**Poznámka:** Toto zariadenie bolo odskúšané a podľa 15. časti predpisov FCC vyhovuje obmedzeniam pre digitálne zariadenia triedy B. Tieto obmedzenia majú poskytovať vhodnú ochranu proti škodlivej interferencii pri inštalácii v domácom prostredí. Toto zariadenie generuje, používa a môže vyžarovať energiu rádiovej frekvencie a ak nie je

nainštalované v súlade s pokynmi, môže spôsobiť škodlivú interferenciu rádiovej komunikácii. Nie je však vylúčené, že interferencia sa objaví aj pri správnej inštalácii. Ak zariadenie spôsobuje škodlivú interferenciu rádiového alebo televízneho príjmu, čo možno zistiť vypnutím a zapnutím zariadenia, interferenciu môžete odstrániť vykonaním jedného z týchto opatrení:

- v Presmerujte alebo premiestnite prijímaciu anténu.
- v Zväčšite vzdialenosť medzi zariadením a prijímačom.
- v Zapojte zariadenie do zásuvky na inom obvode než je obvod, do ktorého je zapojený prijímač.
- v Poraďte sa s autorizovaným predajcom alebo zástupcom servisu.

Správne tienené a uzemnené vodiče a konektory sa musia používať tak, aby spĺňali správne, emisné ohraničenia FCC. Autorizovaní predajcovia IBM ponúkajú správne vodiče a konektory. Spoločnosť IBM nezodpovedá za rádiovú ani televíznu interferenciu spôsobenú používaním iných než odporúčaných káblov a konektorov alebo spôsobenú neoprávnenými zmenami či úpravami tohto zariadenia. Neoprávnené zmeny alebo úpravy by mohli zrušiť oprávnenie užívateľa používať zariadenie.

Toto zariadenie spĺňa 15. časť predpisov FCC a jeho prevádzka musí vyhovovať týmto dvom podmienkam: (1) zariadenie nesmie spôsobovať škodlivé interferencie a (2) musí akceptovať akékoľvek prijaté interferencie vrátane interferencie, ktorá môže spôsobovať nežiaducu prevádzku.

#### Zodpovedná strana:

International Business Machines CorporationNew Orchard RoadArmonk, NY 10504 Telefón: 1-919-543-2193

#### **Vyhlásenie Industry Canada Compliance**

Tento digitálny prístroj triedy B vyhovuje požiadavkám kanadských predpisov pre zariadenia spôsobujúce interferenciu.

#### **Avis de conformité à la réglementation d'Industrie Canada**

Cet appareil numérique de la classe B respecte toutes les exigences du Réglement sur le matériel brouilleur du Canada.

#### **Vyhlásenie European Community Compliance**

Tento produkt je v súlade s požiadavkami ochrany smernice výboru ES č. 89/336/EHS o aproximácii práva členských štátov zaoberajúcej sa elektromagnetickou kompatibilitou. Spoločnosť IBM nemôže prevziať zodpovednosť za žiadne zlyhanie vyplývajúce z neodporúčaných úprav produktu, vrátane pripevňovania kariet iných ako od IBM.

Tento produkt bol odskúšaný a vyhovuje obmedzeniam pre zariadenia informačných technológií triedy B podľa CISPR 22/európskej normy EN 55022. Obmedzenia pre zariadenia triedy B boli odvodené pre zvyčajné domáce prostredie a poskytujú primeranú ochranu pred interferenciami licenčných komunikačných zariadení.

Za účelom zníženia možnosti vzniku interferencie rádiovým a televíznym komunikáciám a iným elektrickým alebo elektronickým zariadeniam je potrebné používať správne tienené a uzemnené káble a konektory (číslo IBM dielu 75G5958 alebo príslušný ekvivalent). Uvedené káble a konektory ponúkajú autorizovaní predajcovia IBM. Spoločnosť IBM nenesie zodpovednosť za interferenciu spôsobenú používaním iných než odporúčaných káblov a konektorov.

## **Podmienky**

Povolenie na používanie týchto publikácií sa udeľuje na základe týchto podmienok.

**Osobné použitie:** Tieto publikácie môžete reprodukovať pre svoje osobné, nekomerčné použitie za podmienky zachovania všetkých oznamov o vlastníctve. Bez výslovného súhlasu spoločnosti IBM tieto publikácie nemožno distribuovať, zobrazovať ani z nich ani žiadnej ich časti vytvárať odvodené práce.

**Komerčné využitie:** Pod podmienkou zachovania všetkých oznamov o vlastníctve môže zákazník tieto publikácie reprodukovať, distribuovať a zobrazovať výlučne v svojom podniku. Bez výslovného súhlasu spoločnosti IBM zákazník nemôže z týchto publikácií vytvárať žiadne odvodené práce ani reprodukovať, distribuovať alebo zobrazovať tieto publikácie alebo ich časti mimo svojho podniku.

Pokiaľ to nie je výslovne udelené týmto povolením, na uvedené publikácie ani informácie, údaje softvér alebo iné duševné vlastníctvo, ktoré sa v nich nachádza, sa neudeľujú žiadne iné povolenia, licencie ani práva, či už vyjadrené alebo predpokladané.

Spoločnosť IBM si vyhradzuje právo odňať týmto udelené povolenia vždy, keď usúdi, že použitie publikácií bude škodiť jej záujmom alebo, že sa riadne nedodržiavajú vyššie uvedené pokyny.

Tieto informácie nesmiete sťahovať, exportovať ani opakovane exportovať, okrem prípadu, kedy to je v úplnom súlade so všetkými použiteľnými právami a predpismi, vrátane všetkých zákonov a predpisov Spojených štátov pre export.

IBM NEPOSKYTUJE ŽIADNU ZÁRUKU NA OBSAH TÝCHTO PUBLIKÁCIÍ. UVEDENÉ PUBLIKÁCIE SA POSKYTUJÚ ″TAK AKO SÚ″ BEZ ZÁRUK AKÉHOKOĽVEK DRUHU, ČI UŽ VYJADRENÝCH ALEBO MLČKY PREDPOKLADANÝCH VRÁTANE, AVŠAK BEZ OBMEDZENIA NA MLČKY PREDPOKLADANÉ ZÁRUKY OBCHODOVATEĽNOSTI, DODRŽIAVANIA AUTORSKÝCH PRÁV A VHODNOSTI NA URČITÝ ÚČEL.

## **Recyklovanie a likvidácia produktov**

Táto jednotka obsahuje materiály ako sú dosky plošných spojov, káble, tesnenia vyžadované kvôli elektromagnetickej kompatibilite a konektory, ktoré môžu obsahovať zliatiny olova a medi/berýlia a po skončení ich životnosti si vyžadujú zvláštnu manipuláciu a likvidáciu. Pred likvidáciou tejto jednotky je nutné uvedené materiály odstrániť a recyklovať alebo zlikvidovať podľa platných predpisov. Spoločnosť IBM ponúka v niektorých krajinách programy na vrátenie produktov. Bližšie informácie o možnostiach recyklovania produktov nájdete na internetovej stránke spoločnosti IBM na adrese <http://www.ibm.com/ibm/environment/products/prp.shtml.>

Spoločnosť IBM odporúča majiteľom zariadení informačných technológií (IT), aby po skončení ich používania zodpovedne pristupovali k ich recyklácii. Spoločnosť IBM ponúka rôzne programy a služby na pomoc vlastníkom týchto zariadení pri ich recyklácii. Bližšie informácie o ponukách na recykláciu produktov nájdete na internetovej stránke spoločnosti IBM na adrese <http://www.ibm.com/ibm/environment/products/prp.shtml.>

## **Program vracania batérií**

Tento produkt môže obsahovať uzatvorenú olovenú, nikel-kadmiovú, nikel-metal-hydridovú, lítiovú alebo lítiovo-iónovú batériu. Konkrétne informácie o batériách obsahuje užívateľský alebo servisný manuál. Batériu je potrebné vhodným spôsobom recyklovať alebo zlikvidovať. Nie v každej krajine sú k dispozícii recyklačné zariadenia. Bližšie informácie o likvidácii batérií mimo Spojených štátov nájdete na

<http://www.ibm.com/ibm/environment/products/batteryrecycle.shtml> alebo kontaktujte lokálne zariadenie na likvidáciu odpadu.

V Spojených štátoch vytvorila spoločnosť IBM postup na vrátenie batérií na opätovné použitie, recykláciu alebo správnu likvidáciu použitých uzavretých olovených, nikel-kadmiových, nikel-metal-hydridových a iných batérií zo zariadení IBM. Bližšie informácie o správnej likvidácii týchto batérií získate na telefónnom čísle spoločnosti IBM 1-800-426-4333. Ešte pred zavolaním si pripravte číslo dielu IBM uvedené na batérii.

V Holandsku platí nasledovné:

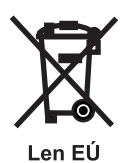

Na Tajvane platí nasledovné. Batérie recyklujte.

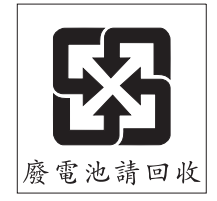

# **Program spoločnosti IBM na vracanie kariet integrovaného šifrovacieho obvodu**

Tento počítač môže obsahovať voliteľnú funkciu - kartu integrovaného šifrovacieho obvodu obsahujúcu polyuretánový materiál, súčasťou ktorého je ortuť. Pri likvidácii tejto karty postupujte podľa miestnych nariadení a predpisov. Spoločnosť IBM vytvorila program na vrátenie niektorých kariet integrovaného šifrovacieho obvodu od IBM. Bližšie informácie nájdete na: <http://www.ibm.com/ibm/environment/products/prp.shtml>

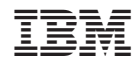

Vytlačené v USA